# الجمهومريةالجسرائريةالديمقراطيةالشعبية<br>République Algérienne Démocratique et Populaire

Ministère de l'Enseignement Supérieur et de la Recherche Scientifique Université Akli Mohand Oulhadj - Bouira -Tasdawit Akli Muhend Ulhağ - Tubirett -

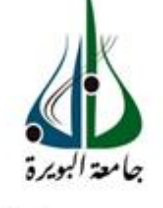

ونرامرةالتعليــــدالعالي0والبحث1لعلمـي<br>جامعةأڪـلـي محند أوكــاج<br>-البويـرة-<br>كـلية العـلوم والـعلـــوم الـــتطبيقيـــة

Faculté des Sciences et des Sciences Appliquées

# **Mémoire de Master**

#### **Présenté au**

**Département :** Génie Électrique **Domaine :** Sciences et Technologies **Filière :** Électrotechnique **Spécialité :** Électrotechnique industrielle

**Réalisé par :**

**DRICI Razika**

Et

**SOUALAH Imene**

# **Thème**

# **Réalisation et automatisation d'un prototype d'ascenseur**

Soutenu le: **03/07/2021**

Devant la commission composée de :

Mr : BENSAID Samir Pr

Mme : SMAIL Houria M.A.B

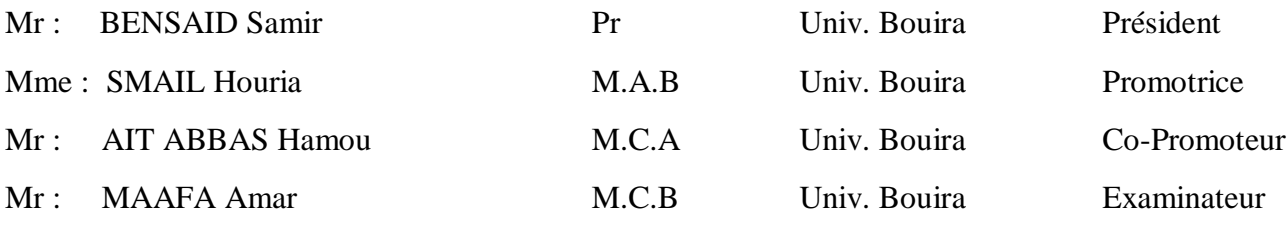

# **Dédicaces**

*Du profond de mon cœur, je dédie ce travail à tous ceux qui me sont chers*

*A Dr. Houria SMAIL et Dr. AIT ABBAS Hamou*

*Vous avez bien nous confier riche d'intérêt et nous guider à chaque étape de cette réalisation. Vous nous avez toujours réservé le meilleur accueil, malgré vos obligations professionnelles.*

*Je saisis cette occasion pour vous exprimer ma profonde gratitude je vous témoignant notre respect.*

*A ma chère mère*

*Je vous remercie pour tout le soutien et l'amour que vous me portez depuis mon enfance et j'espère que votre bénédiction m'accompagne toujours.*

#### *A mon cher père*

*Ce travail est dédié à mon père décédé, qui m'a toujours poussé et motivé dans mes études, J'espère que, du monde qui est sien maintenant, il apprécie cet humble geste comme preuve de reconnaissance de la part d'une fille qui a toujours prié pour le salut de son âme. Que vous reposiez dans le paradis du seigneur.*

*A mon très cher frère Karim à mes sœurs Chehrazade, Kenza, Lydia et sérine qui m'avez toujours soutenu et encouragé durant ces années d'étude.*

*A mes amis Abdelhak, Imene, Nesserinne et Smail Pour votre soutien moral et Vous étiez toujours présents pour m'encouragés.*

*Tout d'abord merci à Dieu de m'avoir indiqué le bon chemin et la voie du savoir.*

*Je tiens à exprimer toute ma reconnaissance à nos encadreurs Dr. Houria SMAIL et Dr. AIT ABBAS Hamou de nous avoir encadré, orienté et conseiller.*

*Durant nos années d'étude, nous avons eu la chance de vous avoir comme enseignant et encadrant de mémoire, permettez-moi de vous témoigner mon respect et mon estime les plus sincères.*

*A MES CHERS PARENTS ALI et CHAHRAZADE*

*Toutes les lettres ne sauraient trouver les mots qu'il faut…*

*Que ce modeste travail soit l'exaucement de vos vœux tant formulés, le fruit de vos innombrables sacrifices, bien que je ne vous en acquitte jamais assez. Puisse Dieu, vous accorder santé, bonheur et longue vie et faire en sorte que jamais je ne vous déçoive.*

 *A MES CHERS ET ADORABLE FRERES ET SŒURS ET COUSINES*

#### *Anis, Houda, Ilyne, Ines et Ayssem.*

*L'affection que j'ai pour vous est sans aucune mesure, que Dieu vous accorde santé et vie*

#### *AMES AMIS ET COLLEGUES*

*Liza, Ismail et Razika*

*En souvenir de notre sincère et profonde amitié et des moments agréables que nous avons passés ensemble.*

# **Remerciements**

*Tout d'abord, nous remercions Dieu tout-puissant pour nous avoir donné le courage, la volonté et la patience de mener ce travail jusqu'à la fin.*

*Nous remercions tout particulièrement notre encadrant de ce mémoire, Dr. Houria SAMIL et Co-Encadrant Dr. AIT ABBAS Hamou, pour l'aide que vous nous avez apportée, et les connaissances qui vous avez pu nous transmettre. Nous vous remercions également pour votre patience, votre disponibilité, vos précieux conseils et surtout pour vos supervisions éclairées tout au long de la rédaction de ce travail.*

 *Aux propriétaires de l'entreprise RMASC MR CHERGUI SAID ET CHERGUI El Ghani ; CHERGI Nassim ET CHERGUI EL AZIZ ainsi que tous ses employés.*

*Nous remercions les gérants de l'entreprise RMASC, les techniciens qui nous ont accueillis chaleureusement pour tous les efforts qu'ils ont fournis, leur dévouement et leur sérieux.*

*Nos vifs remerciements vont aux membres de jury pour avoir accepté de juger notre présent travail.*

*Nous tenons à saisir cette occasion et adresser nos profonds remerciements et nos profondes reconnaissances au corps professoral et administratif de département génie électrique de l'université AKLI MOHAND OULHADJ BOUIRA.*

*Des remerciements exceptionnels vont à nos familles pour leurs patiences, leurs conseils et leur soutien inconditionnel.*

*Nous remercions également tous nos amis et nos collègues d'étude.*

**PO** : Partie Opérative.

**PC** : Partie Commande.

**TOR** : Tout ou Rien.

**Arduino Méga 2560** : la carte de commande**.** 

**ATmega328** : le microcontrôleur de la carte de commande arduino mega 2560.

**IDE** : (Integrated Développent Environment) le logiciel de programmation Arduino.

**ISIS PORTEUS**: Logiciel de simulation.

**M** : Montée de la cabine.

**D** : Descente de la cabine.

**MAV :** Moteur tourne dans le sens avant.

**MAR :** Moteur tourne dans le sens arrière.

**PF** : porte fermé.

**PO** : porte ouverte.

**LBA** : Accès autorisé.

**LB I** : Accès interdit.

**BPA** : bip sonore accès autorisé

**BPI** : bip sonore accès interdit.

**BPE** : bip sonore d'étage.

**BPU** : bip sonore de la sortie d'urgence.

**CPP** : capteur de porte.

**RST** : Remise a zéro.

**TB6600** : driver de moteur pas a pas.

**L298n** : driver de moteur courant continu.

**RFID** : Radio fréquence identification.

**RFID RC522** : module RFID utilisé.

**FC-51** :capteurs infrarouges.

**NO** : Normalement ouvert.

**NC** : Normalement fermé.

**P** : poids.

**Te** :couple moteur.

**Te** : couple résistant.

**g** : gravité.

**d** : diamètre.

#### **Résumé**

Suite à l'évolution de l'électronique et la demande qui ne cesse de s'accroitre sur les ascenseurs, on s'est focalisé dans le cadre du projet de fin d'étude de Master sur la réalisation et l'automatisation d'un ascenseur dont on a proposé une maquette d'ascenseur qui servira dans le futur aux travaux pratiques et/ou dirigés pour les étudiants de génie électrique de notre faculté.

La grande partie de ce présent mémoire concernant la réalisation de l'ascenseur, dont on a commandé cette ascenseur à base d'arduino suivant notre cahier des charges. Dans un autre temps nous avons dimensionné et réalisé les différentes éléments de cette maquette et nous avons travaillé par la suite sur quelques améliorations comme l'affichage , les alertes , la sécurisation de l'accès à l'ascenseur ainsi que la protection dans la cabine et la protection en cas de panne , dont on a rencontrées plusieurs difficultés, mais au même temps nous avons remédié à ses problèmes avec quelque solutions pour avoir réussir ce travail. Enfin nous avons terminé se mémoire par quelques perspectives proposes pour les travaux à venir.

#### **Abstract**

Following the evolution of electronics and the demand which does not cease increasing on the elevators, one focused within the framework of the project of end of study of Master on the realization and the automation of an elevator of which one proposed a model of elevator which will be used in the future with the practical and/or directed work for the students of electrical engineering of our faculty.

The great part of this present memory concerning the realization of the elevator, of which we controlled this elevator has base of Arduino according to our specifications. In another time we dimensioned and realized the various elements of this model and we worked thereafter on some improvements like the display, the alarms, the securing of the access to the elevator as well as the protection in the cabin and the protection in case of failure, of which we met several difficulties, but at the same time we remedied its problems with some solutions to have succeeded this work. Finally, we ended this report with some perspectives for the future work.

#### **ملخص**

بعد تطور اإللكترونيات والطلب المتزايد باستمرار على المصاعد ، ركزنا كجزء من مشروع نهاية الدراسة للماجستير على تحقيق وأتمت المصعد الذي اقترحنا من أجله نموذج مصعد سيتم استخدامه في المستقبل للعمل العملي و / أو الموجه لطالب الهندسة الكهربائية في كليتنا.

الجزء الأكبر من هذه الذاكرة الحالية يتعلق بتحقيق المصعد،بحيث تحكمنا في المصعد بناءً على اردوينو وفقًا لمواصفاتنا. في وقت آخر قمنا بتحديد الأبعاد وإدراك العناصر المختلفة لهذا النموذج وعملنا بعد ذلك على بعض التحسينات مثل العرض والتنبيهات وتأمين الوصول إلى المصعد وكذلك الحماية في المقصورة. والحماية في حالة العطل. أين واجهتنا العديد من الصعوبات ولكن في نفس الوقت قمنا بحلها لننجح في هذا العمل. في النهاية ، أنهينا هذه الرسالة ببعض وجهات النظر المقترحة للعمل في المستقبل.

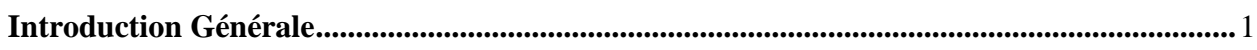

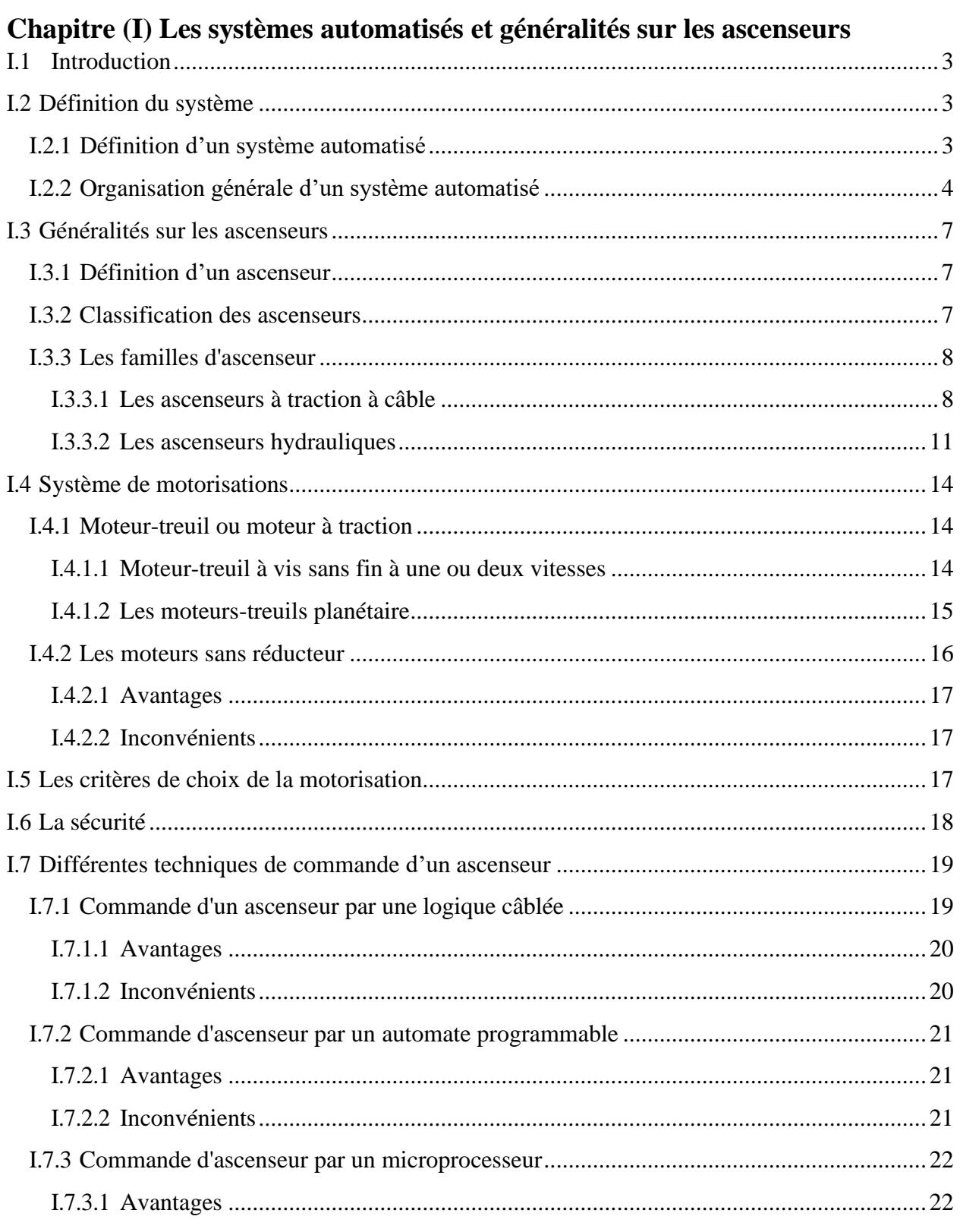

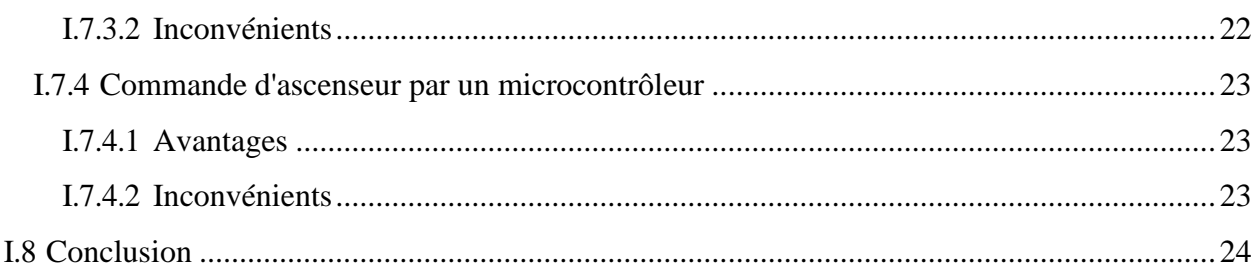

# Chapitre (II) Etude de la carte de commande et logiciel de simulation<br>Il 1 Introduction

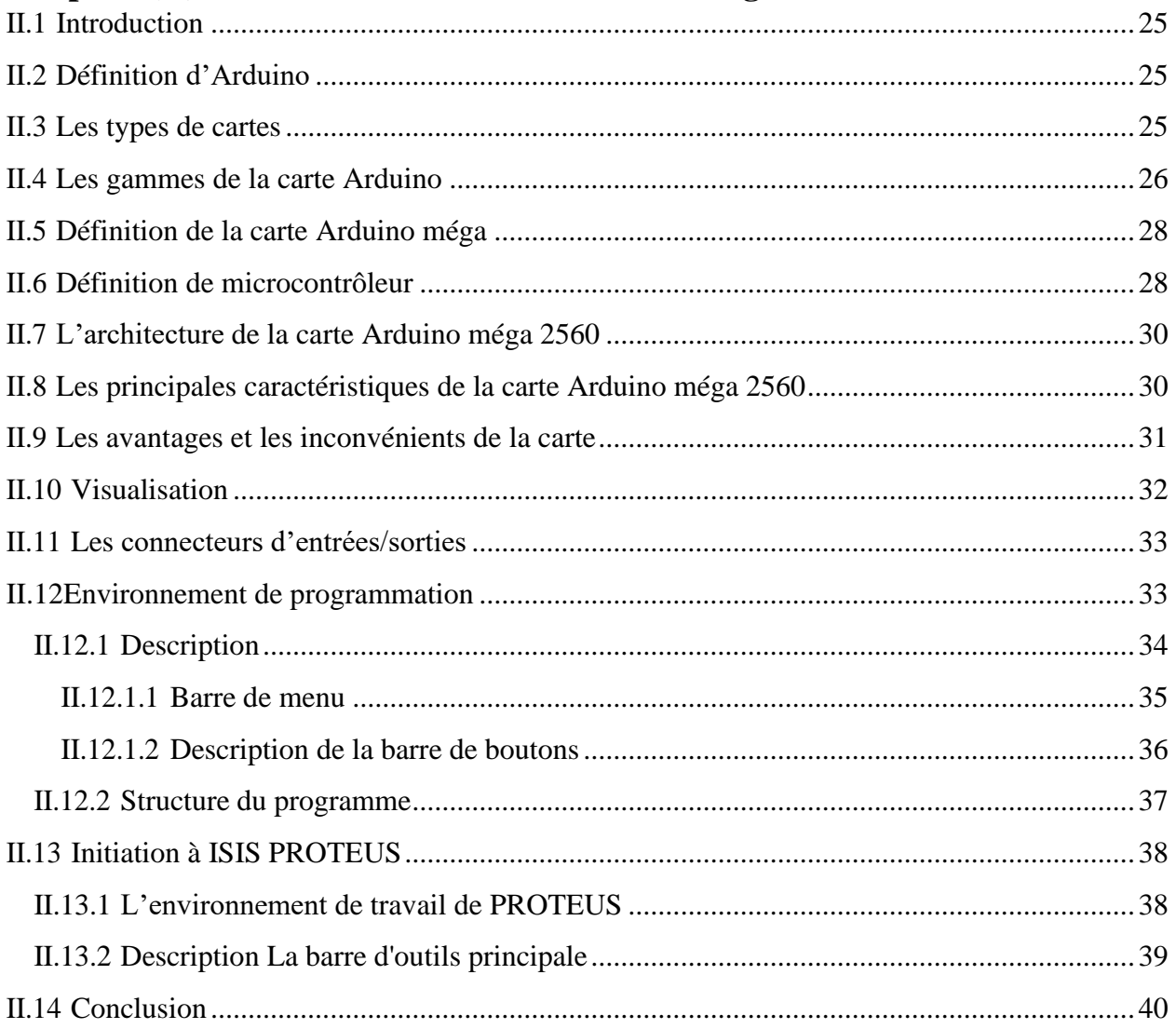

# Chapitre (III) Etude et conception de l'ascenseur

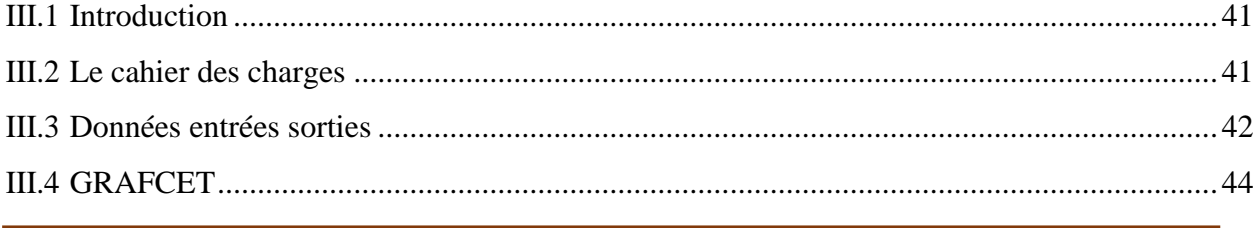

# Sommaire

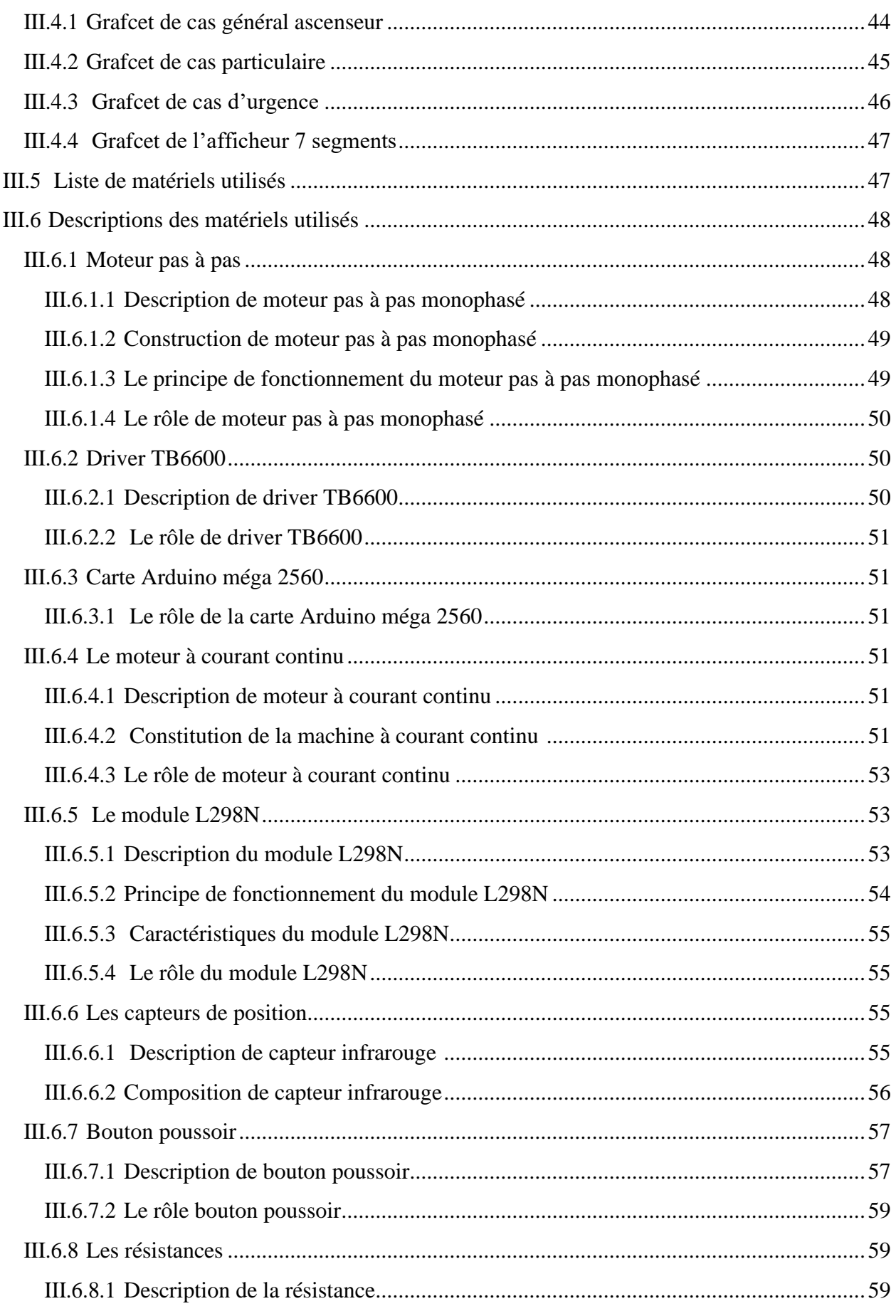

# Sommaire

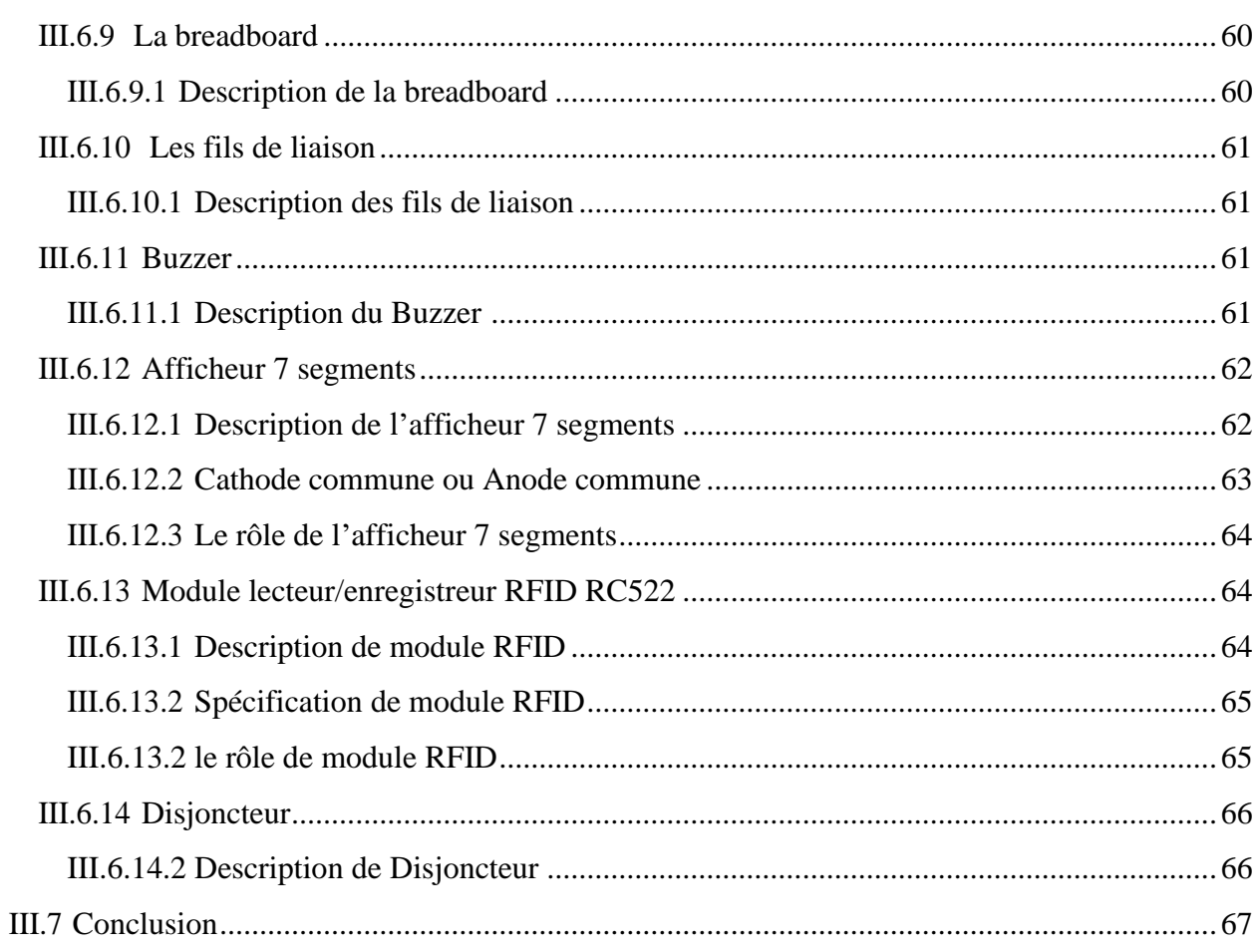

# Chapitre (IV) Simulation et réalisation de l'ascenseur

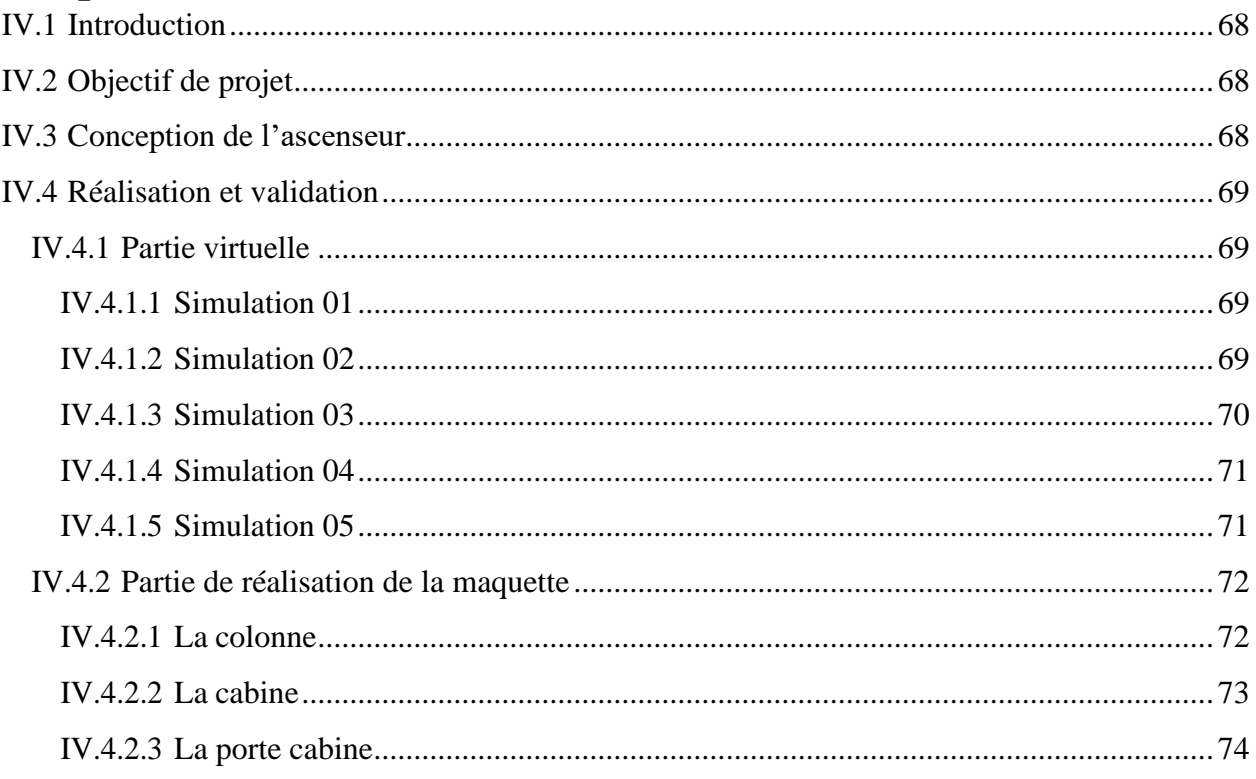

# Sommaire

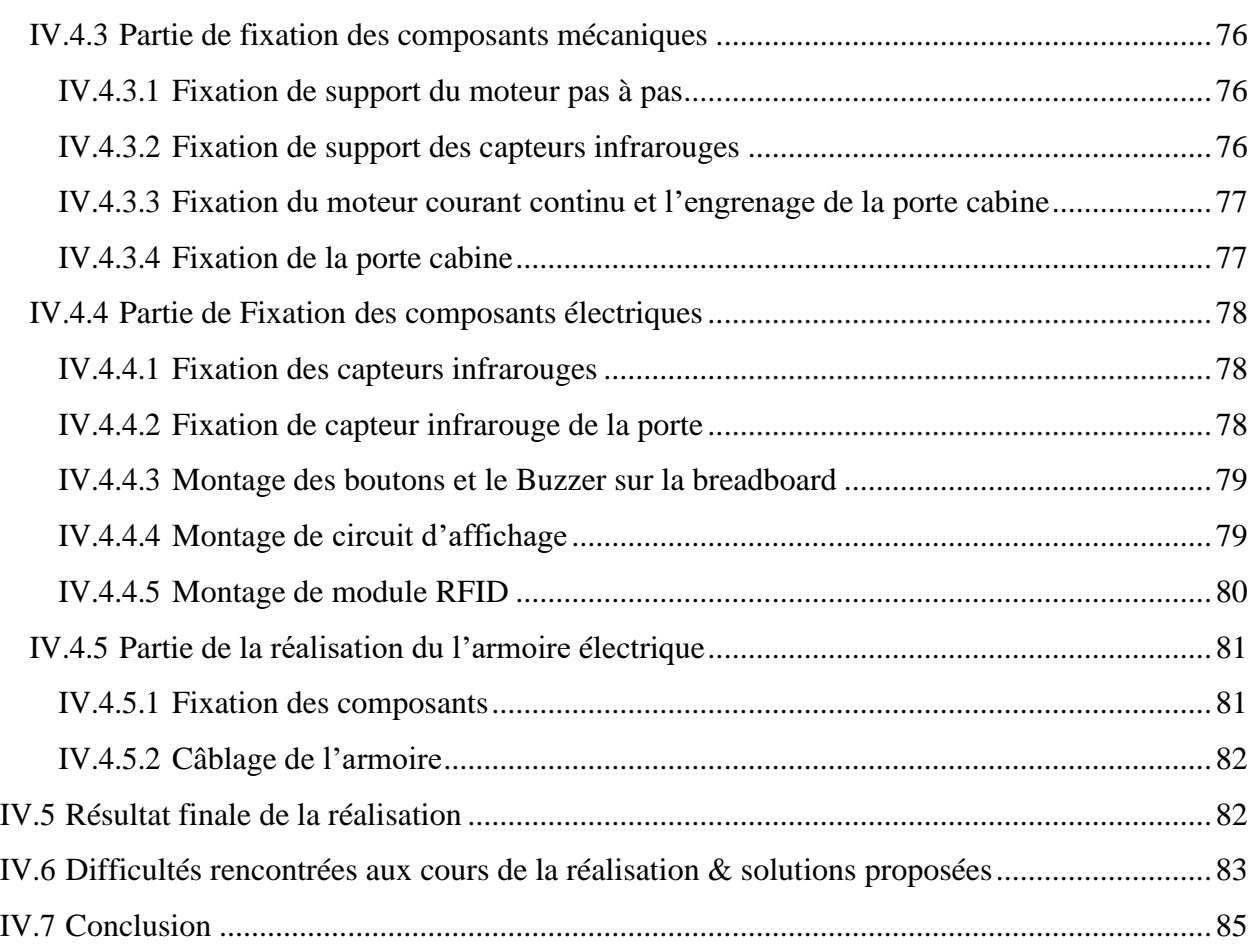

## **Conclusion Générale & Perspectives**

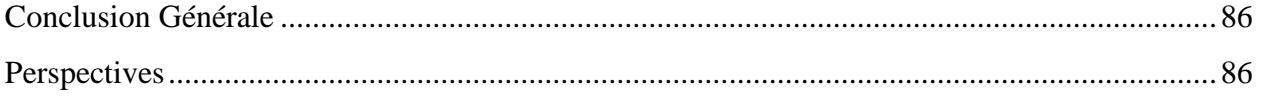

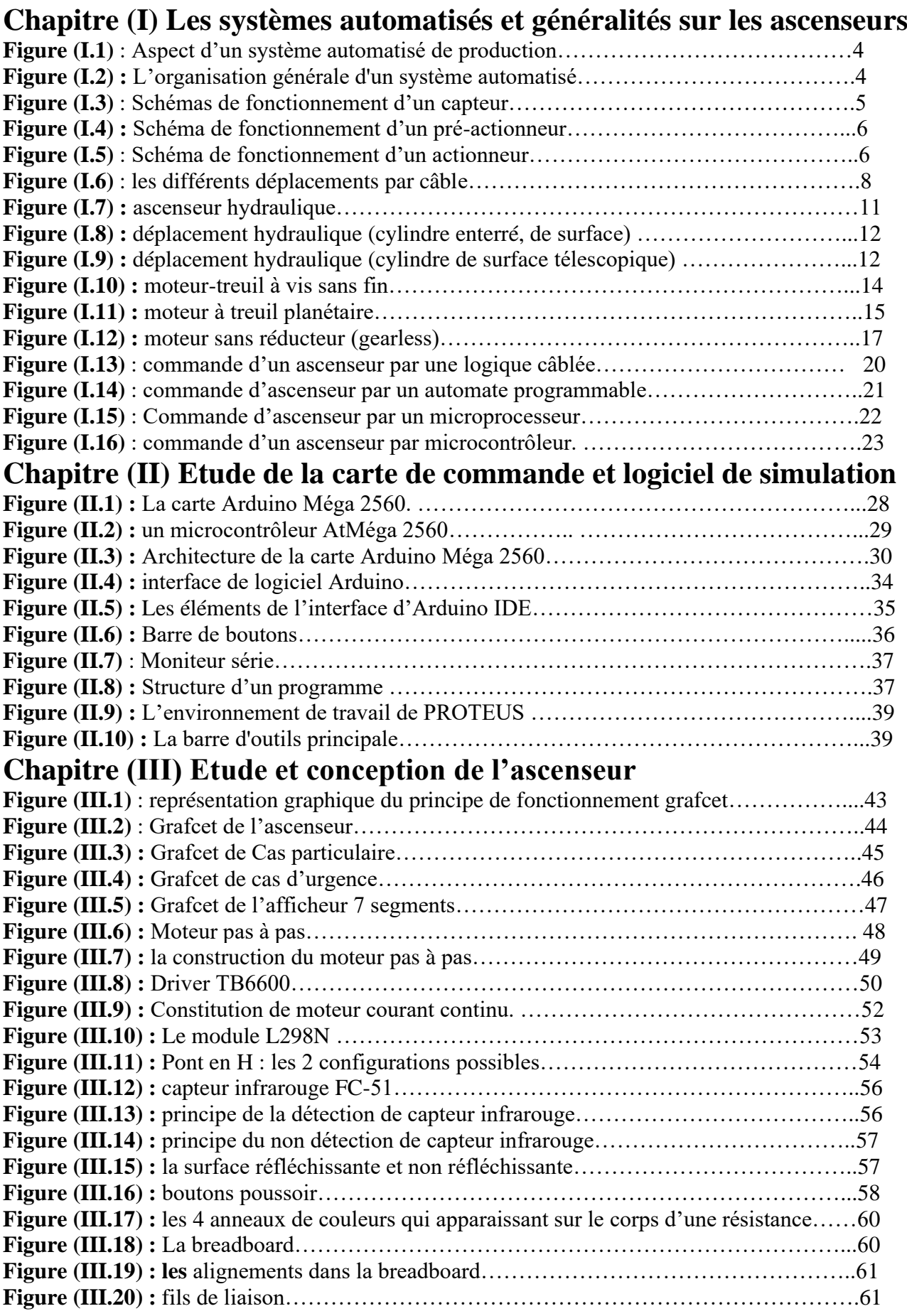

Projet de fin d'étude en Master « Electrotechnique industrielle ».

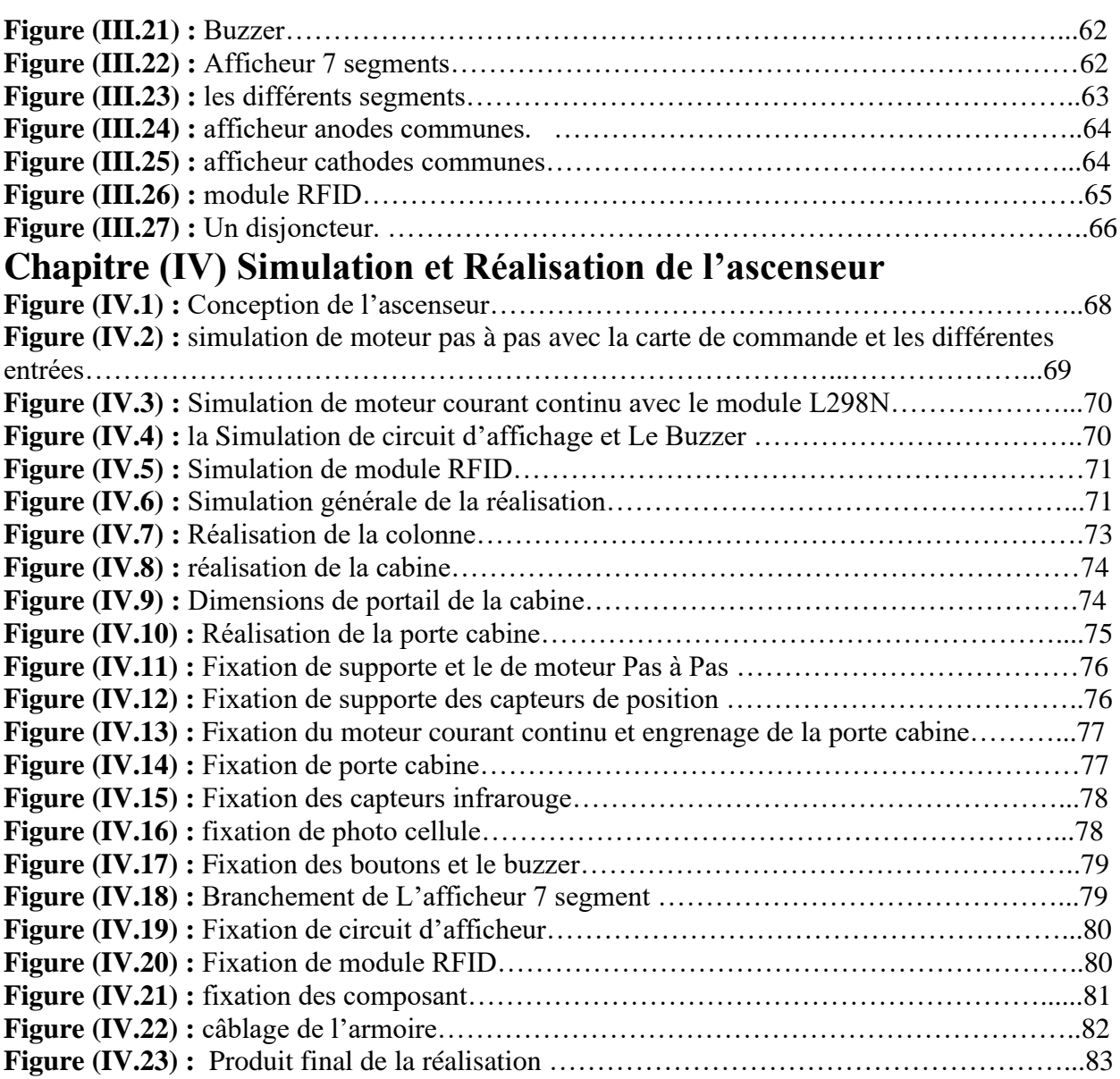

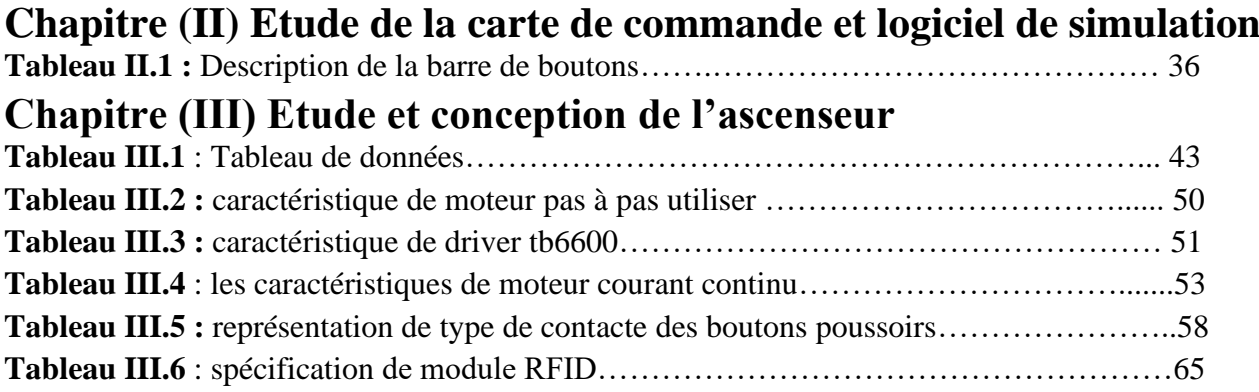

# **Introduction Générale**

 Depuis toujours l'homme est en quête de bien-être. Cette réflexion peut paraître bien éloignée d'un cours de sciences industrielles, pourtant c'est la base de l'évolution des sciences en général, et de l'automatisation en particulier [1]. L'automatisation industrielle est le phénomène par lequel les machines, les ordinateurs et la technologie sont utilisés à des fins industrielles [2]. Grâce à l'automatisation des processus qui à priori étaient des processus manuels deviennent des processus automatisés, ce qui donne une grande autonomie aux processus industriels.

 L'homme à commencé par penser, concevoir et réaliser. Lorsqu'il a fallu multiplier le nombre d'objets fabriqués, produire en plus grande quantité, l'automatisation des tâches est alors apparue remplacer l'homme dans des actions pénibles, délicates ou répétitives [1]. L'ascenseur est l'un des plus grandes applications automatiques que l'homme à réaliser, c'est un système automatisé intéressant et que sa réalisation fait appel à plusieurs domaines technologiques, de plus, c'est un moyen de déplacement très utilisé et de plus en plus répandu.

 Dans le cadre du projet de fin d'études en master nous allons se focaliser sur la réalisation d'une maquette d'ascenseur. L'objectif est la construction d'un modèle de maquette d'ascenseur qui servira dans le futur aux travaux pratiques et/ou dirigés pour les étudiants de génie électrique de notre faculté.

 Ce rapport présente le déroulement du projet et permet de suivre la progression de notre travail ainsi que les résultats obtenus. L'objectif initial de ce projet c'est de réaliser et automatiser une maquette prototype d'ascenseur. Et pour cela notre projet sera divisé en quatre chapitres :

 Le premier chapitre sera consacré à l'étude des systèmes automatisés et généralités sur les ascenseurs ainsi que le système de motorisation et le critère de choix d'un moteur. Ensuite nous allons aborder les différentes méthodes de commande d'un ascenseur. Dans notre projet on s'intéresse aux ascenseurs à traction à câble. Par la suite le deuxième chapitre détaillera une étude théorique sur la carte de commande Arduino, les options qui sont utilisés dans le contrôle, la conception et l'environnement de programmation. On terminera par un aperçu général sur le logiciel de simulation ISIS PORTEUS.

 Le troisième chapitre présentera en premier lieu le cahier des charges suivi et le Grafcet de l'ascenseur, ensuite nous évoquerons une étude conceptuelle des différents composants utilisés et de leur principe de fonctionnement.

 La tâche la plus difficile se situe dans la réalisation. C'est dans ce cadre que s'inscrit notre projet, le quatrième chapitre sera dédié exclusivement à tout le travail réalisé d'un point de vue simulation, conception et réalisation avec les différentes difficultés rencontrées et les solutions trouvées, puis on terminera par une conclusion générale.

 En fin nous présenterons le programme Arduino en annexes et le rapport de stage concernant le fonctionnement des ascenseurs dans l'entreprise de réalisation et maintenue d'ascenseurs (SARL RMASC).

# **Chapitre 01**

Les systèmes automatisés et généralités sur les ascenseurs

## **I.1 Introduction**

 Depuis la plus haute antiquité les hommes ont cherché un moyen de favoriser le déplacement vertical des charges, la construction des pyramides, l'architecture romaine et leurs vestiges nous en laissent les preuves [3]. L'ascenseur est devenu de nos jours un élément indispensable de la vie quotidienne [4]. Ils sont utilisés dans tous les domaines (habitation, bureau, magasin, industrie, etc.). Et sont de types caractéristiques très divers (charge, vitesse, nombre de niveaux des servis, course, etc.).

 L'objectif de ce chapitre est de présenter les différentes parties d'un système automatisé dans un premier temps, ensuite nous allons définir l'ascenseur, ses différents types et familles, l'avantage et le désavantage de chaque famille, la sécurisation dans les ascenseurs, le système de motorisation avec les critères de choix du moteur, et on terminera par les différentes méthodes de commande des ascenseurs.

### **I.2 Définition du système**

 Un système est un ensemble d'éléments organisés en interaction mutuel et avec l'environnement en vue d'atteindre un ou plusieurs objectifs définis [5].

#### **I.2.1 Définition d'un système automatisé**

 Un système automatisé est un ensemble d'éléments en interaction, il est organisé dans un but précis agir sur une matière d'œuvre afin de lui donner une valeur ajoutée. Un système de production est dit automatisé lorsqu'il peut gérer de manière autonome un cycle de travail préétabli qui se décompose en séquences ou en étapes comme le montre la figure (I.1).

 Les buts d'un système automatisé sont de réaliser des tâches complexes ou dangereuses pour l'homme, effectuer des tâches pénibles ou répétitives ou encore gagner en efficacité et en précision [1].

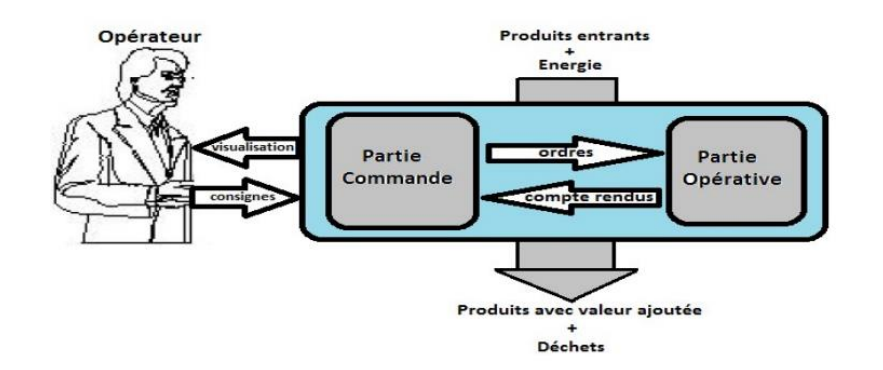

**Figure (I.1)** : Aspect d'un système automatisé de production [1].

### **I.2.2 Organisation générale d'un système automatisé**

L'organisation générale d'un système automatisé reprend le schéma suivant :

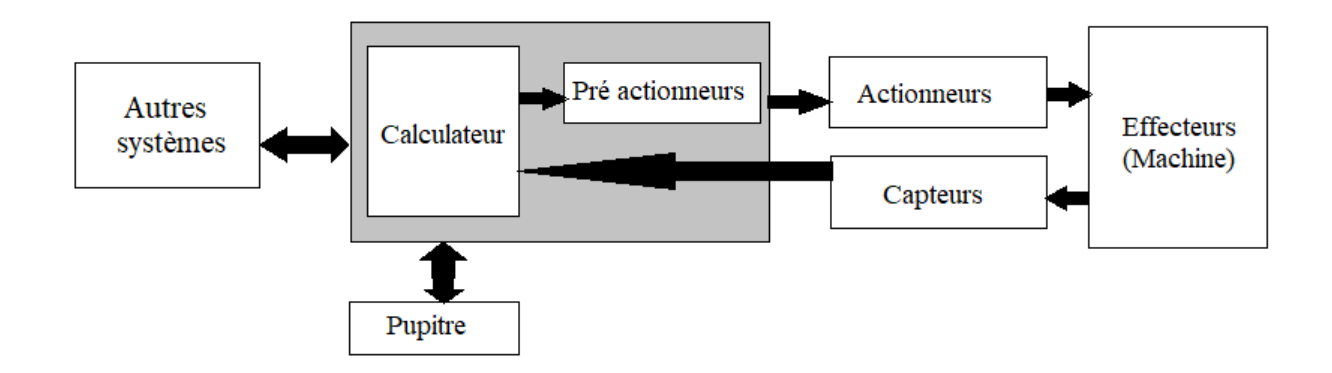

**Figure (I.2) :** L'organisation générale d'un système automatisé [6].

Tout système automatisé comporte deux parties importantes :

- **Une partie commande (PC)** : un organe de décision qui peut être composée d'un calculateur [1].
	- **Le calculateur** est un circuit électrique ou électronique. Elle est capable de traiter des informations qu'elle reçoit pour donner les ordres correspondants. Elle joue le rôle de cerveau de notre système, pilote la partie opérative et reçoit des informations venant des capteurs et les transmet vers cette même partie en direction des prés actionneurs et actionneurs (elle coordonne les différentes actions de la partie opérative) [6].

 . **Une partie opérative (PO)** : est l'organe de puissance qui peut être mécanique, électrique, pneumatique ou hydraulique et bien souvent un assemblage de ces technologies, qui effectue les actions ordonnées par l'organe de commande [1].

Elle est constituée par :

#### **Les capteurs**

 Un capteur est un organe de prélèvement et de codage d'information qui transforme une grandeur physique en une grandeur exploitable, généralement électrique, qui peut être interpréter par un dispositif de contrôle commande comme schématisé dans la figure (I.3). On distingue trois catégories de capteurs en fonction de la nature du signal délivré :

- Numérique.
- Analogique.
- Logique (TOR).

 Ce dernier appelé aussi détecteur de position tous ou rien, on le rencontre dans plusieurs machines comme les ascenseurs [1].

En effet les capteurs fournissent une image de l'état de la partie opérative [6].

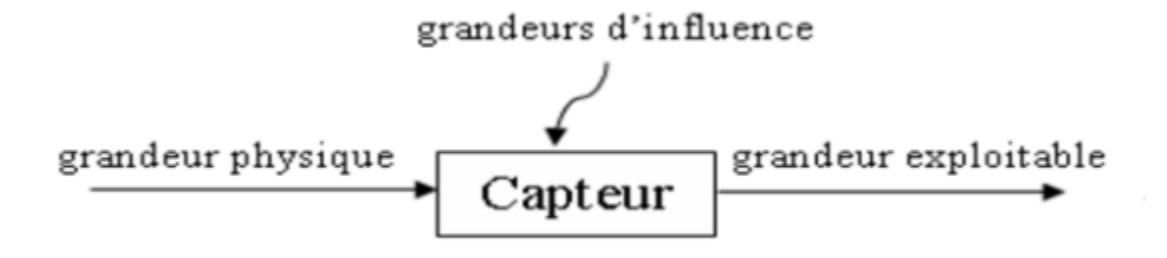

**Figure (I.3)** : Schéma de fonctionnement d'un capteur [1].

#### **Les pré-actionneurs**

 Ce sont des interfaces de puissance entre la partie commande et la partie opérative, Comme illustré dans la figure (I.4) leur fonction est de transmettre sur ordre de la partie commande. L'énergie utile aux actionneurs (ils génèrent l'énergie de commande de l'actionneur). Les pré-actionneurs les plus utilisés sont les contacteurs (pour les moteurs électriques) et les distributeurs (pour les vérins) [1].

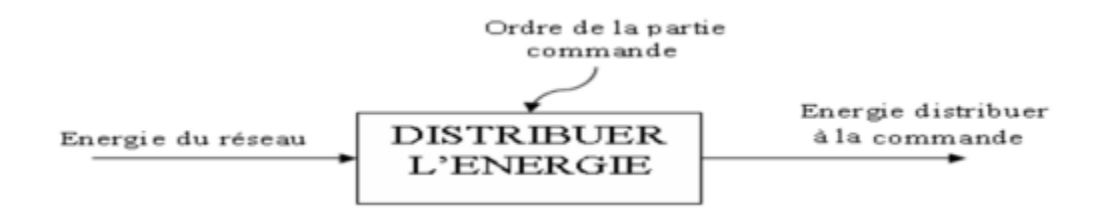

**Figure (I.4) :** Schéma de fonctionnement d'un pré-actionneur [1].

#### **Les actionneurs**

 Ce sont des éléments qui convertissent une énergie d'entrée (électrique, pneumatique, hydraulique) en une énergie de sortie (mécanique), et automatiquement se sont les éléments « moteur » de chacune des chaines d'action des systèmes automatisés, créant ainsi un mouvement, une rotation ou une translation comme dans le schéma de figure (I. 5) [1].

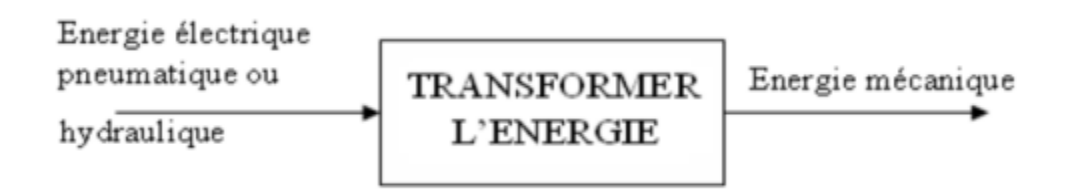

**Figure (I.5)** : Schéma de fonctionnement d'un actionneur [1].

## **I.3 Généralités sur les ascenseurs**

#### **I.3.1 Définition d'un ascenseur**

L'ascenseur est défini comme étant appareil qui dessert des niveaux définis au moyen d'une cabine, qui se déplace le long des guides et dont l'inclinaison sur l'horizontale est supérieure à 15 degrés, destiné au transport de personnes seulement, de personnes et d'objets ou encore d'objets uniquement. Si une personne peut pénétrer sans difficulté dans la cabine équipée d'éléments de commande situées soit à l'intérieur de la cabine, soit à la portée d'une personne qui s'y trouve [7].

#### **I.3.2 Classification des ascenseurs**

Les ascenseurs sont répartis en cinq classes :

**Classe I** : Ascenseur pour personnes

Ce type d'ascenseur est destiné à l'usage unique des personnes, il se distingue des autres types d'ascenseur par l'esthétique de la cabine, un meilleur confort et une sécurité plus élevée.

- **Classe II** : Ascenseurs destinés principalement au transport des personnes et accessoirement des charges
- **Classe III** : Ascenseur pour malades

Ce type d'ascenseur est destiné au transport des malades.

**Classe IV** : Monte-charge

Appelé aussi ascenseur accompagné, ils sont destinés principalement au transport des charges généralement accompagnées par des personnes. Ils sont identiques aux autres types d'ascenseurs du point de vue construction et caractéristiques techniques.

**Classe V** : Monte-charge industriel

Il comporte une cabine ou un plateau accessible aux personnes pour le chargement ou déchargement, qui se déplace le long d'un ou de plusieurs guides verticaux, dont la commande ne peut se faire que de l'extérieur. Ce type d'ascenseur est interdit au transport des personnes [8].

#### **I.3.3 Les familles d'ascenseur**

On distingue essentiellement deux types de familles d'ascenseur :

- Les ascenseurs à traction à câble ou électrique.
- Les ascenseurs hydrauliques.

En générale, ses deux types utilisent l'énergie électrique pour déplacer les cabines verticalement (moteur électrique à courant continu ou alternatif) [7].

#### **I.3.3.1 Les ascenseurs à traction à câble**

#### **1.3.3.1.1 Principe de fonctionnement**

La cabine d'ascenseur est pendue dans la gaine au bout de câble de traction. Ceux-ci passent sur une poulie de traction actionnée par le treuil et sont reliés à l'autre bout à un contrepoids destiné à compenser le poids de la cabine. Des poulies de renvoi sont installées, si nécessaire pour diriger les câbles [7].

Comme le montre la figure (I. 6) :

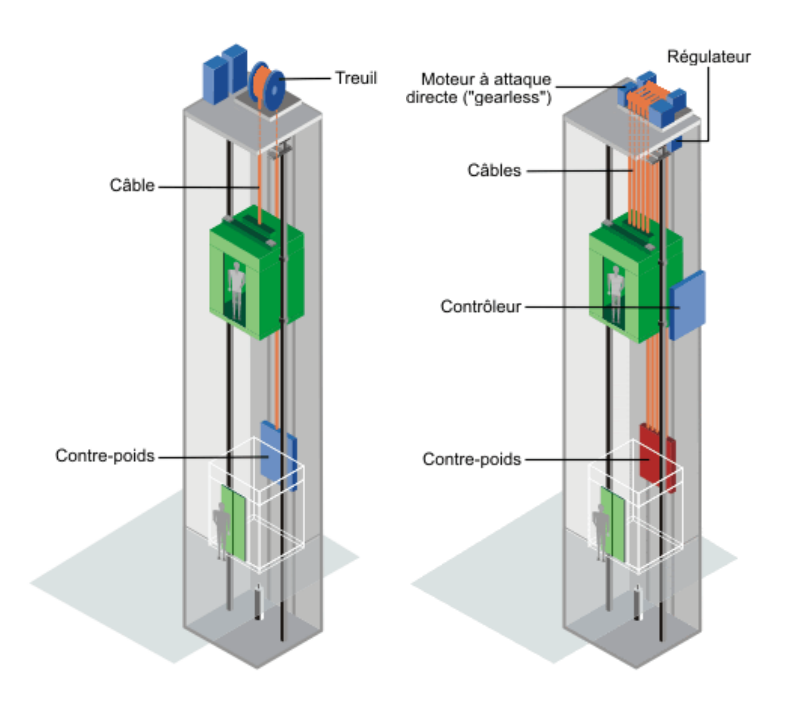

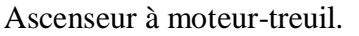

Ascenseur à moteur-treuil. Ascenseur à moteur attaque directe.

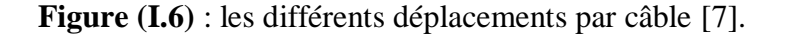

Cette catégorie d'ascenseur se différencie entre eux selon le type de motorisation

- Moteur-treuil à vis sans fin.
- Moteur-treuil planétaire.
- Moteur à attaque directe (couramment appelé Gearless ou sans treuil) [7].

#### **I.3.3.1.2 Les composant de l'ascenseur à traction câble**

#### **Une gaine technique**

 Il s'agit, en fait, de tout l'espace où se déplace l'ascenseur et qui lui est réservée. C'est aussi la trémie [7].

#### **Une cabine**

 La cabine est métallique. Elle est obligatoirement montée dans un étrier parfaitement rigide, ne faisant pas partie de la serrurerie de cette cabine qui est isolée phobiquement.

Toute cabine d'ascenseur doit être munie d'une porte [7].

#### **Un contre poids**

 C'est la charge en bout de câblage qui assure et sécurise le bon fonctionnement. Elle est souvent égale à 1.5 fois la charge utile de la cabine [7].

#### **Des câbles reliant la cabine au contrepoids**

Ils servent de suspension à la cabine [7].

#### **Des rails**

 Ce sont les guides pour assurer la bonne marche bien verticale de l'ascenseur, ils se trouvent généralement en face des câbles [7].

#### **Un système de traction au-dessus de la cage de l'ascenseur**

 Il est placé en partie haute ou basse (en sous-sol), avec salle des machines, pour les plus puissants, ou dans la gaine, pour les autres [7].

#### **Un système de parachute**

 C'est un système de pinces qui vient freiner la vitesse de la cabine et peut même l'arrêter en cas d'alerte pour trop grande vitesse [7].

 Les parachutes sont exigés sur tous les appareils, y compris les ascenseurs de charge. Pour le monte-charge, ils sont actionnés par rupture de suspente. A la suite du fonctionnement du parachute, le matériel ne doit pas subir de déformation altérant sa solidité ou son fonctionnement [9].

#### **Des portes palières**

 Ce sont les portes sécurisées qui ne s'ouvrent que lorsque l'ascenseur est présent, par un système de loquet qui déclenche alors leur ouverture et leur fermeture afin qu'elles ne puissent s'ouvrir sur une gaine vide et provoquer des chutes fatales [7].

#### **Les commandes**

Elles font désormais appel à des parties électroniques avec microprocesseurs qui gèrent toute une armoire de commandes [7].

#### **Treuil**

 Machine composée d'un dispositif de freinage et d'un moteur et destinée à actionner les câbles de traction de l'ascenseur [10].

#### **I.3.3.1.3 Avantages et inconvénients**

Ci-dessous, on trouvera les principaux avantages et inconvénients des ascenseurs à traction par câble :

#### **Avantages**

- Course verticale pas vraiment limitée.
- Suivant le type de motorisation précision au niveau de la vitesse et du déplacement.
- Rapidité de déplacement.
- Efficacité énergétique importante.
- Pas de souci de pollution [11].

#### **Inconvénients**

- En version standard, nécessite un cabanon technique en toiture.
- Exigence très importante sur l'entretien [11].

#### **I.3.3.2 Les ascenseurs hydrauliques**

#### **I.3.3.2.1 Principe de fonctionnement**

 La cabine déplace à l'aide d'un piston contenant de l'huile. Celle-ci est amenée dans le piston par une centrale hydraulique. Le remplissage du piston à l'aide d'une motopompe fait monter l'ascenseur. Pour le faire redescendre, l'huile excédentaire est ramenée dans la cuve de la centrale, Comme le montre la Figure (I.7).

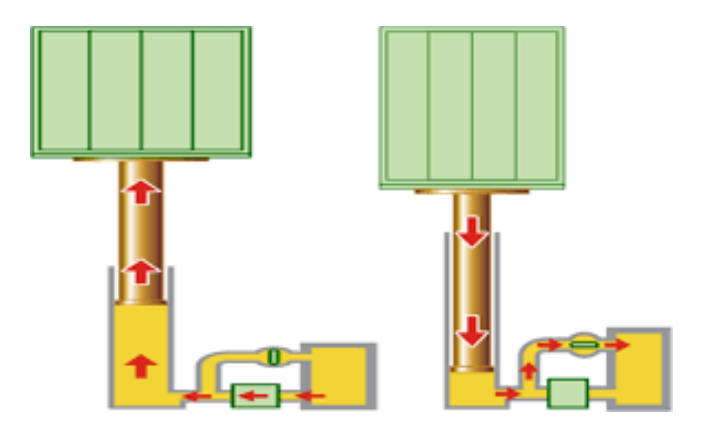

**Figure (I.7) :** Ascenseur hydraulique [11].

Les ascenseurs hydrauliques sont utilisés en générale pour satisfaire des déplacements relativement courts de l'ordre de 15 à 18 m maximums [11].

Plusieurs modèles existent sur le marché. On citera les ascenseurs hydrauliques :

- À cylindre de surface.
- À cylindre enterré, qui sont illustré sur la figure (I.8).
- Télescopiques à cylindre de surface que l'on peut voir sur la figure (I.9).

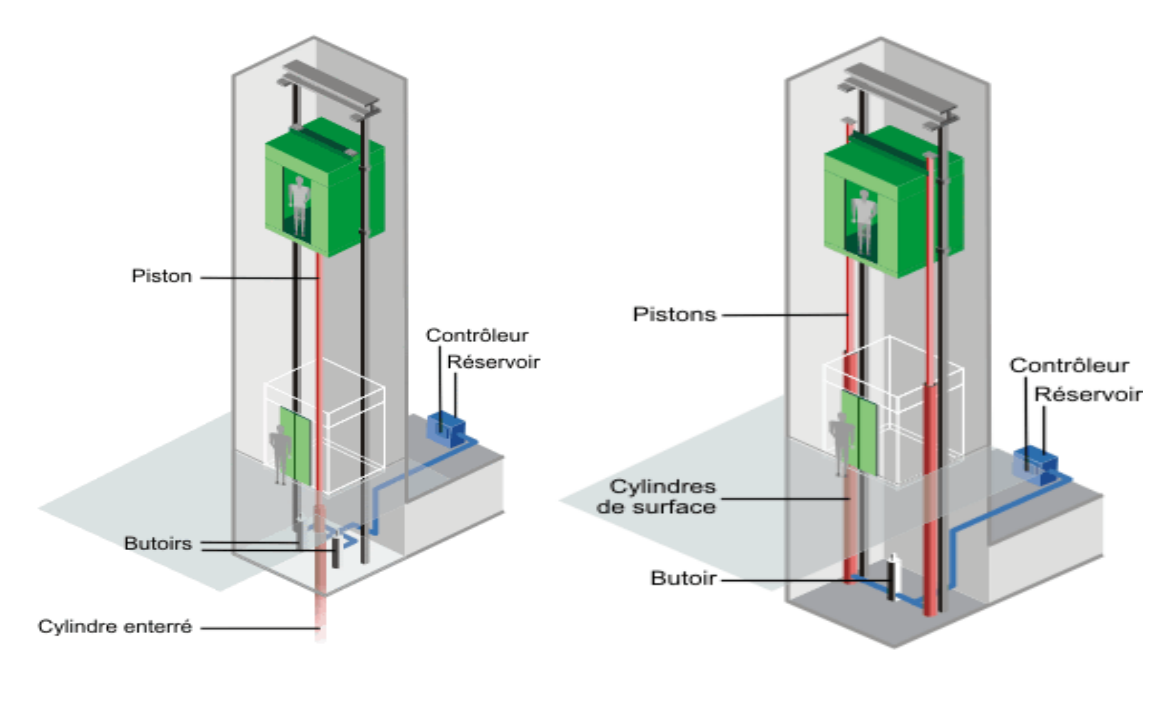

A cylindre enterré. A cylindre de surface.

**Figure (I.8) :** déplacement hydraulique (cylindre enterré, de surface) [11].

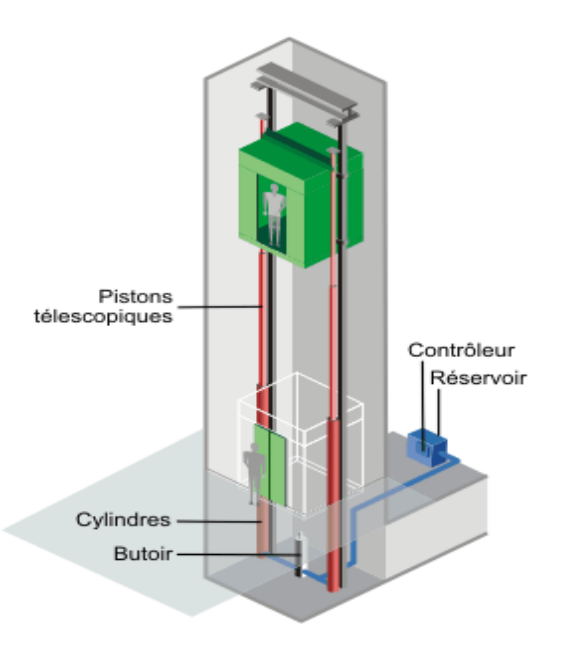

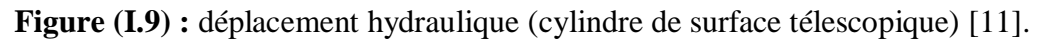

#### **I.3.3.2.2 Les composants principales de l'ascenseur hydraulique**

- Une cabine.
- Les guides.
- Un ensemble piston-cylindres hydrauliques placé sous la cabine de l'ascenseur.
- Un réservoir d'huile.
- Un moteur électrique accouplé à une pompe hydraulique, (centrale hydraulique).
- Un contrôleur.
- …

Les différents modèles permettent de tenir compte de critères :

- De place.
- De hauteur d'immeuble à desservir.
- De stabilité de sol et de sous-sol.
- De risque de pollution par rapport au sol et plus spécifiquement aux nappes phréatiques.
- D'esthétique [11].

#### **I.3.3.2.3 Avantages et inconvénients**

Les principaux avantages des ascenseurs hydrauliques sont :

- Précision à niveaux du déplacement (mise à niveau).
- Réglage facile de la vitesse de déplacement.
- Ne nécessite pas de cabanon de machinerie.
- Implantation facile dans un immeuble existant [11].
- Alors que les inconvénients se résume à :
	- Course verticale limitée à une hauteur entre 15 et 18 m.
	- Risque de pollution des sous-sols.
	- Consommation énergétique importante.
	- Nécessiter de renforcer la dalle de sol [11].

## **I.4 Système de motorisations**

Un moteur électrique est un dispositif électromagnétique permettant la conversion d'énergie électrique en énergie mécanique, grâce au champ magnétique tournant. Pour des applications de forte puissance, les moteurs alternatifs sont alimentés par une source de courants polyphasés, notamment le triphasé. Il existe 03 grandes familles de moteurs : les moteurs universels, les moteurs asynchrones et les moteurs synchrones.

 Entre ascenseur hydraulique et électrique, on remarque que les ascenseurs à traction à câbles sont de loin ceux le plus répondu au niveau du parc machine. C'est l'une des raisons pour laquelle on détaille plus dans la motorisation des ascenseurs à traction à câbles. De plus, énergétiquement parlant, la motorisation des ascenseurs hydraulique a des rendements assez faibles (de l'ordre de 20 %) et par l'absence entre autres du contrepoids, les moteurs hydrauliques consomment plus, leurs appels de puissance au démarrage beaucoup plus importante [7].

 Les ascenseurs à traction à câble se différencient entre eux selon le système de motorisation :

#### **I.4.1 Moteur-treuil ou moteur à traction**

#### **I.4.1.1 moteur-treuil à vis sans fin à une ou deux vitesses**

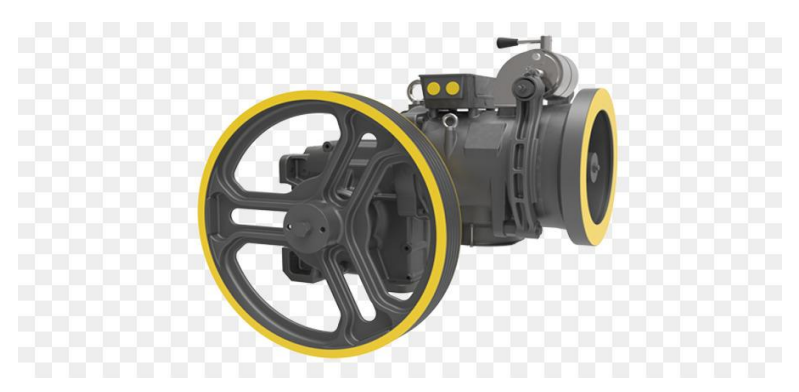

**Figure (I.10) :** moteur-treuil à vis sans fin.

Les moteurs-treuils avec vis sans fin sont abandonnés au profit des moteurs à attaque directe.

 Dans ce type de motorisation, la vis sans fin entraine beaucoup des pertes mécaniques, par conséquent, des consommations électriques plus importantes. Les moteurs électrique couplés au treuil à vis sans fin étaient généralement des moteurs à courant continue excitation indépendante ou shunt avec la faculté bien connu de pouvoir faire très facilement la vitesse de rotation.

 Les moteurs électriques à courant alternatif sont en principe des moteurs à deux vitesses. On peut remarquer que lorsqu'on se trouve dans la cabine de moteur treuil à deux vitesses :

- Au démarrage, la vitesse est plus lente
- **Pour atteindre la vitesse de déplacement optimale, le moteur passe en seconde vitesse** en provoquant un léger choc d'accélération (passage de petite en grande vitesse) [12].

Les moteurs ont les principaux avantages et inconvénients qui sont les suivants :

#### **I.4.1.1.1 Avantages**

- Couple élevé.
- Grande plage de variation de vitesse.
- Précision dans les déplacements et sur les régulations de vitesse [12].

#### **I.4.1.1.2 Inconvénients**

- Entretien important.
- Efficacité énergétique faible.
- Consommation électrique non négligeable [12].

#### **I.4.1.2 les moteurs-treuils planétaire**

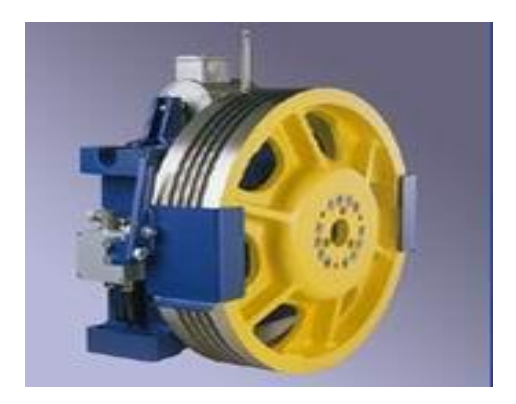

**Figure (I.11) :** Moteur à treuil planétaire**.**

Les appareils à treuil planétaire utilisent le système de réduction de vitesse par engrenages planétaire. Accouplés à un moteur électrique, ils permettent d'avoir un rapport de réduction appréciable pour obtenir une plage de vitesse compatible avec le confort et l'efficacité de déplacement souhaitée.

 Ce système à un rendement mécanique de l'ordre de 97 à 98 % permettant, pour autant que les moteurs d'entraînement soient performants, d'obtenir des rendements énergétiques globaux intéressant au niveau du moteur-treuil (de l'ordre de 80%).

Les réducteurs planétaires peuvent être accouplés à des moteurs électriques :

- $\overrightarrow{A}$  courant continu (grande plage de variation de vitesse).
- À courant alternatif asynchrone à deux vitesses.
- $\blacktriangleright$  À courant alternatif asynchrone commandé par un variateur de fréquence [12].

Les principaux avantages et inconvénients de ce moteur :

#### **I.4.1.2.1 Avantages**

- Couple important.
- Précision dans les déplacements et sur la régulation de vitesse [12].

#### **I.4.1.2.2 Inconvénients**

Entretien nécessite une main d'œuvre qualifié [12].

#### **I.4.2 Les moteurs sans réducteur**

Il s'agit d'un moteur sans réducteur, la poulie de traction est montée directement sur l'arbre de sortie du moteur et la régulation de vitesse est obtenue grâce à un variateur de fréquence.

 Ce système est énergétiquement performant principalement de part de la présence d'un variateur de fréquence qui optimise la consommation énergétique, aussi les pertes mécaniques sont réduites vu l'absence des engrenages.

Certains constructeurs annoncent des rendements énergétiques de l'ordre de 80 % [12].

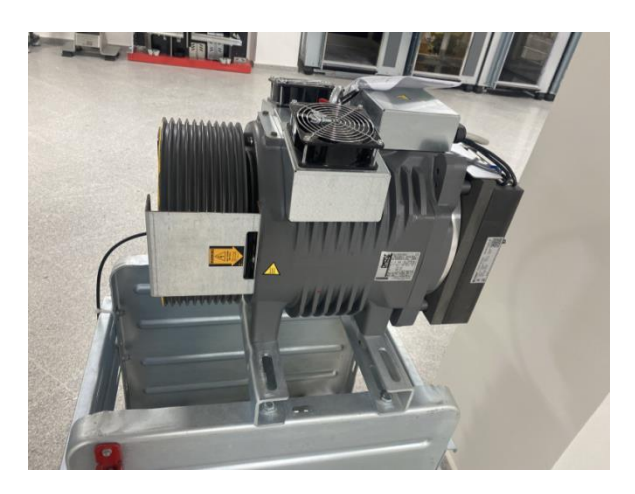

**Figure (I.12) :** moteur sans réducteur (Gearless).

Les principaux avantages et inconvénients de ce moteur :

#### **I.4.2.1 Avantages**

- Vitesse optimisée par le variateur de fréquence.
- Compacité du système.
- Pas de local des machines nécessaire pour les ascenseurs.
- Pertes mécaniques réduite.
- Faible niveau de bruit.
- Poids réduit [12].

#### **I.4.2.2 Inconvénients**

- La compacité peut entrainer des difficultés de maintenance.
- Difficulté d'intervention dans la cage d'ascenseur [12].

### **I.5 Les critères de choix de la motorisation**

Il existe 03 critères principaux de choix de motorisation qui sont les suivants :

#### **1) Le rendement global**

 Le rendement global de la motorisation influence le dimensionnement de l'installation et les consommations futures. En effet, à puissance mécanique égale (pour déplacer la charge), le meilleur sera le rendement de la motorisation, moins :
- Le surdimensionnement du moteur et de l'installation électrique sera important.
- Les consommations énergétiques durant la vie de l'ascenseur seront grandes
- Les chutes de tension en ligne perturberont le réseau électrique interne voire externe [7].

#### **2) Performances énergétique**s

 La performance énergétique est liée principalement à la gestion des démarrages énergétique de part de :

- Confort renforci des utilisateurs grâce au démarrage progressif et à la mise à niveau précise.
- Contrôle permanent du couple et de puissance en optimisant les courants de démarrage et les consommations.
- La possibilité de renvoyer l'énergie sur le réseau électrique durant le freinage [7].

**3) L'encombrement des équipements** : Une réduction des couts d'investissement et un gain de place sont liées à la limitation de l'espace nécessaire à la machinerie.

 Il existe aussi des critères secondaires, mais néanmoins importants, prennent en couple le poids, la consommation d'huile, le niveau acoustique (ou sonore) [7].

## **I.6 La sécurité**

 Tout système mécanique présente des dangers pour les personnes et les biens. Les ascenseurs, monte-charge, escaliers mécaniques et trottoirs roulants n'échappent pas à cette règle.

 Ce dispositif de protection qui a permis l'essor de l'ascenseur est le parachute inventé par l'Américain Elisha Grave Otis dans les années 1850. D'autres dispositifs ont été ensuite imaginés, réalisés, améliorés au fil des années pour pallier les risques prévisibles ou ceux révélés à l'usage et résultant du développement du parc et de l'utilisation banalisée des appareils [9].

On peut citer :

#### **Le parachute**

 Destinée à arrêter et à maintenir à l'arrêt la cabine sur ses guides on cas de rupture du gain ou de survitesse a la descente [9].

#### **Verrouillage**

 Lorsque la cabine se met en mouvement, l'ouverture de ses derniers n'est permise que lorsque la cabine est en face du palier [9].

#### **Un bouton poussoir d'urgence**

 Placer à l'intérieur de la cabine qui permis d'activer une alarme sonore attirant ainsi la tension de technicien ou de concierge leur demandant d'aller secourir les utilisateurs [9].

#### **La cellule photo-électrique**

 Placer aux niveaux des portières, si jamais un utilisateur entre dans la cabine aux moments de la fermeture des portes, ces dernières s'ouvrent de nouveau pour permettre à ce retardataire d'entrer dans la cabine en toute sécurité.

 Ces dispositifs font l'objet de règles de construction et d'installation contenues dans les nombreux règlements et normes techniques applicables aux appareils et révisés périodiquement [9].

## **I.7 Différentes techniques de commande d'un ascenseur**

 Qu'il soit de type hydraulique ou à traction à câbles, les ascenseurs se composent principalement d'une cabine, de guides et d'un moteur électrique. Leur fonction essentielle est de desservir des personnes ou des charges à des niveaux définis. Pour réaliser cette tâche, nous disposons de 4 techniques distinctes :

- Commande d'un ascenseur par une logique câblée
- Commande d'un ascenseur par un automate programmable
- Commande d'un ascenseur par un microprocesseur.
- Commande d'un ascenseur par un microcontrôleur [13].

## **I.7.1 Commande d'un ascenseur par une logique câblée**

 Dans cette technologie, la réalisation de la carte de commande fait essentiellement appel à des circuits intégrés logiques de type combinatoire et séquentiel. A titre d'exemple, nous présentons dans la figure ci-dessous une armoire comportant les différentes cartes de commande et de contrôle de la cage de l'ascenseur. Le technicien peut directement avoir accès aux différents signaux d'entrée et signaux de sortie [13].

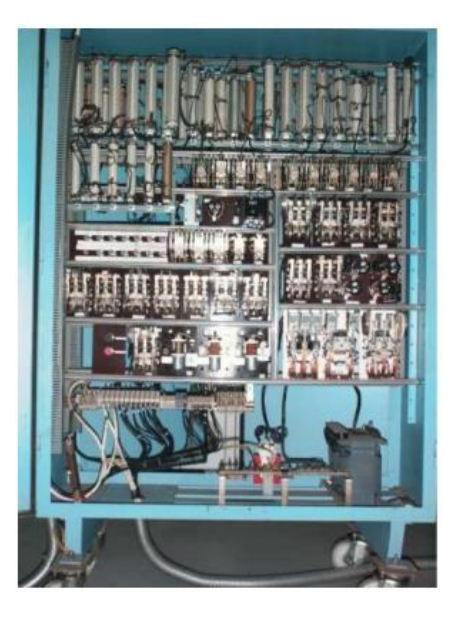

**Figure (I.13)** : commande d'un ascenseur par une logique câblée [13].

#### **I.7.1.1 Avantages**

- Simple manipulation grâce au fils.
- Coût réduit.
- Disponibilité des pièces [13].

#### **I.7.1.2 Inconvénients**

- Complexité du circuit (encombrement) ;
- Circuit imprimé très grand et grande consommation électrique ;
- La difficulté pour modifier la carte en cas d'amélioration (il faut une nouvelle carte) [13].

#### **Remarque**

Ce type de cartes de commande n'est plus utilisé de nos jours sinon il peut encore exister dans les très vieux bâtiments [13].

#### **I.7.2 Commande d'ascenseur par un automate programmable**

 L'automate fait partie de la technologie programmée. Il dispose d'un grand nombre d'entrées sorties facilitant ainsi sa mise en œuvre. Nous présentons ci-dessous une illustration de ce type de commande [13].

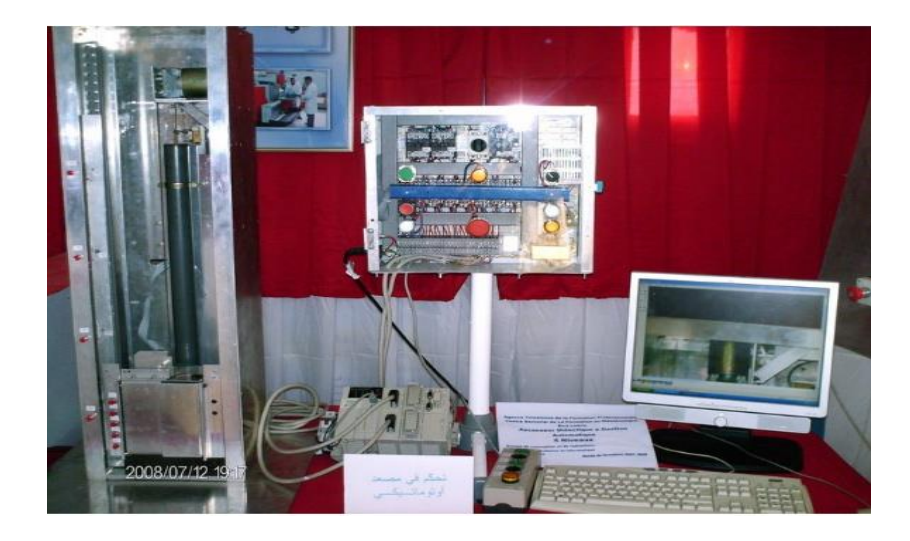

**Figure (I.14)** : commande d'ascenseur par un automate programmable [13].

#### **I.7.2.1 Avantages**

- Fiabilité.
- Simplicité de mise en œuvre.
- Souplesse d'adaptation [13].

#### **I.7.2.2 Inconvénients**

- Cout très élevé.
- Exclusivité d'utilisation des automates dans l'industrie [13].

#### **Remarque :**

 Ce type de commande n'est pas utilisé en pratique en raison des couts très élevés de cette solution [13].

#### **I.7.3 Commande d'ascenseur par un microprocesseur**

 Cette technologie est également de type programmé. L'élément principal dans cette technique est le microprocesseur. Il est entouré de circuits mémoires et de circuits d'entre-sorties. C'est la carte à microprocesseur [13].

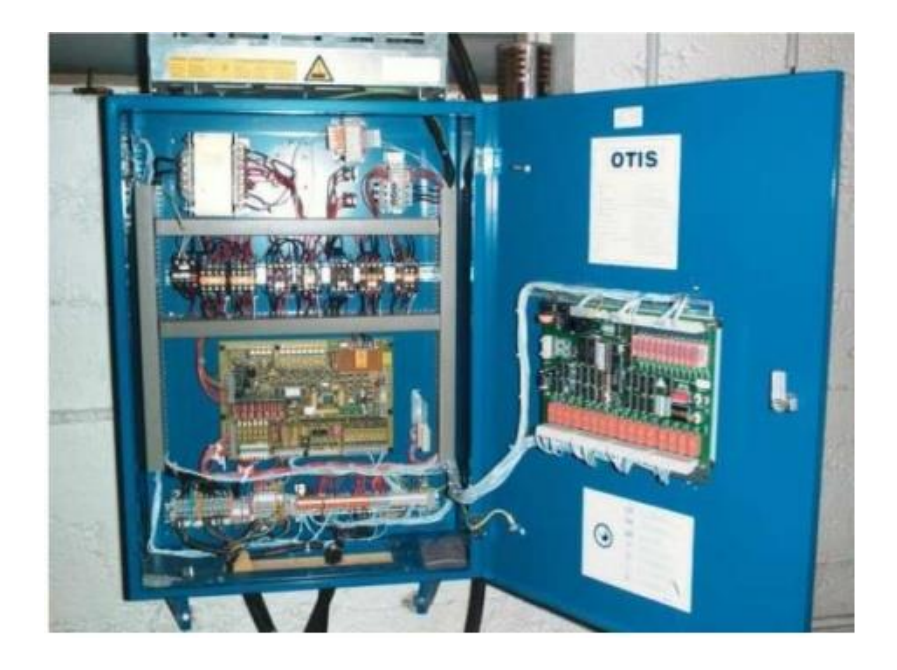

**Figure (I.15**) : Commande d'ascenseur par un microprocesseur [13].

#### **I.7.3.1 Avantages**

- Rapidité.
- Encombrement [13].

#### **I.7.3.2 Inconvénients**

- Un cout très élevé.
- Nécessite d'utiliser beaucoup de ports d'entrées/sorties [13].

#### **Remarque**

 Ce type de commande n'est pas aussi utilisé en pratique en raison des couts très élevés de cette solution [13].

#### **I.7.4 Commande d'ascenseur par un microcontrôleur**

 Le système à microprocesseur étant une carte à usage universel, on peut le faire remplacer par un système à microcontrôleur d'un cout nettement plus réduit mais spécifique à notre application, ce qui n'est pas un inconvénient [13].

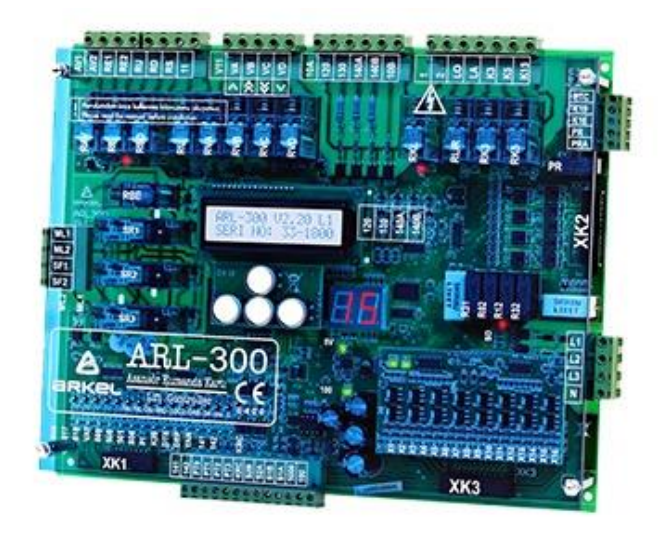

**Figure (I.16)** : commande d'un ascenseur par microcontrôleur.

#### **I.7.4.1 Avantages**

- Cout réduit.
- La possibilité d'ajouter des autres étages à tout moment.
- La possibilité d'améliorer le programme à tout moment.
- Disponibilité des pièces [13].

#### **I.7.4.2 Inconvénients**

 La carte ainsi réalisée ne servira qu'la commande exclusive de l'ascenseur, et pas à autre chose. C'est ce que nous voulons en fait. Une solution programmée spécifique à notre application, ce n'est donc pas vraiment un inconvénient dans notre cas [13].

#### **Remarque**

C'est cette solution qui va être étudié et concevoir. Elle fait l'objet de chapitre suivant [13].

## **I.8 Conclusion**

 Dans ce chapitre nous avons tout d'abord fait une présentation générale des ascenseurs, ses différents types et familles avec leurs modes de fonctionnent, leurs avantages et inconvénients ainsi le système de motorisation et critères de choix du moteur. On a terminé par la sécurisation dans les ascenseurs et les différentes méthodes de commande d'un ascenseur.

Les ascenseurs hydrauliques sont plus lents et consomment plus que les ascenseurs électriques, Dans cette présente réalisation on s'intéresse au deuxième type.

 Nous conclurons qu'il y a plusieurs solutions pour commander un ascenseur parmi ces solutions, on utilise la commande par la carte Arduino Méga 2560 (Commande par microcontrôleur) qui sera l'objectif du chapitre suivant.

# **Chapitre 02**

# Etude de la carte de commande et logiciel de simulation

## **II.1 Introduction**

Après un aperçu global sur le fonctionnement des ascenseurs, ce chapitre présente la carte Arduino, ses différentes gammes, son logiciel de programmation et logiciel de simulation « ISIS PORTEUS ».

 Dans ce chapitre, nous allons apprendre les différents composants de la carte Arduino méga 2560, leurs caractéristiques, leurs avantages et inconvénients, les options qui sont utilisés dans le système de control de conçu. Ensuite nous allons présenter les règles qui régissent l'écriture du langage Arduino et sa structure de programme. Puis on terminera par une présentation du logiciel de simulation ISIS PORTEUS.

## **II.2 Définition d'Arduino**

 Arduino est une plate-forme électronique open source basée sur du matériel et des logiciels faciles à utiliser. [Les cartes Arduino](https://www.arduino.cc/en/Main/Products) sont capables de lire les entrées (la lumière sur un capteur, un doigt sur un bouton ou un message Twitter…) et de les transformer en une sortie (en activant un moteur, en allumant une LED, en publiant quelque chose en ligne…). Vous pouvez dire à votre carte quoi faire en envoyant un ensemble d'instructions au microcontrôleur sur la carte. Pour ce faire, vous utilisez le [langage de programmation Arduino](https://www.arduino.cc/en/Reference/HomePage) (basé sur [Wiring](http://wiring.org.co/) ) et [le logiciel Arduino \(IDE\)](https://www.arduino.cc/en/Main/Software) , basé sur [Processing](https://processing.org/) [14].

 Au fil des ans, Arduino a été le cerveau de milliers de projets, des objets du quotidien aux instruments scientifiques complexes. Une communauté mondiale de (créateurs, étudiants, amateurs, artistes, programmeurs et professionnels), s'est réunie autour de cette plate-forme open source, leurs contributions se sont ajoutées à une quantité incroyable de [connaissances](http://forum.arduino.cc/)  [accessibles](http://forum.arduino.cc/) qui peuvent être d'une grande aide pour les novices comme pour les experts [14].

## **II.3 Les types de cartes**

Il y a trois types de cartes :

 Lesdites « Officielles », qui sont fabriqués en Italie par le fabricant officiel : Smart Project.

- Lesdites « compatibles », qui ne sont pas fabriqués par Smart Project, mais qui sont totalement compatibles avec les Arduino officielles.
- Les « autres », fabriquées par diverses entreprises et commercialisées sous un nom différent (Freeduino, Seeduino, Femtoduino…) [15].

#### **II.4 Les gammes de la carte Arduino**

Il existe de nombreux gammes de cartes Arduino disponibles sur le marché, mais toutes les cartes ont une chose en commun : elles peuvent être programmées à l'aide de l'IDE Arduino. Les raisons des différents types de cartes sont les différentes exigences d'alimentation, les options de connectivité, leurs applications, etc.

Les cartes Arduino sont disponibles en différentes tailles, facteurs de forme, différents n° de broches d'E/S, etc. Certaines des cartes Arduino les plus connues et fréquemment utilisées sont Arduino UNO, [Arduino Méga](https://www.electronicshub.org/arduino-mega-pinout/) , Arduino Nano, Arduino Micro et Arduino Lilypad etc. [16].

Citons quelques-unes afin d'éclaircir l'évaluation de ce produit scientifique et académique :

- Le NG d'Arduino, avec une interface d'USB pour programmer et usage d'un ATmega8.
- L'Arduino Mini, une version miniature de l'Arduino en utilisant un microcontrôleur ATmega168.
- L'Arduino Nano, une petite carte programmable à travers le port USB, cette version utilise un microcontrôleur ATmega168 (ATmega328 pour une nouvelle version).
- Le LilyPad Arduino, une conception de minimaliste pour l'application wearable (que l'on peut porter) en utilisant un microcontrôleur ATmega168.
- Le NG d'Arduino plus, avec une interface d'USB pour programmer et usage d'un ATmega168.
- L'Arduino Bluetooth, avec une interface de Bluetooth pour programmer en utilisant un microcontrôleur ATmega168.
- L'Arduino Diecimila, avec une interface d'USB et utilise un microcontrôleur ATmega168.
- L'Arduino Duemilanove ("2009"), en utilisant un microcontrôleur l'ATmega168 (ATmega328 pour une nouvelle version) et actionné par l'intermédiaire de la puissance d'USB/DC.
- L'Arduino Méga, en utilisant un microcontrôleur ATmega1280 pour I/O additionnel et mémoire.
- L'Arduino UNO, utilisations microcontrôleur ATmega328.
- L'Arduino Mega2560, utilisations un microcontrôleur ATmega2560. Elle incorpore également le nouvel ATmega8U2.
- L'Arduino Leonardo, avec un morceau ATmega3U4 qui élimine le besoin de raccordement d'USB et peut être employé comme clavier.
- L'Arduino Esplora, ressemblant à un contrôleur visuel de jeu, avec un manche et des sondes intégrées pour le bruit, la lumière, la température, et l'accélération [4].

 Ce présent projet utilise la carte Arduino Méga 2560 comme carte de commande car elle possède un très grande nombre d'entrées et de sorties et une grande capacité mémoire.

## **II.5 Définition de la carte Arduino méga**

 La carte Arduino Méga 2560 est une version augmentée de l'Arduino UNO. Elle possède une grande capacité mémoire et un nombre important d'entrées/sorties. Idéale pour des projets nécessitant un grand nombre de capteur et d'actionneur [17].

 La carte Arduino Méga 2560 est une carte à microcontrôleur basée sur un ATmega2560. Elle contient tout ce qui est nécessaire pour le fonctionnement du microcontrôleur ; Pour pouvoir l'utiliser et se lancer, il suffit simplement de la connecter à un ordinateur à l'aide d'un câble USB (ou de l'alimenter avec un adaptateur secteur ou une pile, mais ceci n'est pas indispensable, l'alimentation étant fournie par le port USB [18].

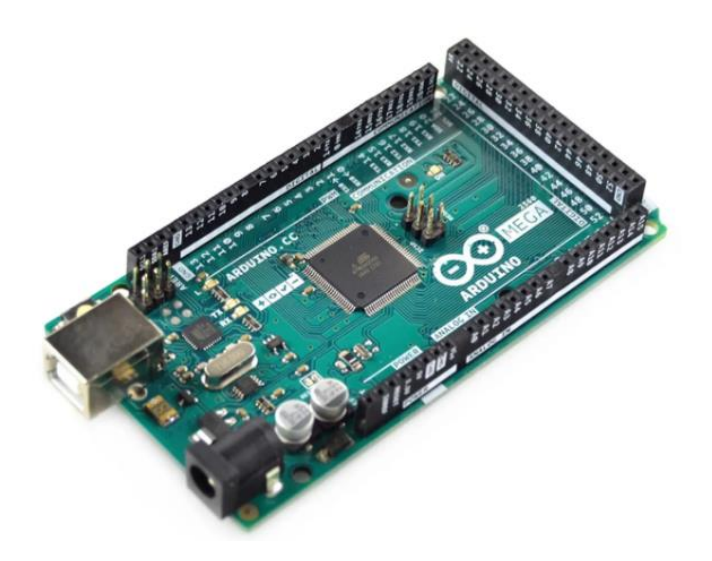

**Figure (II.1) :** La carte Arduino Méga 2560 [18].

## **II.6 Définition de microcontrôleur**

 Un microcontrôleur est un circuit intègre (ou IC, Integrated Circuit), qui rassemble sur une puce plusieurs éléments complexes dans un espace réduit. Au temps des pionniers de l'électronique, on soudait un grand nombre de composants encombrants, tels que les transistors,

les résistances ou les condensateurs, sur des cartes plus ou moins grandes. Aujourd'hui, tout peut loger dans un petit boitier en plastique noir muni d'un certain nombre de broches. Ces dernières sont les connexions du circuit intègre au moyen desquelles s'effectue la communication [19].

Le microcontrôleur contient une unité centrale de traitement (CPU), une mémoire vive (RAM), une mémoire morte (ROM), une mémoire morte programmable effaçable électriquement (EEPROM), des lignes d'entrée/sortie (I/O), des ports série et parallèle, des temporisateurs et d'autres périphériques intégrés, tels que des convertisseurs analogique-numérique (A/D) et numérique-analogique (D/A) [20].

La figure (II.2) montre un microcontrôleur AtMéga 2560, qu'on trouve sur la carte Arduino Méga 2560.

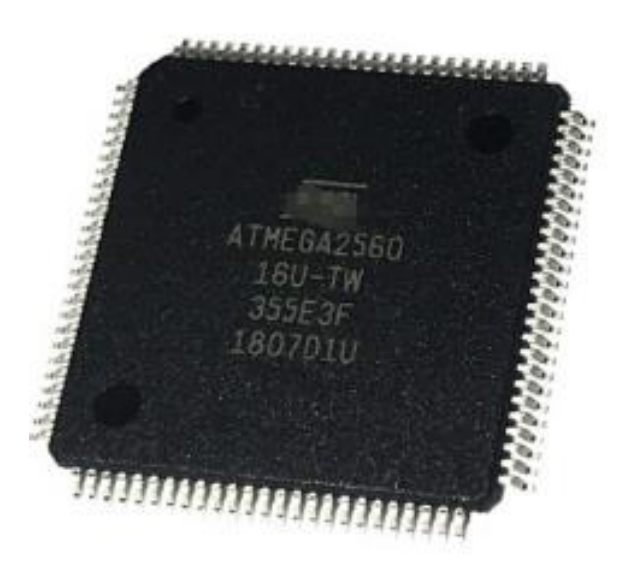

**Figure (II.2)** : Un microcontrôleur AtMéga 2560 [18].

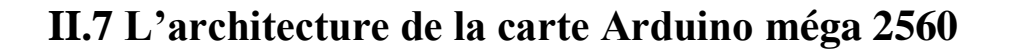

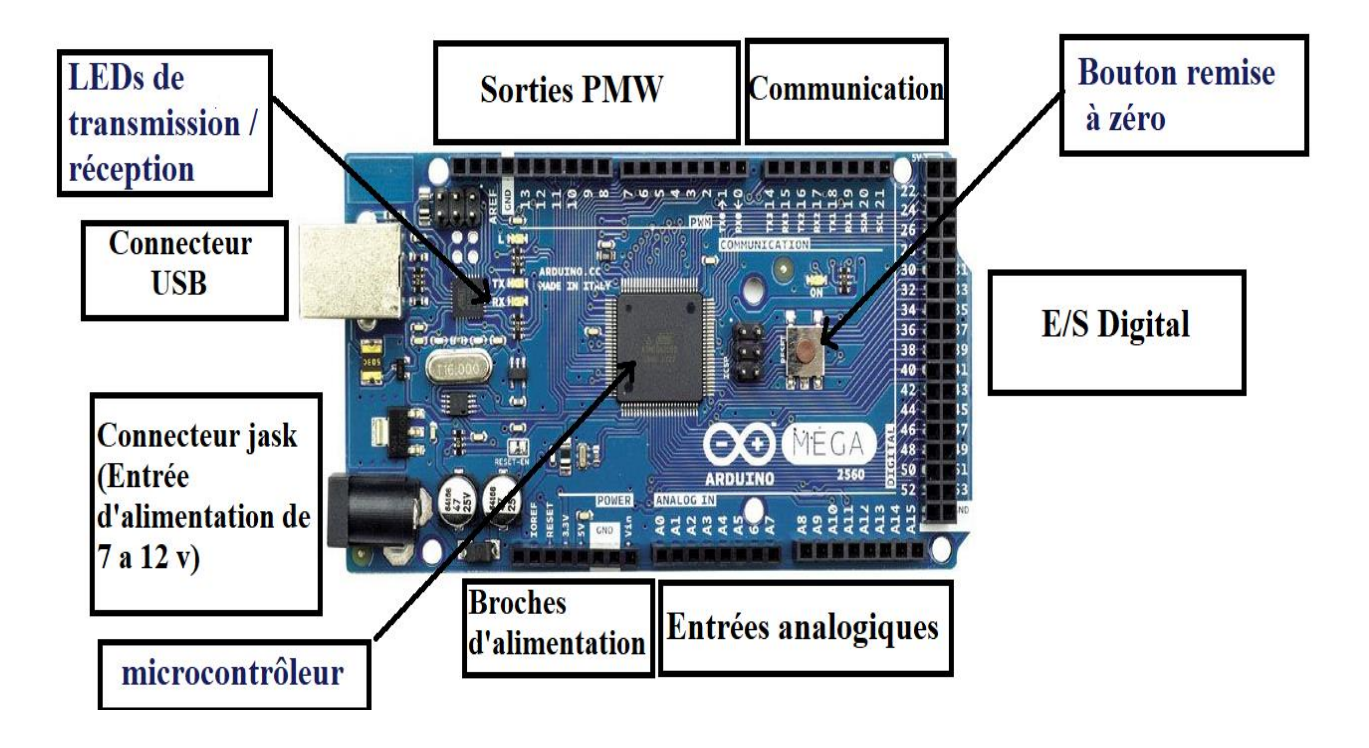

**Figure (II.3) :** Architecture de la carte Arduino Méga 2560.

## **II.8 les principales caractéristiques de la carte Arduino méga 2560**

Les principales caractéristiques de la carte Méga sont :

- Microcontrôleur : ATmega2560.
- Tension de fonctionnement : 5 V.
- Alimentation : via port USB ou 7 à 12 V sur connecteur alimentation.
- Ports digitaux I/O : 54 dont 14 PWM.
- Ports d'entrées analogiques: 16.
- Courant direct par pin I/O : 40 mA.
- Mémoire flash : 256 KB dont 8 KB réservé au Boot loader (il permet de télécharger les programmes entre l'IDE Arduino (interface de développement).
- Mémoire SRAM : 8 KB.
- Mémoire EEPROM : 4 KB.
- Fréquence d'horloge de l'oscillateur à quartz : 16 MH.
- Ports série UART : 4.
- . Bus I2C et SPI.
- 6 entrées à interruptions.
- Port USB (fiche B) géré par le MCU AtMéga 16U.
- Un connecteur ICSP (programmation "in-circuit").
- Un bouton de réinitialisation (Reset) [18].

## **II.9 les avantages et les inconvénients de la carte Arduino Méga 2560**

#### **Les avantages**

- Nombreuses entrées et sorties pour raccorder des capteurs ou des actionneurs.
- Capacité de mémoire suffisante pour les gros projets.
- Plus de broches UART (4 ports de communication série).
- Plus de broches MLI (15 sorties numériques peuvent être utilisées comme MU).
- Compatible avec la plupart des Shields conçus pour I' Arduino Uno, par exemple.
- Existe des Shields spéciaux pour le prototypage qui, en raison de leur surface supérieure, peuvent recevoir plus de composants.
- De nombreux schémas et exemples sont disponibles sur Internet [19].

#### **Les inconvénients**

- Facteur de forme plus élevé que pour l'Arduino Uno, par exemple.
- Deux fois plus chère que l'Arduino Uno [19].

## **II.10 Visualisation**

- LED 'ON' : indique que la carte est sous tension.
- LED 'Tx' et LED 'Rx': servent à visualiser l'activité sur la voie série

(Pendant l'émission et la réception de données ou le chargement du programme dans le microcontrôleur par le port USB).

 LED 'L': elle est connectée à la broche 26 du microcontrôleur (port 13d'Arduino) et sert pour tester le matériel. Cette LED clignote quelques secondes après l'initialisation de la carte (et après le branchement de la carte au PC) [18].

## **II.11 Les connecteurs d'entrées/sorties**

- Les ports E/S numériques 0-53 peuvent être configurés en entrée ou en sortie.
- Les ports PWM 0-13 codée sur 8 bits (0 à 255).
- Les ports d'entrées analogiques A0-A15.
- Ports de communication [18].

## **II.12 Environnement de programmation**

Arduino est un IDE (Integrated Développent Environment) aussi connu sous le nom d'environnement de développement intégré. Pour faire simple, Arduino est un logiciel de programmation électronique multiplateforme que vous pouvez télécharger gratuitement pour Windows, Mac et Linux. Le logiciel a été pensé pour être facile d'utilisation y compris pour les débutants en programmation électronique. Notez que l'interface du logiciel est disponible en français.

 L'interface d'Arduino est très simple. Il s'agit d'une petite fenêtre graphique qui présente en haut un menu principal et au centre un éditeur de texte qui permet d'écrire en langage de programmation. Le langage utilisé pour programmer les cartes Arduino est le C++ [21].

L'IDE permet d'écrire, de modifier un programme ou de le convertir en une série d'instructions compréhensibles pour la carte. C'est un logiciel de programmation par code, qui contient une cinquantaine de commandes différentes.

A l'ouverture, l'interface visuelle du logiciel ressemble à ceci : Des icônes de commande en haut, une page blanche vierge, une bande noire en bas [4].

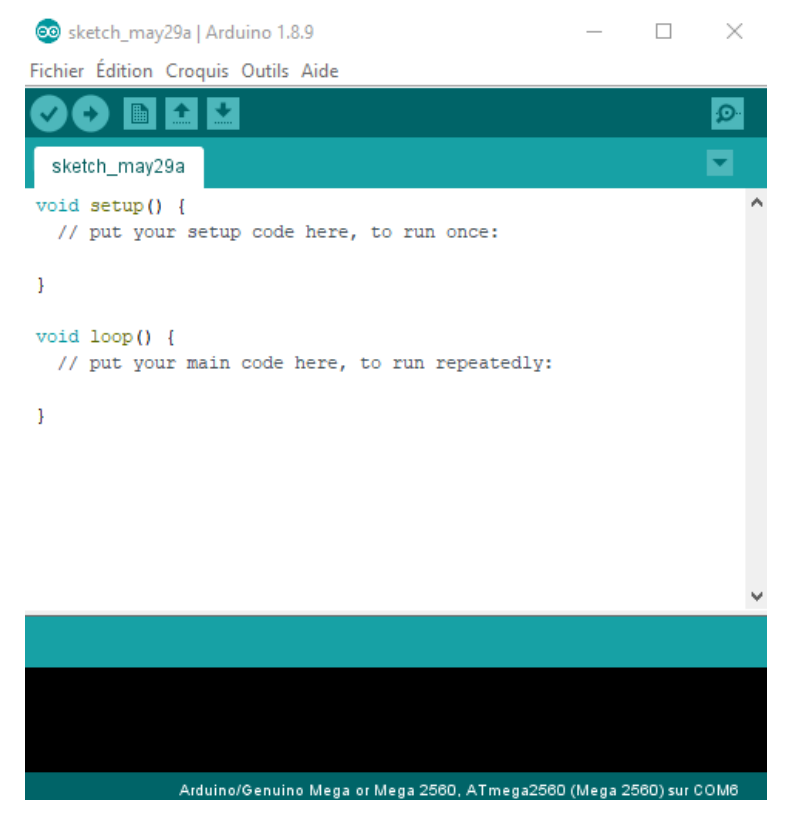

**Figure (II.4)** : interface de logiciel Arduino.

#### **II.12.1 Description**

Comme pour tout logiciel une interface graphique (GUI), l'IDE Arduino comporte les éléments suivants :

- Une Barre de Menus
- Une Barre de Boutons qui donne un accès direct aux fonctions essentielles.

 Un Editeur (à coloration syntaxique) pour écrire le code des programmes, avec onglets de navigation, Le programme écrit avec le logiciel Arduino est appelé sketch (ou croquis en français), le fichier correspondant est d'extension «. ino ».

 Une Zone de messages qui affiche indique l'état des actions en cours (compilation, transfert du programme vers la carte...).

 Une Console d'affichage qui affiche les messages concernant le résultat de la compilation du programme (taille programme compilé, erreurs …) [22].

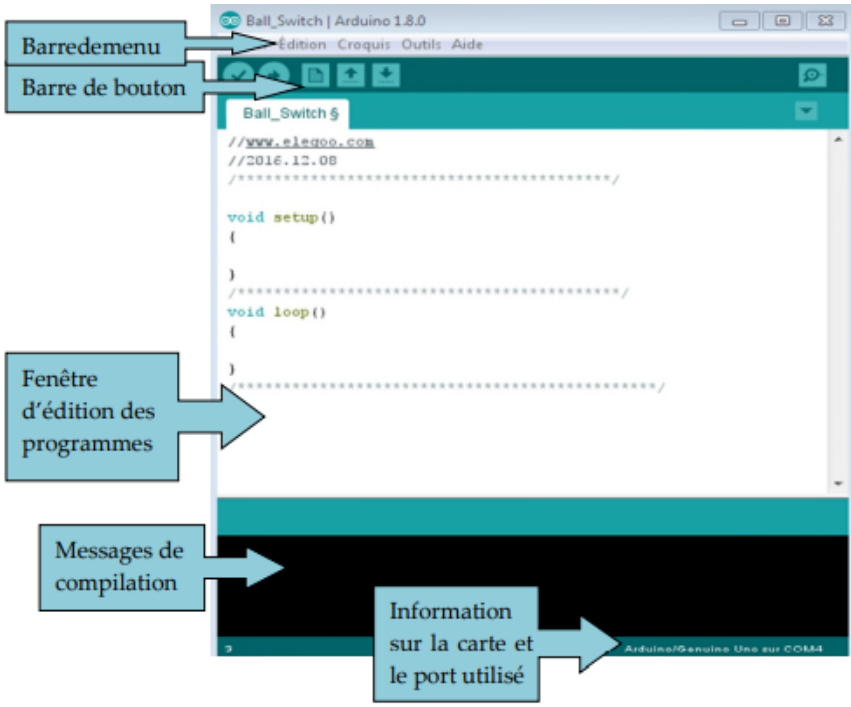

 **Figure (II.5) :** Les éléments de l'interface d'Arduino IDE.

On conçoit d'abord un programme avec le logiciel Arduino ;

- $\checkmark$  On vérifie ce programme avec le logiciel (compilation) ;
- $\checkmark$  Des messages d'erreur apparaissent éventuellement... On corrige puis on vérifie à nouveau ;
- $\checkmark$  On retire le programme précédent sur la carte Arduino (cette opération se fait automatiquement lors de la télétransmission (l'upload) du nouveau programme ;
- $\checkmark$  On télécharge (upload) ce programme sur la carte Arduino;
- $\checkmark$  L'exécution du programme sur la carte est automatique quelques secondes plus tard ou à ses prochains allumages [4].

#### **II.12.1.1 Barre de menu**

Des commandes complémentaires sont disponibles dans cinq menus :

- Fichier.
- Edition.
- Croquis.
- Outils.
- $\bullet$  Aide [22].

#### **II.12.1.2 Description de la barre de boutons**

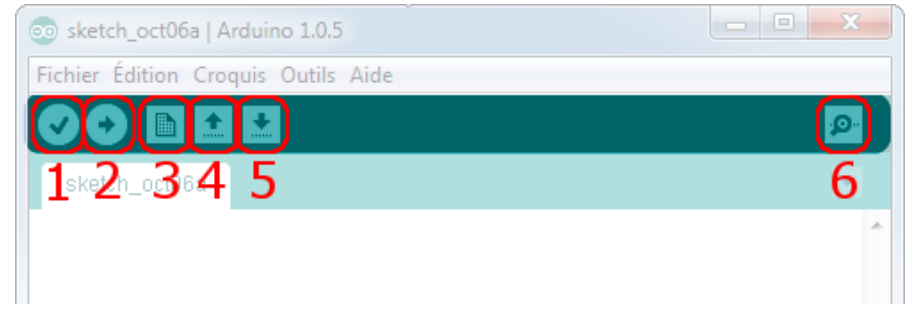

#### **Figure (II.6):** Barre de boutons.

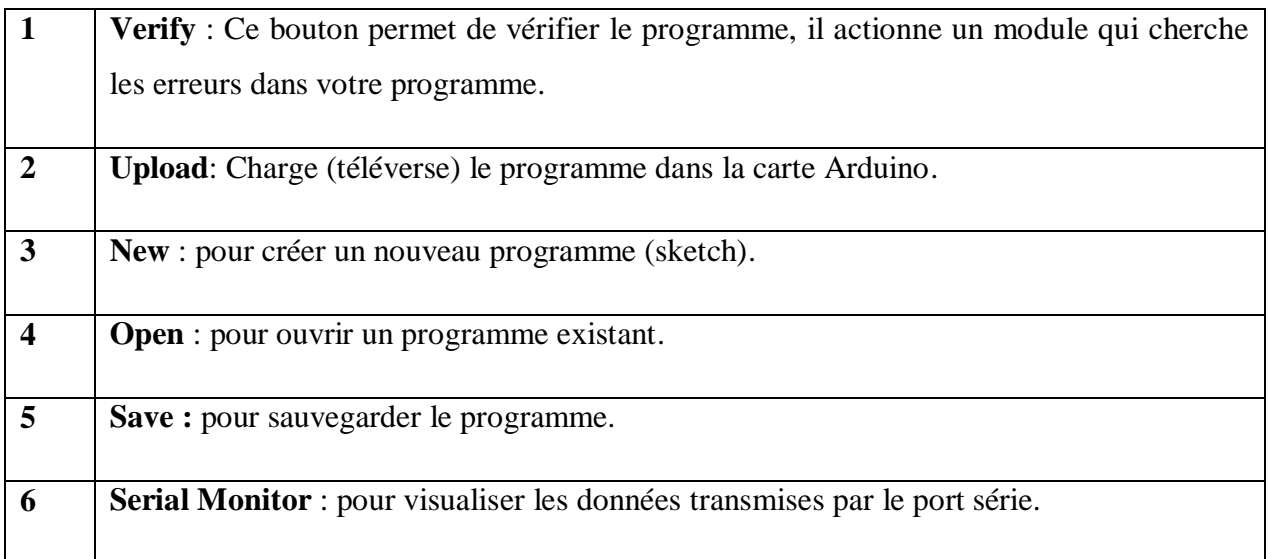

#### **Tableau (II.1) :** Description de la barre de boutons [22].

#### **Moniteur Série**

 Le logiciel Arduino intègre également un Moniteur et un Traceur série (fenêtres séparées) qui permettent principalement d'afficher des messages textes et des valeurs reçus de la carte Arduino sous forme de liste ou de graphe. Ces fonctionnalités permettent d'afficher sur l'ordinateur l'état de variables, de résultats de calculs ou de conversions analogiques numériques,

ce qui permettra de tester et corriger les programmes (débogage). Le moniteur série assure une communication entre l'ordinateur et la carte Arduino via les ports 0 (RX) et 1 (TX) du connecteur USB. Ainsi, si l'on utilise ces fonctions, on ne peut pas utiliser la broche 0 et 1 pour E/S numériques. Le lancement du Moniteur série se fait simplement à partir de la barre d'outils en sélectionnant le même débit en bauds que celui configuré dans le programme vérifié [18].

| $\infty$ |  |                          |  |                            | COM3 (Arduino/Genuino Uno)                   |              |                | $\times$ |
|----------|--|--------------------------|--|----------------------------|----------------------------------------------|--------------|----------------|----------|
|          |  |                          |  |                            |                                              |              | <b>Envoyer</b> |          |
|          |  |                          |  |                            | r, dec: 114, hex: 72, oct: 162, bin: 1110010 |              |                |          |
|          |  |                          |  |                            | s, dec: 115, hex: 73, oct: 163, bin: 1110011 |              |                |          |
|          |  |                          |  |                            | t, dec: 116, hex: 74, oct: 164, bin: 1110100 |              |                |          |
|          |  |                          |  |                            | u, dec: 117, hex: 75, oct: 165, bin: 1110101 |              |                |          |
|          |  |                          |  |                            | v, dec: 118, hex: 76, oct: 166, bin: 1110110 |              |                |          |
|          |  |                          |  |                            | w, dec: 119, hex: 77, oct: 167, bin: 1110111 |              |                |          |
|          |  |                          |  |                            | x, dec: 120, hex: 78, oct: 170, bin: 1111000 |              |                |          |
|          |  |                          |  |                            | y, dec: 121, hex: 79, oct: 171, bin: 1111001 |              |                |          |
|          |  |                          |  |                            | z, dec: 122, hex: 7A, oct: 172, bin: 1111010 |              |                |          |
|          |  |                          |  |                            | {, dec: 123, hex: 7B, oct: 173, bin: 1111011 |              |                |          |
|          |  |                          |  |                            | 1, dec: 124, hex: 7C, oct: 174, bin: 1111100 |              |                |          |
|          |  |                          |  |                            | }, dec: 125, hex: 7D, oct: 175, bin: 1111101 |              |                |          |
|          |  |                          |  |                            | ~, dec: 126, hex: 7E, oct: 176, bin: 1111110 |              |                |          |
|          |  |                          |  |                            |                                              |              |                | ٧        |
|          |  | √ Défilement automatique |  | Pas de fin de ligne $\vee$ | 9600 baud                                    | $\checkmark$ |                |          |

 **Figure (II.7)** : Moniteur série.

#### **II.12.2 Structure du programme**

 La structure de base du langage de programmation Arduino est assez simple et comprend au moins deux parties. Ces deux parties, ou fonctions, contiennent des blocs d'instructions.

```
void setup() {
  // put your setup code here, to run once:
\mathbf{1}void loop() {// put your main code here, to run repeatedly:
\mathbf{1}
```
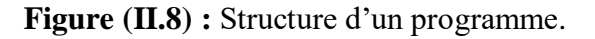

La fonction Setup () est l'initialisation du programme et loop () est l'exécution du programme. Ces deux fonctions sont impérativement requises pour que le programme fonctionne.

- **La fonction setup ()** doit suivre la déclaration des variables au tout début du programme. Il s'agit de la première fonction à exécuter dans le programme. Elle est exécutée une seule fois et sert à établir le mode d'une broche (pinMode :) ou à initialiser la communication série [22].
- **La fonction loop ()** suit immédiatement et comprend le code à exécuter en continue lisant les capteurs en entrée et déclenchant les actionneurs en sortie, etc. Cette fonction est le noyau de tout programme Arduino et réalise l'essentiel du travail [22].

## **II.13 Initiation à ISIS PROTEUS**

ISIS PROTEUS est un logiciel de développement et de simulation d'application via un environnement graphique simple et interactif [23].

#### **II.13.1 L'environnement de travail de PROTEUS**

Le lancement de PROTEUS donne un environnement classique de type Windows. Constitué d'une fenêtre principale, et d'un ensemble de barres d'outils. Le menu classique permettant la gestion des fichiers, de l'affichage, et des options des projets.

La fenêtre principale comprenne une **Zone de travail** destinée au développement des circuits à simuler et à tester.

**Une Bibliothèque d'objets** affiche la liste des objets (circuits électriques, électroniques…) utilisés dans l'application en cours.

Les différentes **Touches magnétoscope** constitues des raccourcis permettant le lancement de la simulation, ainsi que la mise en pause, l'exécution pas a pas, et l'arrêt de la simulation [23].

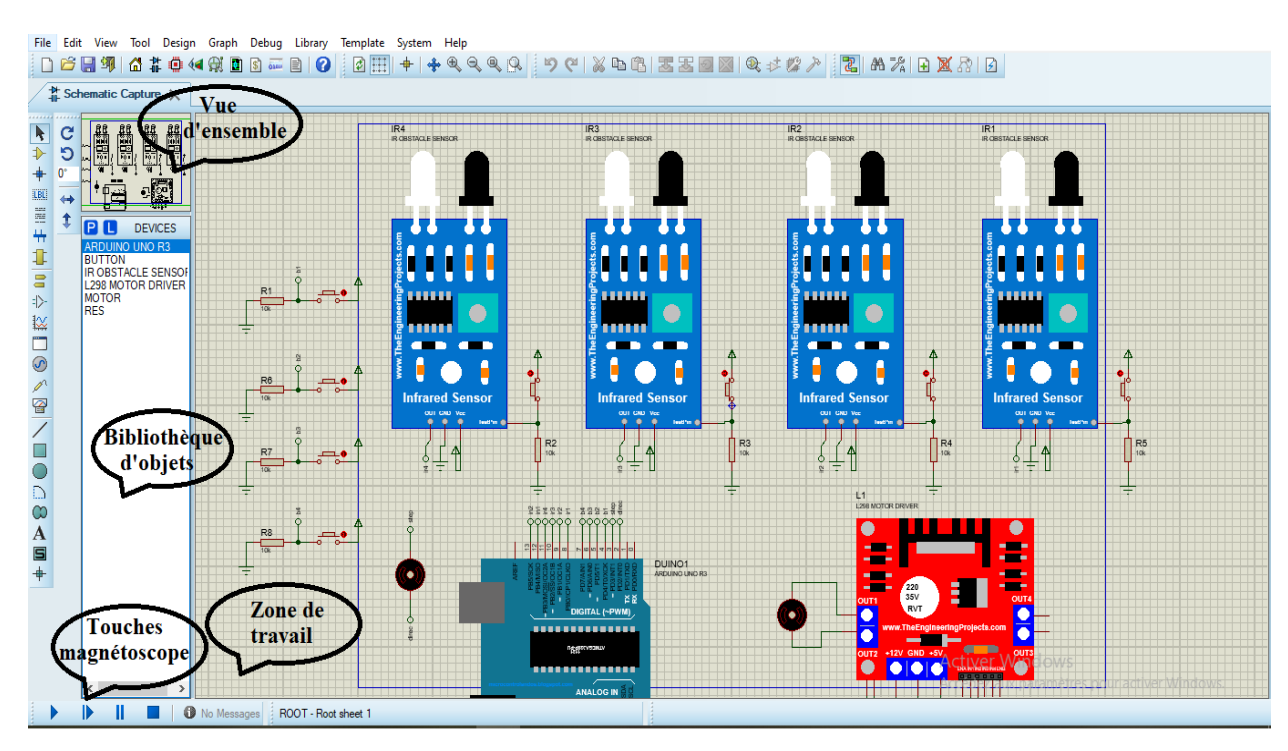

**Figure (II.9) :** L'environnement de travail de PROTEUS.

#### **II.13.2 Description La barre d'outils principale**

La boite verticale de boutons, comprend les principaux raccourcis nécessaires au développement rapide d'applications. En plaçant le curseur de la souris sur un bouton, sans cliquer, une info-bulle affiche le nom du bouton, dont les plus importants sont :

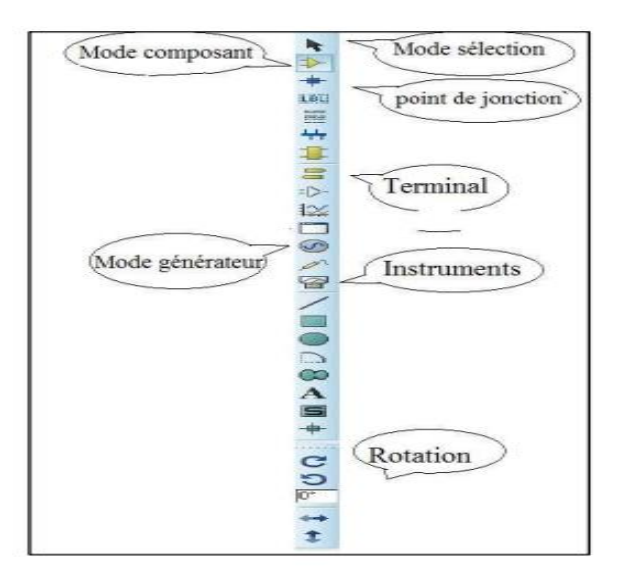

**Figure (II.10) :** La barre d'outils principale.

#### **Component mode (Mode Composant)**

Un clic sur ce bouton puis (**Component fromlibraries**), permet l'ajout de différents composants [23].

#### **Generator Mode (Mode Générateur)**

Permettant l'accès aux différents types de générateurs [23].

#### **Instruments**

 Un raccourci permettant l'ajout des appareils de mesure tels que le voltmètre, l'ampèremètre, et l'oscilloscope [23].

#### **Terminal**

Permettant d'ajouter des points particuliers dans un schéma tels que les entrées/sorties ou Gnd [23].

## **II.14 Conclusion**

 Dans ce chapitre, notre étude s'est focalisée sur la présentation de la carte Arduino et son logiciel de programmation, nous avons commencé par quelques détails concernant la création et la définition de cette carte. Puis nous avons parlé de son côté matériel (Hard) dont on a cité les gammes et les composants, enfin nous avons donné une présentation de logiciel de programmation et logiciel de simulation.

 La compréhension de données exposées dans ce chapitre nous offre des bases de connaissances pour l'usage de la carte de programmation.

# **Chapitre 03**

Etude et conception de l'ascenseur

## **III.1 Introduction**

 Après avoir traité les généralités sur les ascenseurs et l'étude de la carte et l'environnement de programmation, respectivement dans le premier et le deuxième chapitre, Dans ce contexte nous avons suivi un cahier des charges prédéterminé, dont on a réalisé un Grafcet pour l'ascenseur, ensuite nous avons abordé une étude théorique qui sera dédié à la description des différents composants utilisés et leur principe de fonctionnement, afin de concevoir notre projet.

## **III.2 Le cahier des charges**

 Au démarrage, les conditions initiales doivent être satisfaites (Porte fermé « PF », Lecture Badge autorisé « LBA »).

- Si les conditions initiales sont franchises, un bip sonore d'accès autorisé PBA est activé, la mise en marche de la cabine est provoquée par un usager en appuyant sur un bouton d'appel. La cabine monte « M » ou descend « D » selon sa dernière position (son dernier arrêt). Une fois le capteur de position de l'étage demandé est activé :
	- $\bullet$  La cabine s'arrête « A ».
	- Un bip sonore de l'étage BPE est enclenché.
	- La porte s'ouvre et une temporisation de 5 secondes à partir de l'ouverture de la porte qui permet au passager de rentrer dans la cabine en toute sécurité, une fois le temps est écoulé la porte se ferme.

Une fois le passager est à l'intérieur de la cabine, il va passer sa puce devant la carte RFID, si la lecture badge autorisé « LBA ». Un bip sonore d'accès autorisé « BPA » va déclencher, maintenant le passager peut appuyer sur le bouton d'envoi de l'étage voulu.la cabine monte ou descend, dés que le capteur de l'étage demandé est activé :

- La cabine s'arrête.
- Un bip sonore de l'étage BPE est enclenché.
- La porte s'ouvert et une temporisation de 5 secondes à partir de l'ouverture de la porte qui permet au passager de sortir en dehors de la cabine en toute sécurité, une fois le temps est écoulé la porte se ferme.
- Le cas où les conditions ne sont pas satisfaites un bip sonore accès interdit LBI est déclenché, on ne peut pas accéder à l'ascenseur.
- Dans le cas où le passager et la cabine sont dans le même étage, on doit passer la puce devant la Carte RFID, si la lecture est adéquate implique un accès autorisé, un bip sonore d'accès autorisé PBA est enclenché, le passager peut appuyer sur le bouton d'appel de l'étage, la porte cabine s'ouvre avec une autre temporisation de 5 secondes à partir de l'ouverture de la porte qui permettre aux passagers de rentré dans la cabine en toute sécurité. Une fois le temps écoulé la porte cabine se ferme.
- Dans le cas d'urgence la cabine descend au réez de chaussée, une fois que la cabine est arrivée au réez de chaussé, le capteur de position de l'étage s'active et enclenche l'arrêt de la cabine, la porte cabine s'ouvre pour la sortie d'urgence. Une temporisation d'une durée de 3 secondes à partir de l'ouverture du port est activée pour déclencher une alarme d'urgence PBU, Apres ça pour accéder une autre fois à l'ascenseur il faut appuyer sur le bouton RST dans la carte Arduino Méga 2560.
- À chaque fois qu'il y a un changement de position de la cabine, il s'affiche sur l'afficheur 7 segments.
	- o Pour l'ouverture de la porte cabine le moteur courant continu tourne dans le sens avant « MAV » durant 3 secondes. Et pour la fermeture le moteur courant continu de la porte cabine tourne dans le sens arrière « MAR » pendant 3 secondes afin de refermer la porte cabine.
	- o Durant la fermeture de la porte cabine, si le capteur CPP détecte un objet, le moteur tourne dans le sens avant pendant 3 secondes afin d'ouvrir la porte puis il retourne dans le sens arrière pour la fermeture de la porte en toute sécurité.

#### **Remarque**

Dans cette réalisation les boutons d'appels et les boutons d'envois sont les mêmes.

## **III.3 Données entrées sorties**

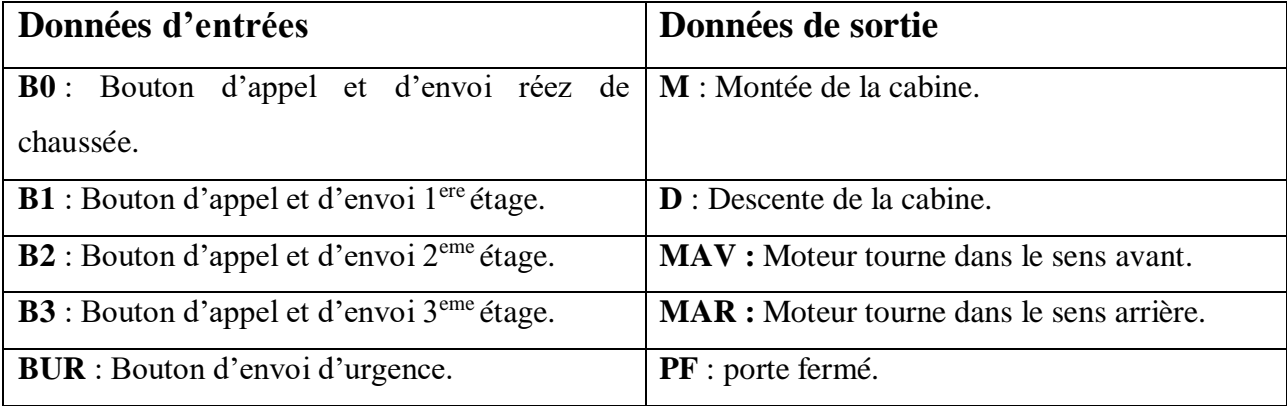

Projet de fin d'étude en Master « Electrotechnique industrielle » Page 42

| CP0 : Capteur de position réez de chaussée.              | <b>PO</b> : porte ouverte.                      |  |  |  |  |
|----------------------------------------------------------|-------------------------------------------------|--|--|--|--|
| <b>CP1</b> : Capteur de position $1^{\text{ere}}$ étage. | V0 : voyant de l'afficheur affiche étage 0.     |  |  |  |  |
| $CP2$ : Capteur de position $2^{\text{eme}}$ étage.      | V1 : voyant de l'afficheur affiche étage 1.     |  |  |  |  |
| $CP3$ : Capteur de position $3eme$ étage.                | V2 : voyant de l'afficheur affiche étage 2.     |  |  |  |  |
| <b>CPP</b> : Photo-cellulaire de la porte.               | V3 : voyant de l'afficheur affiche étage 3.     |  |  |  |  |
| <b>CIS</b> : Conditions initiales satisfaits.            | <b>LBA</b> : Accès autorisé.                    |  |  |  |  |
| <b>RST</b> : Remise a zéro.                              | LB I : Accès interdit.                          |  |  |  |  |
|                                                          | <b>BPA</b> : bip sonore accès autorisé          |  |  |  |  |
|                                                          | <b>BPI</b> : bip sonore accès interdit.         |  |  |  |  |
|                                                          | <b>BPE</b> : bip sonore d'étage.                |  |  |  |  |
|                                                          | <b>BPU</b> : bip sonore de la sortie d'urgence. |  |  |  |  |

**Tableau (III.1)** : Tableau de données.

## **III.4 GRAFCET**

 Le Grafcet est un diagramme fonctionnel ayant pour but de décrire graphiquement, suivant un cahier de charges, les différents comportements de l'évolution d'un système séquentiel. Il est parfois simple à utiliser et rigoureux sur le plan formel et constitue un outil de dialogue entre toutes les parties concernées par la conception, l'utilisation et la maintenance du système à automatiser [8].

Le Grafcet est composé des éléments de bases suivants (Figure III.1) :

- Etapes auxquelles sont associées des actions (activités).
- Transitions auxquelles sont associées des réceptivités.
- Des liaisons orientées reliant les étapes aux transitions et les transitions aux étapes.

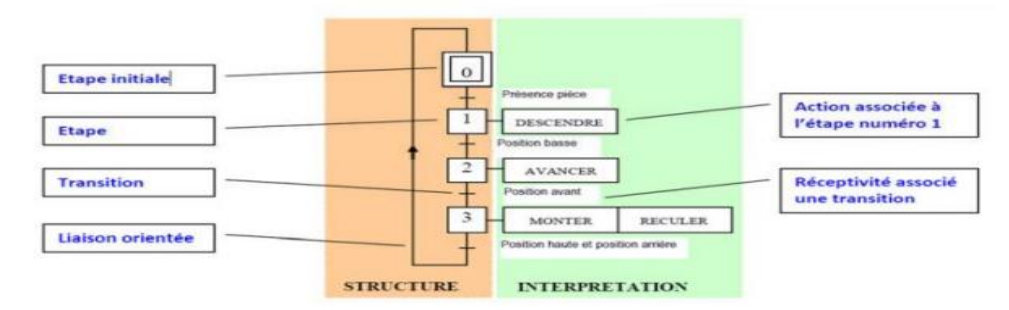

**Figure (III.1)** : représentation graphique du principe de fonctionnement Grafcet [8].

#### **Remarque**

Nous avons utilisé le logiciel automgen8 afin de présenter le Grafcet de cette réalisation.

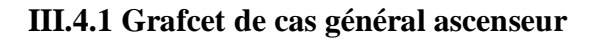

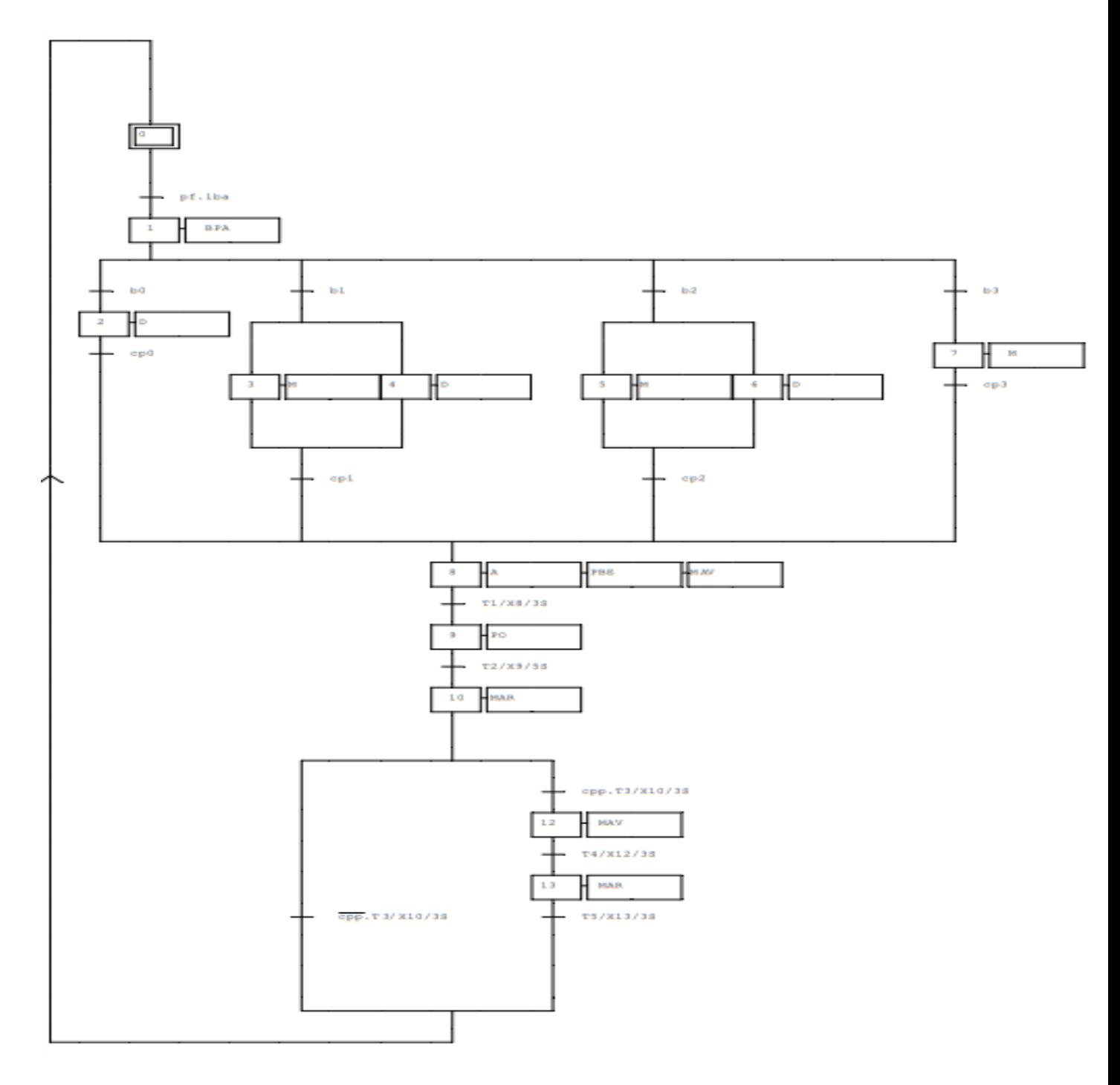

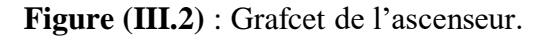

#### **III.4.2 Grafcet de cas particulaire**

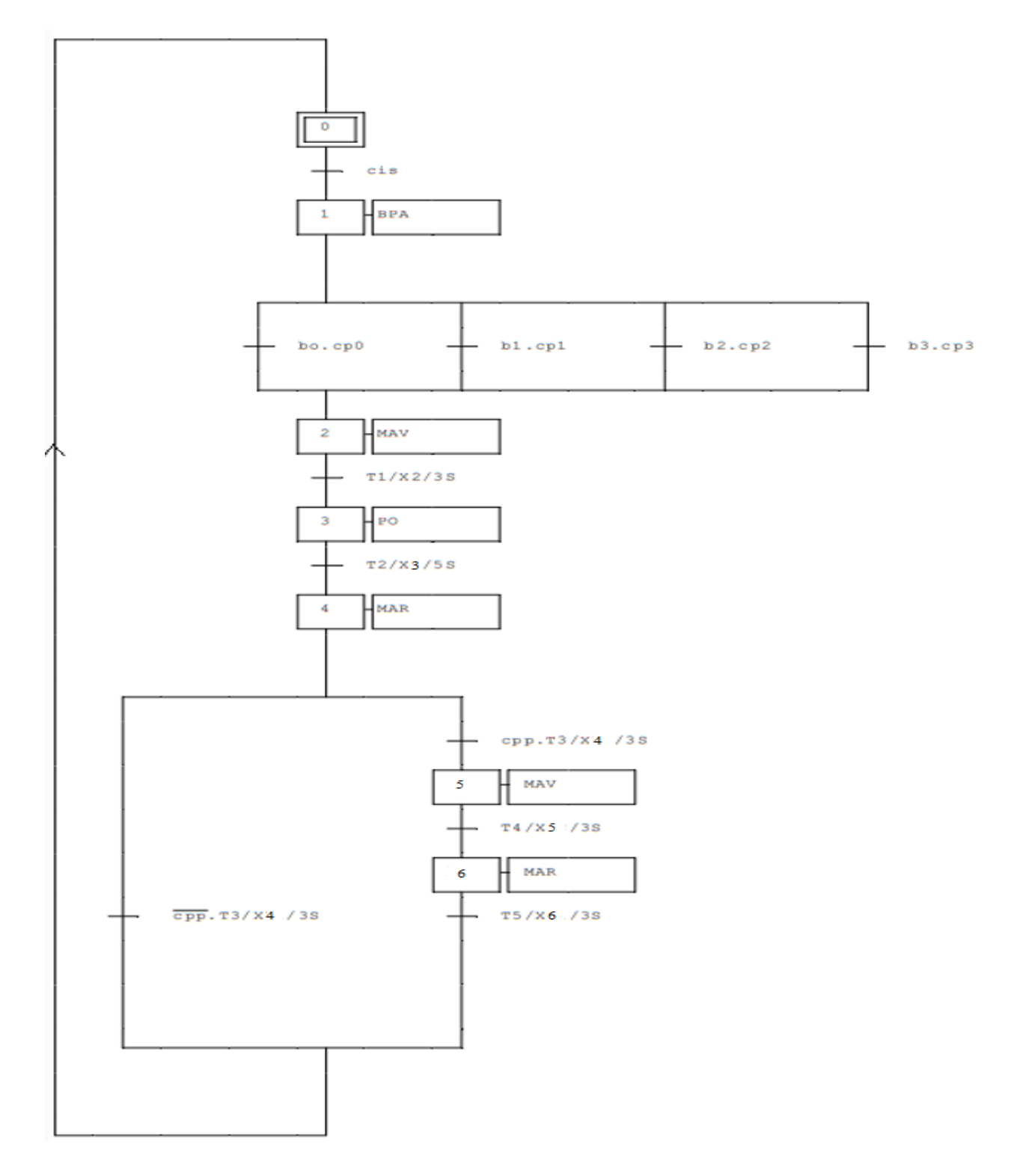

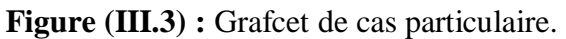

## **III.4.3 Grafcet de bouton d'urgence**

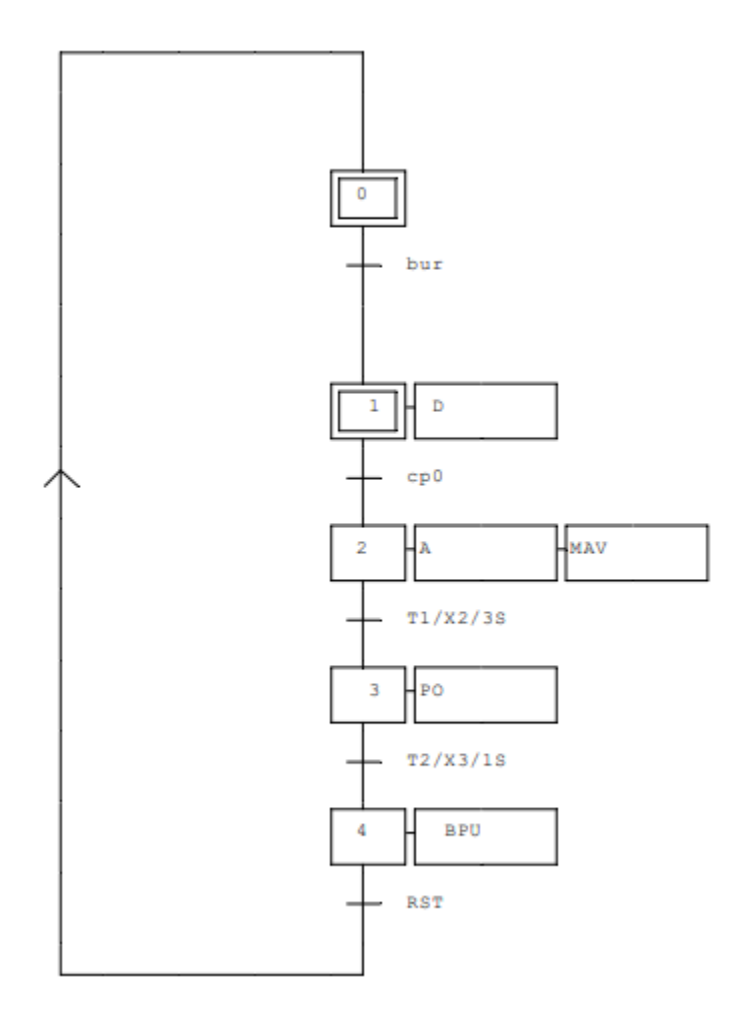

**Figure (III.4) :** Grafcet de cas d'urgence.

#### **III.4.4 Grafcet de l'afficheur 7 segments**

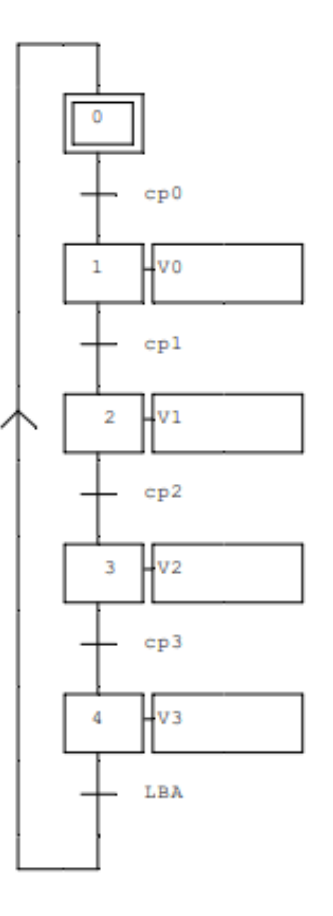

**Figure (III.5)** : Grafcet de l'afficheur 7 segments.

## **III.5 Liste de Matériels utilisés**

- Moteur pas à pas.
- Moteur à courant continu.
- Driver L298N.
- Driver TB6600.
- 5 Capteurs infrarouges.
- 3 laps d'essai.
- Afficheur 7 segments.
- 5 boutons poussoirs.
- Buzzer.
- Module RFID.
- 12 résistances.
- Arduino Méga 2560.
- Les fils de connexion.
- Un disjoncteur.
- Adaptateur 19V/3,4A.
- Adaptateur 12V/1A.
- Adaptateur 5V/1A.

## **III.6 Descriptions de matériels utilisés**

#### **III.6.1 Moteur pas à pas**

#### **III.6.1.1 Description de moteur pas à pas monophasé**

 Un moteur pas à pas est un dispositif électromécanique qui convertit la puissance électrique en puissance mécanique. De plus, il s'agit d'un moteur électrique synchrone sans balais qui peut diviser une rotation complète en un nombre étendu d'étapes. La position du moteur peut être contrôlée avec précision sans aucun mécanisme de rétroaction, tant que le moteur est soigneusement dimensionné pour l'application. Les moteurs pas à pas sont similaires aux commutée. Le moteur pas à pas utilise la théorie de fonctionnement des aimants pour faire tourner l'arbre du moteur sur une distance précise lorsqu'une impulsion électrique est fournie. Le stator à huit pôles et le rotor a six pôles. Le rotor aura besoin de 24 impulsions d'électricité pour déplacer les 24 étapes pour faire une révolution complète. Une autre façon de dire cela est que le rotor se déplacera précisément de 15° pour chaque impulsion électrique reçue par le moteur [24].

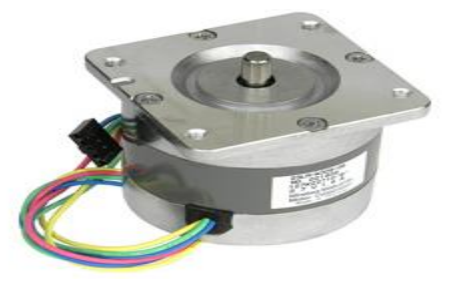

**Figure (III.6**) : Moteur pas à pas.

#### **III.6.1.2 Construction de moteur pas à pas monophasé**

 La construction d'un moteur pas à pas est assez proche de celle d'un moteur à [courant](https://www.elprocus.com/dc-motor-basics-types-application/) [continu](https://www.elprocus.com/dc-motor-basics-types-application/) . Il comprend un aimant permanent comme rotor qui est au milieu et il tournera une fois que la force agit dessus. Ce rotor est enfermé par un pas. Du stator qui est enroulé à travers une bobine magnétique tout autour. Le stator est disposé près du rotor de sorte que les champs magnétiques à l'intérieur des stators puissent contrôler le mouvement du rotor.

 Le moteur pas à pas peut être contrôlé en alimentant chaque stator un par un. Ainsi, le stator va magnétiser et fonctionne comme un pôle électromagnétique qui utilise l'énergie répulsive sur le rotor pour avancer. La magnétisation et la démagnétisation alternatives du stator déplaceront progressivement le rotor et lui permettront de tourner grâce à un excellent contrôle [24].

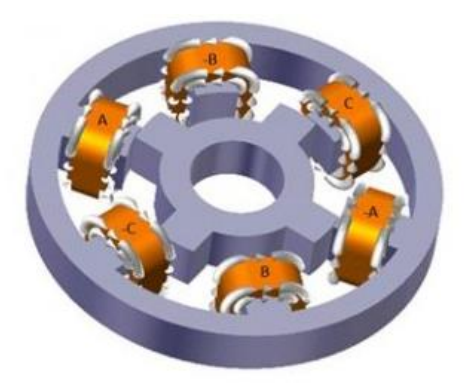

**Figure (III.7)** : la construction du moteur pas à pas [24].

#### **III.6.1.3 Le principe de fonctionnement du moteur pas à pas monophasé**

 Son principe de fonctionnement est l'électromagnétisme. Il comprend un rotor qui est constitué d'un aimant permanent alors qu'un stator est constitué d'électroaimants. Une fois l'alimentation fournie à l'enroulement du stator, le champ magnétique se développera à l'intérieur du stator. Maintenant, le rotor du moteur commencera à se déplacer avec le champ magnétique rotatif du stator. C'est donc le principe de fonctionnement fondamental de ce moteur.

 Dans ce moteur, il y a un fer doux qui est enfermé à travers le stator électromagnétique. Les pôles du stator ainsi que du rotor ne dépendent pas du type de stepper. Une fois que le stator de moteur est alimenté, le rotor tourne pour s'aligner avec le stator, sinon il tourne pour avoir le moins d'espace à travers le stator. De cette façon, les bobines de stator sont activés en série pour faire tourner le moteur pas à pas [24].

#### **III.6.1.4 Le rôle de moteur pas à pas monophasé**

 Le rôle de moteur pas à pas dans cette réalisation est de faire monter et descend la cabine, On a utilisé un moteur pas à pas de type mini angle stepper 23LM-C355-11 caractérisé par :

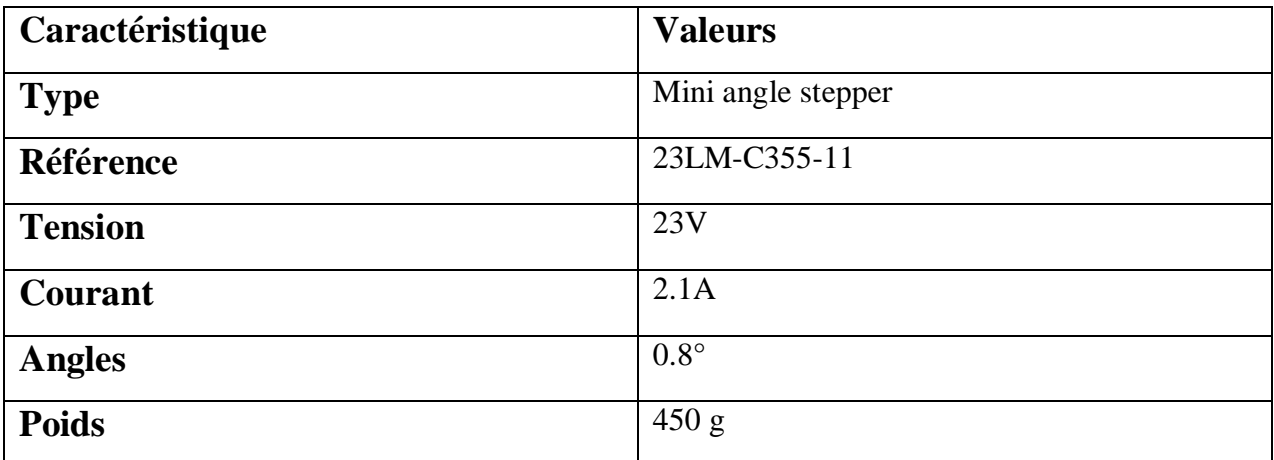

**Tableau (III.2) :** caractéristique de moteur pas à pas utiliser.

#### **III.6.2 Driver TB6600**

#### **III.6.2.1 Description de driver TB6600**

 Le driver TB6600 est un pilote de moteur pas à pas professionnel facile à utiliser, qui pourrait contrôler un moteur pas à pas en deux phases. Il est compatible avec Arduino et d'autres microcontrôleurs pouvant délivrer un signal d'impulsion numérique 5 V. Le pilote de moteur pas à pas TB6600 a une entrée d'alimentation large gamme, alimentation 9 ~ 42VDC. Et il est capable de générer un courant de crête 4A, ce qui est suffisant pour la plupart des moteurs pas à pas [25].

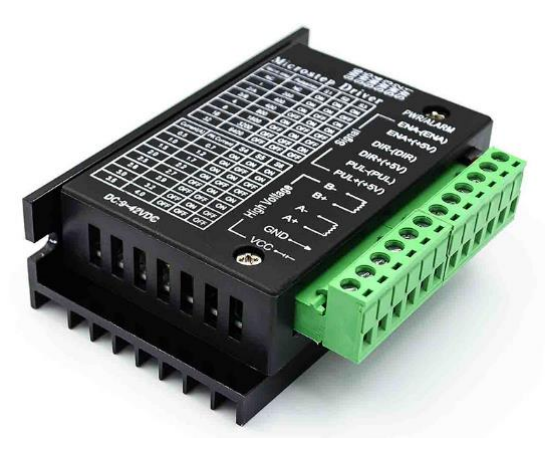

**Figure (III.8)** : Driver TB6600.

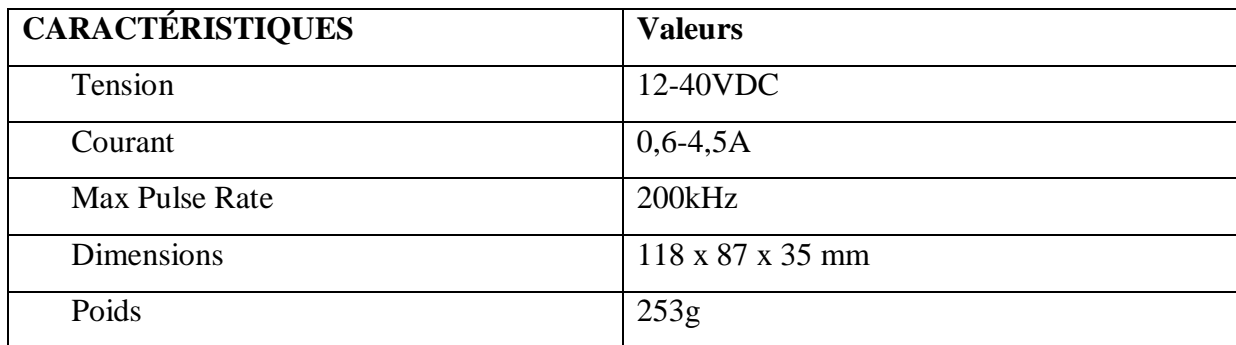

**Tableau (III.3) :** caractéristique de driver TB6600.

#### **III.6.2.2 Le rôle de driver TB6600**

Le rôle de driver TB6600, il alimente le moteur pas à pas avec la tension et le courant qui convient, contrôler et inverser le sens de rotation.

#### **III.6.3 Carte Arduino méga 2560**

On a utilisé la carte Arduino méga 2560 décrite dans le chapitre précédent.

#### **III.6.3.1 Le rôle de la carte Arduino méga 2560**

La carte Arduino méga 2560 joue le rôle de la carte de commande de l'ascenseur.

#### **III.6.4 Le moteur à courant continu**

#### **III.6.4.1 Description de moteur à courant continu**

 Ce moteur est utilisé plutôt pour les petites puissances. Ce moteur est facile à piloter en variation de vitesse. Son principe de fonctionnement repose sur la force de Laplace [26].

#### **III.6.4.2 Constitution de la machine à courant continu**

Cette machine est constituée :

 D'une partie fixe le stator ou inducteur et une partie tournante, le rotor ou induit séparées par un entrefer. Le stator et le rotor sont constitués par un assemblage de tôles afin de limiter les pertes par courants de Foucault et par hystérésis.
- D'un circuit inducteur, qui est la source de champ magnétique. Il peut être formé soit par des aimants en ferrite, soit par des bobines inductrices en série (électroaimants). Les bobines sont placées autour de noyaux polaires. La machine est dite bipolaire si elle ne comporte qu'un pôle nord et un pôle sud.
- D'un circuit induit au rotor. Il est formé de conducteurs logés dans des encoches.
- D'un collecteur qui, associé aux balais, permet de relier le circuit électrique rotorique de l'induit à un circuit électrique extérieur à la machine. Le collecteur est un ensemble de lames de cuivre isolées latéralement les unes des autres, réunies aux conducteurs de l'induit en certains points. Les balais, portés par le stator, frottent sur les lames du collecteur, et permettent d'établir une liaison électrique entre l'induit qui tourne et l'extérieur de la machine qui est fixe [26].

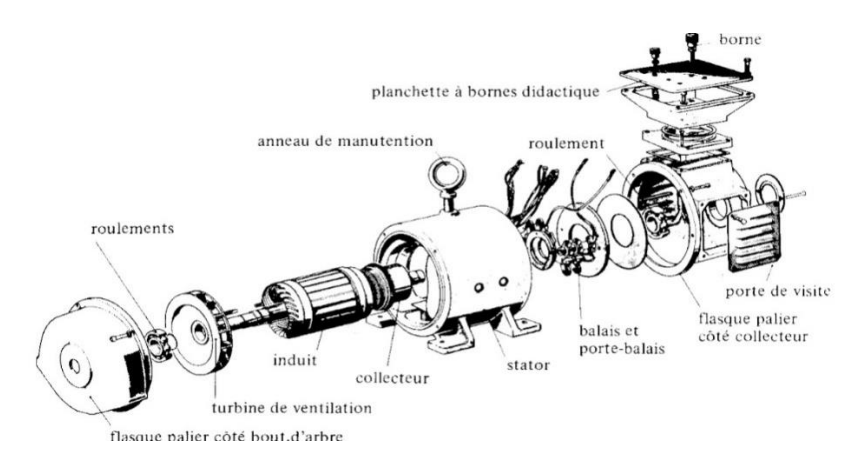

**Figure** (III.9) : Constitution de moteur courant continu [27].

Dans notre réalisation, nous avons utilisé un moteur à courant continu d'un lecteur DVD a les caractéristiques suivantes :

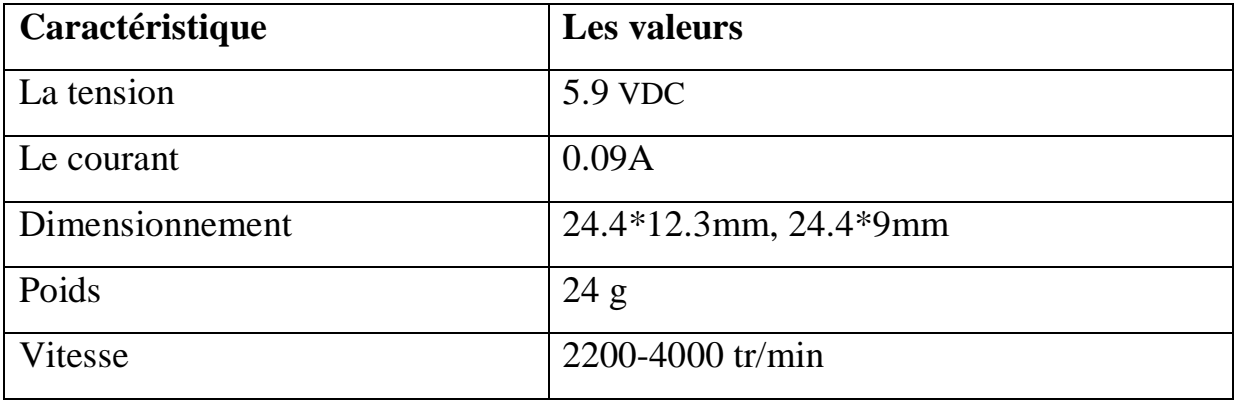

Référence JQ24-35H440

 **Tableau (III.4)** : les caractéristiques de moteur courant continu.

#### **III.6.4.3 Le rôle de moteur à courant continu**

Son rôle dans cette réalisation est d'ouvrir et de fermer la porte cabine.

#### **III.6.5 Le module L298N**

#### **III.6.5.1 Description du module L298N**

La puce L298N est un circuit intégré contient essentiellement :

- 2 ponts en H, permettant de piloter chacun 1 moteur électrique DC (dans un sens, ou dans l'autre)
- Et une logique de commande à « faible courant », pour piloter ces ponts à « fort courant »

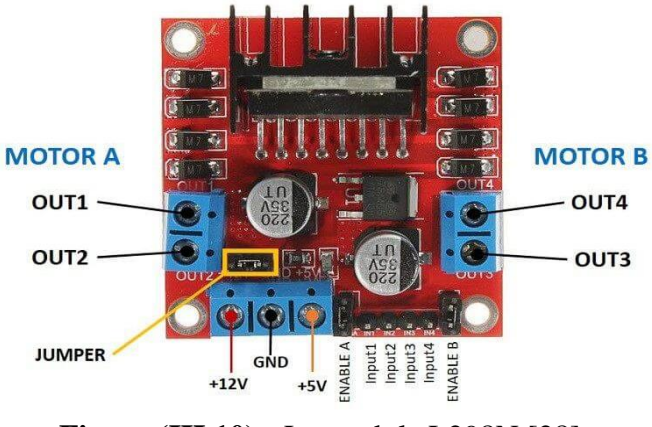

**Figure (III.10) :** Le module L298N [28].

Le L298N requiert 2 alimentations distinctes pour fonctionner :

- Une tension pour la partie puissance (nommée Vs), qui servira à alimenter les moteurs, au travers de transistors de puissance.
- Une tension pour la partie commande (nommée Vss), qui servira à alimenter toute la partie logique de commande, dont ces transistors de puissance.

Au niveau logique de pilotage, on distingue :

- Des broches d'activation des ponts (ENA et ENB) : qui permettent de lancer ou arrêter les moteurs. À noter qu'on peut alimenter ces entrées en tout ou rien (alors les moteurs « tourneront » à fond), ou en PWM, pour contrôler leur vitesse de rotation [28].
- Des broches de sélection des ponts (IN1, IN2, IN3, et IN4) : qui permettent de sélectionner les sens de rotation des moteurs (et comme il y a deux moteurs pilotables ici, on retrouve 4 entrées, correspondant aux 4 possibilités de sens de rotation, à raison de 2 par moteurs) [28].

#### **III.6.5.2 Principe de fonctionnement du module L298N**

 Les Ponts en H ne sont en fait qu'un nom donné à une configuration particulière, de composants électroniques. Classiquement, ceux-ci sont composés de 4 transistors, disposés d'une certaine manière, formant visuellement la lettre « H ».

Le principe d'un pont en H est super simple : en activant les transistors deux par deux (ceux de sens opposés), on peut contrôler le sens du passage du courant dans la charge, branchée « au milieu du H ». Et c'est ce changement de sens de courant, qui permet aux moteurs à courant continu de pouvoir tourner « à l'endroit », ou « à l'envers ». Visuellement, voici comment cela se passe [28].

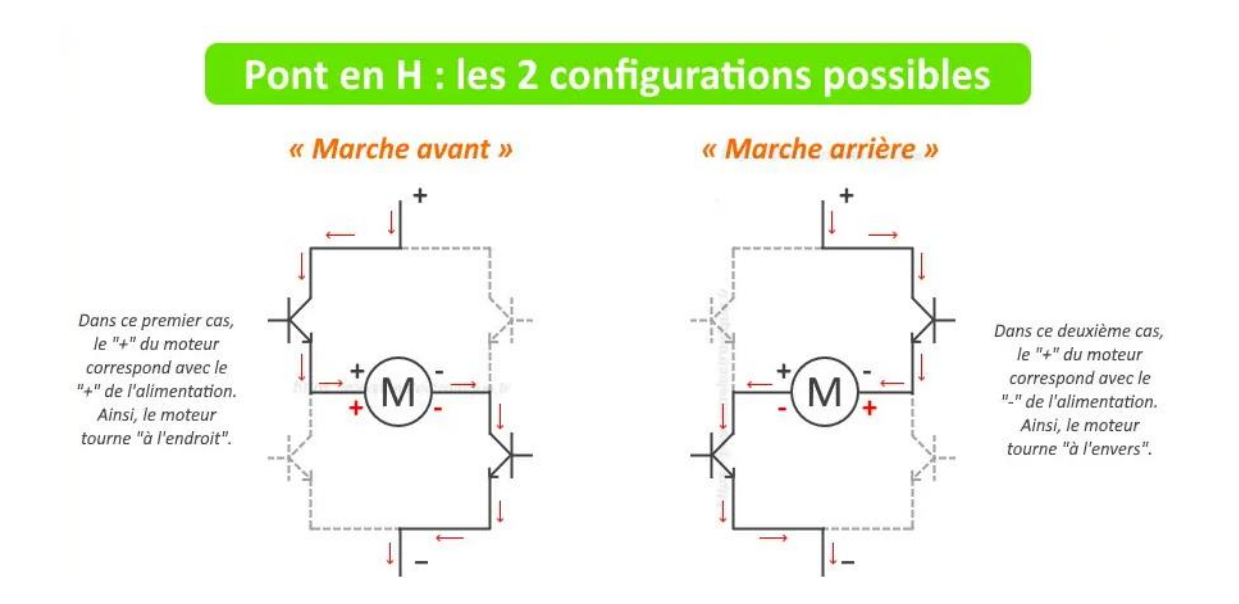

**Figure (III.11) :** Pont en H : les 2 configurations possibles [28].

- Dans le 1er cas : le « + » du moteur sur le « + » de l'alimentation, et le « » du moteur sur le  $\langle \cdot \rangle$  de l'alimentation.
- Dans le 2ème cas : le « + » du moteur sur le « » de l'alimentation, et le « » du moteur sur le  $\kappa$  + » de l'alimentation (faisant ainsi tourner le moteur en sens inverse) [28].

#### **III.6.5.3 Caractéristiques du module L298N**

- Tension logique 5V
- Tension d'entraînement 5V-35V
- Courant logique 0mA-36mA
- Courant d'entraînement 2A (MAX single bridge) [28].

#### **III.6.5.4 Le rôle du module L298N**

Alimenté le moteur à courant continu et inverser son sens de rotation.

#### **III.6.6 Les capteurs de position**

 Un capteur de proximité est un élément de mesure détectant si un objet est présent à proximité sans avoir de contact avec l'objet. La détection s'opère par des effets physiques que l'objet peut produire sur le détecteur, sans contact.

Il existe 4 technologies :

- **Capteur de proximité inductif** : Si l'objet à détecter est non métallique ou trop loin, alors on l'utilise.
- **Capteur de proximité capacitif** : Si l'objet est trop loin, ou n'a pas assez d'effet sur un champ électrique, alors on l'utilise.
- **Capteur de proximité photoélectrique** : Si l'environnement ou l'objet fait en sorte que cette technologie ne fonctionne pas, il reste le dernier et ultime choix, alors on l'utilise.
- **Capteur de proximité ultrasonique** [29].

Dans ce projet on a utilisé **des capteurs infrarouges (FC-51)** :

#### **III.6.6.1 Description de capteur infrarouge**

 Émet et détecte des radiations infrarouges. Les rayonnements infrarouges font partie du spectre électromagnétique, avec une longueur d'onde supérieure à celle de la lumière visible, et sont généralement invisibles à l'œil humain [30].

#### **III.6.6.2 Composition de capteur infrarouge**

- **LED émetteur infrarouge** : émet une lumière infrarouge.
- **Récepteur IR :** une photodiode avec une résistance en fonction de la quantité de lumière IR tombant dessus.
- **Ajusteur de distance :** modifie la distance de détection.
- **Broche Vcc :** fournit une tension d'entrée de 3 à 5 V.
- **Broche GND :** entrée de terre.
- **Broche de** sortie **:** transmet le signal de sortie du capteur à Arduino.
- **LED d'obstacle :** s'allume lorsque la lumière tombe sur le récepteur IR.
- **LED d'alimentation :** s'allume lorsque le capteur est connecté à une source de tension [30].

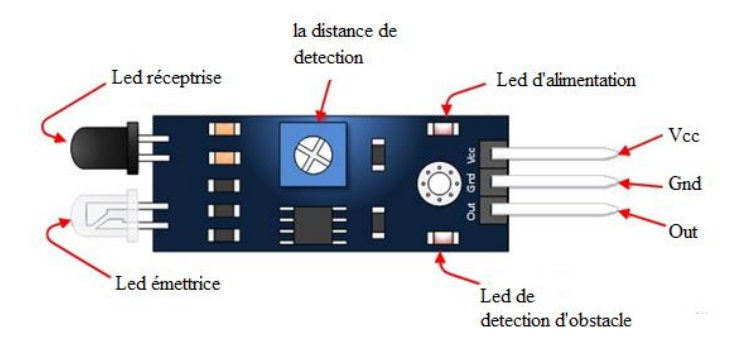

**Figure (III.12)** : capteur infrarouge FC-51 [30].

Selon la propriété de la lumière, elle tombant sur une surface lisse et brillante rebondit dans une direction particulière, c'est-à-dire la réflexion, le rayon envoyé par l'émetteur IR est réfléchi par une surface et tombe sur le récepteur IR. Par la suite, la résistance du récepteur chute et un signal **LOW / 0** est envoyé par la broche OUT au microcontrôleur [30].

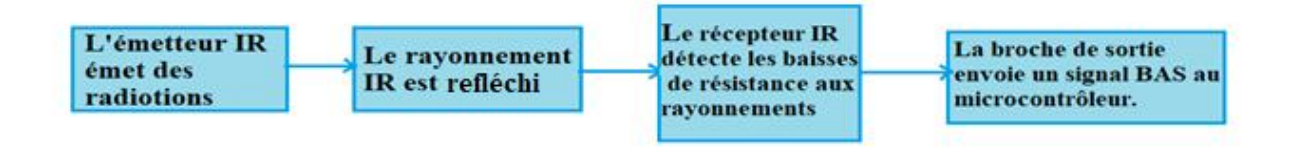

**Figure (III.13)** : principe de la détection de capteur infrarouge [30].

De même, lorsque la lumière envoyée n'est pas réfléchie parce qu'il n'y a pas de surface devant ou que la surface en avant absorbe la lumière, la résistance du récepteur augmente et un signal **HIGH / 1** est envoyé par la broche OUT au microcontrôleur [30].

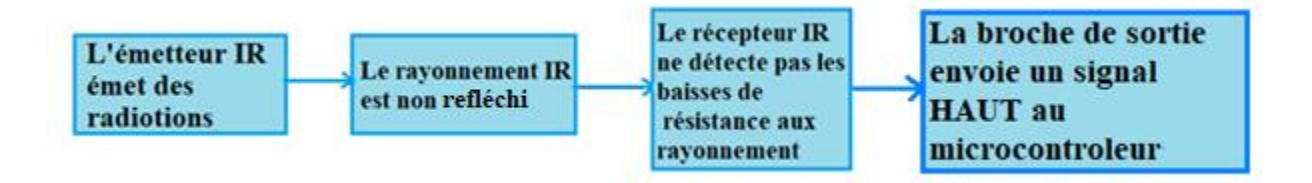

**Figure (III.14)** : principe du non détection de capteur infrarouge [30].

Capteur IR différenciant la surface noire (rugueuse) et blanche (lisse et réfléchissante)

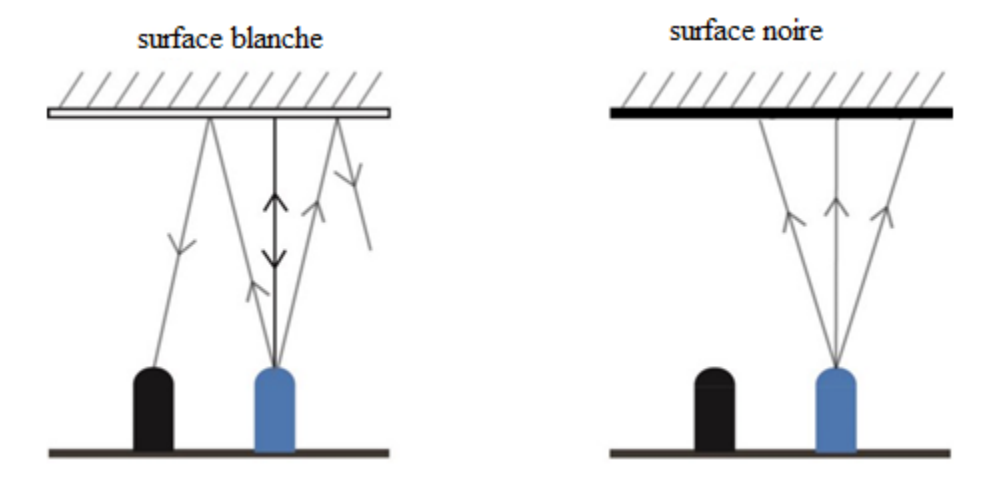

**Figure (III.15)** : la surface réfléchissante et non réfléchissante [30].

#### **III.6.7 Bouton poussoir**

#### **III.6.7.1 Description de bouton poussoir**

 Le bouton-poussoir est un proche parent de l'interrupteur, il influe aussi sur la circulation du courant. S'il n'est pas actionné, le circuit est en principe interrompu. Je dis « en principe », car il existe aussi des boutons poussoirs qui sont fermes tant qu'ils ne sont pas actionnés et qui interrompent le circuit quand ils le sont. On les appelle alors contacts normalement fermes [19].

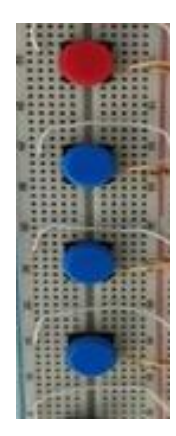

**Figure (III.16)** : boutons poussoirs.

Le symbole du bouton-poussoir ressemble à celui de l'interrupteur. Il existe cependant quelques petites différences qui ont leur importance et qui ne doivent pas être ignorées.

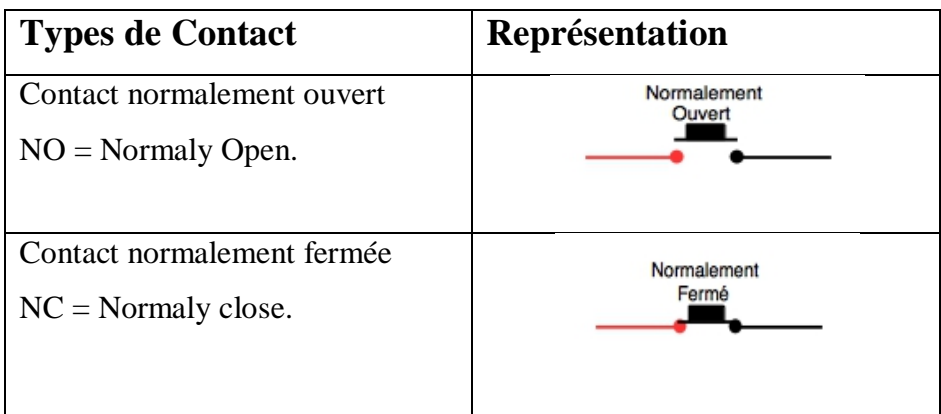

**Tableau (III.5) :** représentation de type de contacte des boutons poussoir.

 L'état d'un bouton-poussoir est qualifié de non stable. Si vous appuyez dessus, le contact se ferme et le courant peut circuler. Si vous le relâchez, le contact revient dans sa position initiale et la circulation du courant est de nouveau interrompue. Dans nos montages, nous utiliserons très souvent des boutons poussoir, plus rarement des interrupteurs. Mon modèle préfère est le bouton-poussoir miniature, qui peut être soude directement sur la carte [19].

#### **III.6.7.2 Le rôle de bouton poussoir**

Pour gérer notre ascenseur, nous utiliserons 4 boutons poussoir comme des boutons d'appel et d'envois des différentes niveaux de l'ascenseur et un bouton d'urgence.

#### **III.6.8 Les résistances**

#### **III.6.8.1 Description de la résistances**

 S'oppose au passage du courant, proportionnellement à sa " résistance" exprimée en Ohm. Un code de couleurs, ci-dessous, permet de reconnaître cette valeur.

La résistance est un composant non polarisé [22].

 On peut voir sur une résistance des anneaux de couleurs. Chaque couleur correspond à un chiffre (voir figure ci-dessous). La correspondance entre les chiffres et les couleurs des anneaux constitue ce qu'on appelle le code des couleurs et permet de déterminer la valeur en Ohms d'une résistance.

 Pour lire cette valeur, il faut d'abord placer la résistance dans le bon sens. En général, la résistance a un anneau doré ou argenté, qu'il faut placer à droite. Dans d'autres cas, c'est l'anneau le plus large qu'il faut placer à droite.

 Il existe trois types de résistances : celles à 4 anneaux, 5 anneaux et 6 anneaux. Pour les résistances à 5 et 6 anneaux, les trois premiers anneaux donnent les chiffres significatifs, la quatrième donne le multiplicateur (la puissance de 10 avec laquelle il faut multiplier les chiffres significatifs).

Pour les résistances à 4 anneaux, les deux premiers anneaux sont les chiffres significatifs et le troisième est le multiplicateur [31].

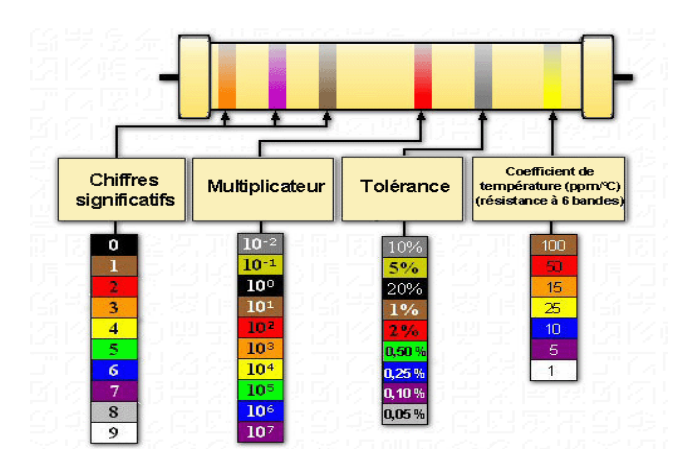

**Figure (III.17)** : les 4 anneaux de couleurs qui apparaissant sur le corps d'une résistance [22].

#### **III.6.9 La breadboard**

#### **III.6.9.1 Description de la breadbord**

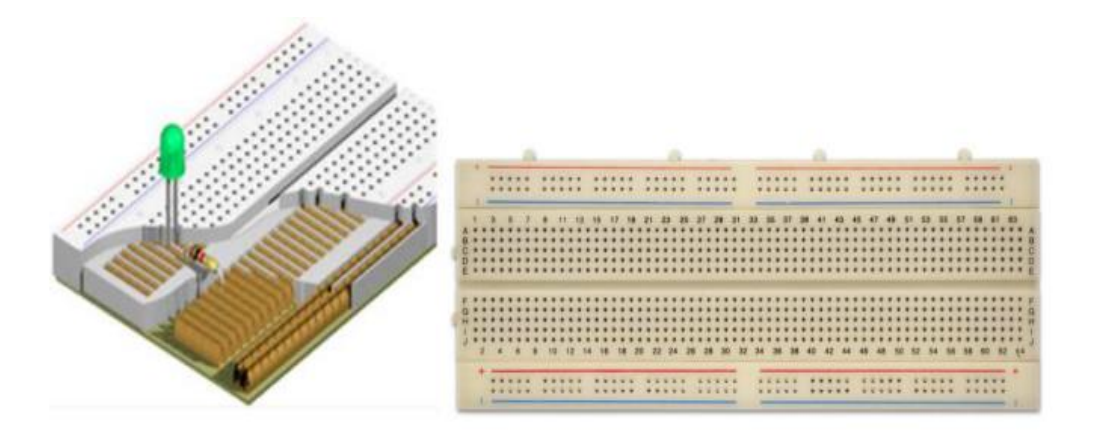

**Figure (III.18) :** La breadboard [22].

 Techniquement, une breadboard est une plaque pleine de trous reliés entre eux selon un schéma bien spécifique et commun à toutes les plaques que voici :

L'objectif d'une "breadboard" est de pouvoir faire des connexions simplement entre des composants (résistances, LEDs, Capacités, etc) sans souder. Elle est idéale pour tester un circuit ou réaliser un montage temporaire [32].

Par convention : Noir = masse Rouge = alimentation  $(+5V, +12V, 5V)$ ... ce que vous voulez y amener).

#### **Remarque**

 Un espace coupe la carte en deux de manière symétrique. Cette espace coupe la liaison des colonnes. Ainsi, sur le dessin ci-dessus on peut voir que chaque colonne possède 5 trous reliés entre eux [22].

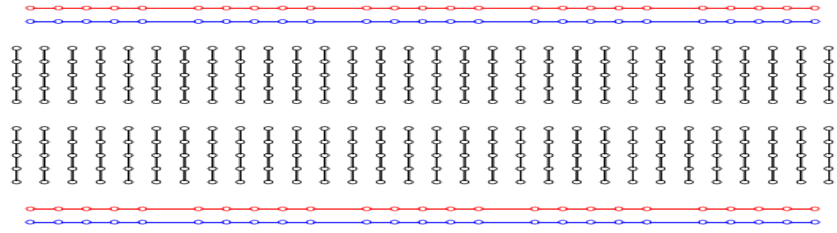

**Figure (III.19) :** les alignements dans la breadboard [32].

#### **III.6.10 Les fils de liaison**

#### **III.6.10.1 Description des fils de liaison**

 Pour faire la jonction entre les différents composants électroniques, nous utiliserons des fils électriques avec différentes couleurs, différentes sections et différents types.

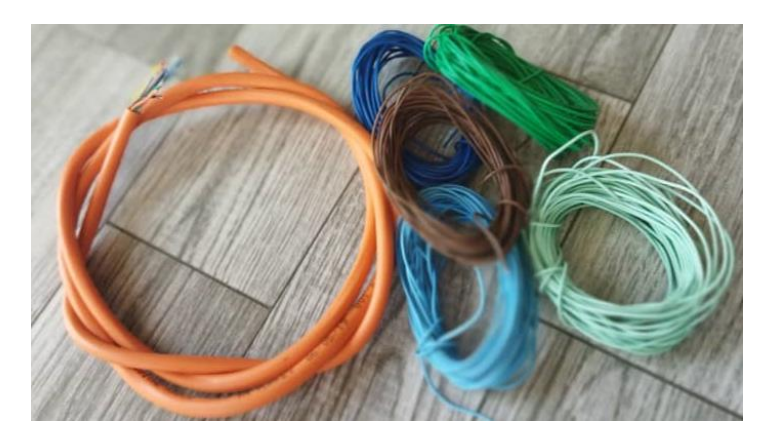

**Figure (III.20) :** fils de liaison.

#### **III.6.11 Buzzer**

#### **III.6.11.1 Description du Buzzer**

Un Buzzer est une sorte de haut-parleur mais de faible puissance qui va émettre un son en fonction de la fréquence et amplitude de vibration. Il permet de jouer des notes et de recréer des mélodies simples [33].

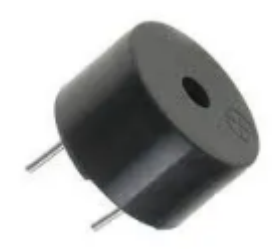

**Figure (III.21)** : Buzzer [33].

### **III.6.12 Afficheur 7 segments**

#### **III.6.12.1 Description de l'afficheur 7 segments**

 L'afficheur est un composant composé de 7 diodes LED (Light Emitting Diode) diode à émission de lumière) en forme de segment et disposées de façon à former un 8 [34].

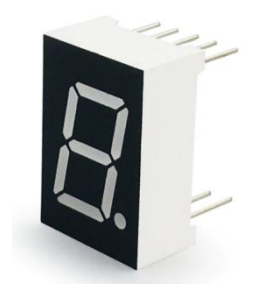

**Figure (III.22)** : Afficheur 7 segments [34].

En alimentant ces segments avec une tension continue, on peut visualiser n'importe quel nombre de 0 à 9, c'est à-dire :

 Les petites lettres que vous voyez reportées en face de chacun des segments et que vous retrouverez également dans le dessin du dos de l'afficheur, nous permettent de connaître le segment qui s'allume quand on applique une tension continue sur la broche correspondante. a = segment horizontal supérieur.

- $b = segment$  vertical supérieur droit.
- $c =$  segment vertical inférieur droit
- $d =$  segment horizontal inférieur.
- e = segment vertical inférieur Gauche.
- f = segment vertical supérieur Gauche.
- g= segment horizontal central.
- $dp =$ identifie le point décimal [34].

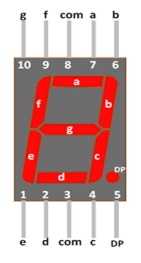

**Figure (III.23)** : les différents segments.

#### **III.6.12.2 Cathode commune ou Anode commune**

 Dans le cas d'un afficheur à cathode commune, toutes les cathodes sont reliées entre elles en un seul point lui-même connecté à la masse. Ensuite, chaque anode de chaque segment sera positive. En effet, si le signal est à 0, il n'y a pas de différence de potentiel entre les deux broches de la LED et donc elle ne s'allumera pas !, Si nous sommes dans le cas d'une anode commune, les anodes de toutes les LED sont reliées entre elles en un seul point qui sera connecté à l'alimentation. Les cathodes elles seront reliées une par une aux broches de signal. En mettant une broche de signal à 0, le courant passera et le segment en question s'allumera. Si la broche de signal est à l'état haut, le potentiel est le même de chaque côté de la LED, donc elle est bloquée et ne s'allume pas ! Que l'afficheur soit à anode ou à cathode commune, on doit toujours prendre en compte qu'il faut, ajouter une résistance de limitation de courant entre la broche isolée et la broche de signal [15].

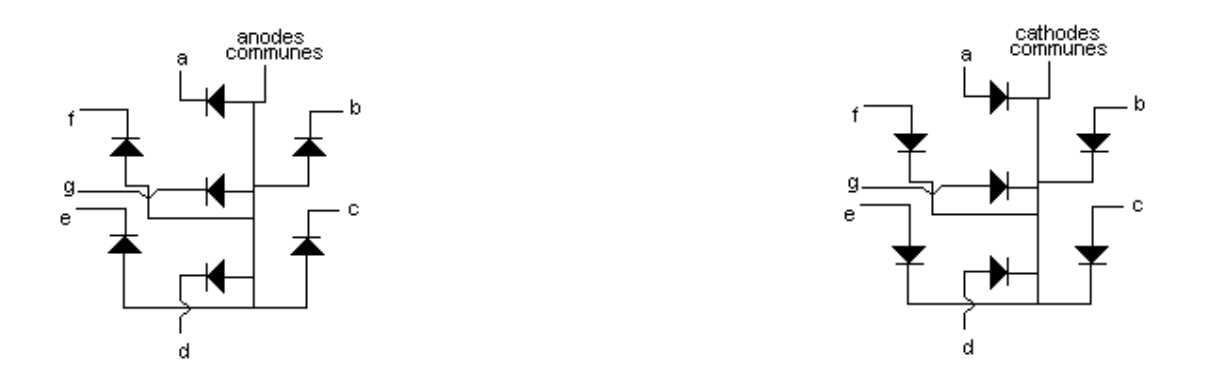

**Figure (III.24)** : afficheur anodes communes [15]. **Figure (III.25)** : afficheur cathodes communes [15].

#### **III.6.12.3 le rôle de l'afficheur 7 segments**

Le rôle de l'afficheur 7 segments dans cette réalisation, c'est d'afficher la position de la cabine qui se déplace entre les différents niveaux de l'ascenseur.

#### **III.6.13 Module lecteur/enregistreur RFID RC522**

#### **III.6.13.1 Description de module RFID**

 Le module lecteur RFID RC522 est conçu pour créer un champ électromagnétique de 13,56 MHz qu'il utilise pour communiquer avec les étiquettes RFID (étiquettes standard ISO 14443A). Le lecteur peut communiquer avec un microcontrôleur via une interface périphérique série (SPI) à 4 broches avec un débit de données maximal de 10 Mbps [35].

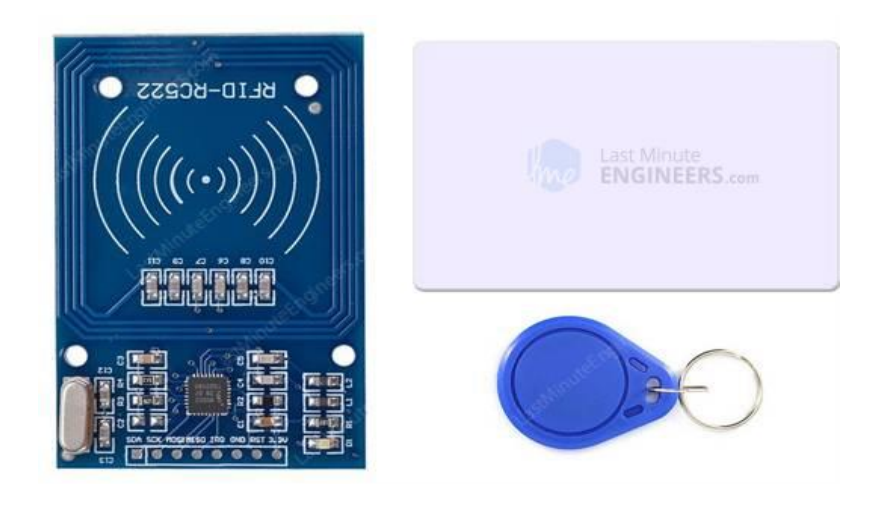

**Figure (III.26)** : module RFID [35].

La tension de fonctionnement du module est de **2,5 à 3,3 V**, mais la bonne nouvelle est que les broches logiques tolèrent 5 volts, nous pouvons donc facilement le connecter à un Arduino ou à n'importe quel microcontrôleur logique 5 V sans utiliser de convertisseur de niveau logique. [35].

#### **III.6.13.2 Spécification de module RFID**

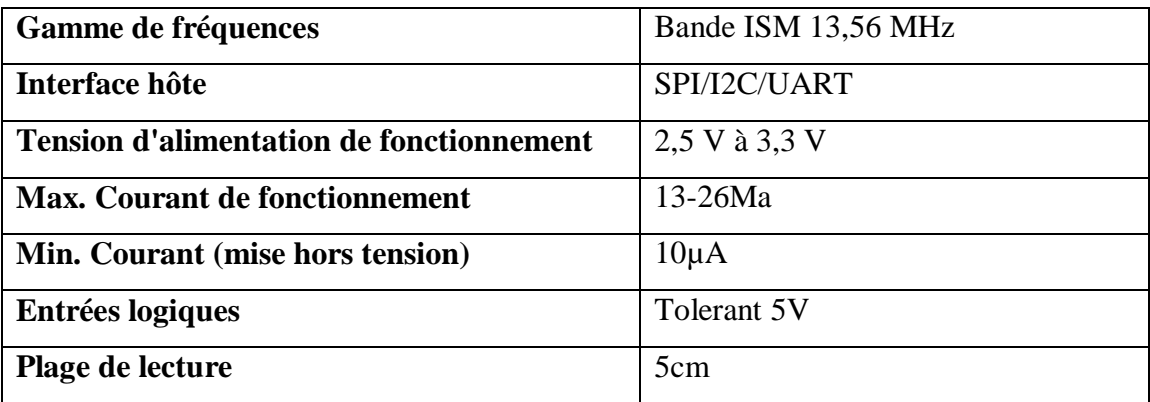

 **Tableau (III.6)** : spécification de module RFID [35].

#### **III.6.13.3 Le rôle de module RFID**

Nous avons utilisé un module RFID pour sécuriser l'accès à l'ascenseur.

#### **III.6.14 Disjoncteur**

#### **III.6.14.1 Description de disjoncteur**

 Appareil de coupure en charge dont l'ouverture n'est pas considérée comme une coupure visible. Le disjoncteur est un organe du réseau qui a pour fonction de conduire et de couper le courant qui circule entre deux portions du réseau (lignes ou transformateurs). C'est un appareil de coupure en charge, qui n'est pas considérée comme une coupure visible. Il est destiné aussi à protéger les circuits et les installations contre d'éventuels défauts. Il est caractérisé par son pouvoir de coupure [36].

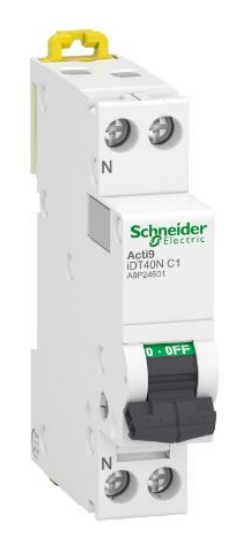

**Figure (III.27)** : Un disjoncteur [37].

Un disjoncteur et principalement composé de deux parties :

- La commande (ou partie mécanique).
- La chambre de coupure disjoncteur.
- 1. La commande (ou partie mécanique) : le système de commande d'un disjoncteur peut être
	- À commandé à ressort,
	- À air comprimé
	- À commande à huile
	- À commande combinée au gaz d'azote associé à l'huile [36].
- 2. La chambre de coupure : La chambre de coupure est conçue pour éliminer l'arc électrique qui se produit lors de l'ouverture d'un circuit entre le contact fixe et le contact mobile (qui est actionné par la commande) qui relient deux portions du réseau. Dans une chambre de coupure, on trouve un élément qui a pour rôle l'extinction de l'arc électrique, cet élément peut être :
	- De l'huile
	- De l'air comprimé
	- Du vide
	- ◆ Du GAZ SF6 [36].

# **III.7 Conclusion**

Dans ce chapitre, Nous avons tout d'abord présenté notre cahier des charges de l'ascenseur suivi par son Grafcet, ensuite nous avons abordé une étude théorique sur les différentes composants électriques utilisés dans ce projet ainsi que leurs principe de fonctionnement.

# **Chapitre 04**

# Simulation et Réalisation de l'ascenseur

# **IV.1 Introduction**

 Ce chapitre présente le déroulement du la réalisation de l'ascenseur et permet de suivre la progression de notre travail, ainsi que les résultats virtuels sous logiciel ISIS PORTEUS et pratique obtenus. Afin d'exposer au mieux l'élaboration de cette réalisation, nous ferons, dans un premier temps, un schéma de conception de l'ascenseur. Puis nous détaillerons ensuite, les différentes parties nécessaires pour la réalisation. Enfin, nous terminerons par une analyse des difficultés que nous avons rencontrées et les solutions trouvées.

# **IV.2 Objectif de projet**

 L'objectif de ce présent projet est de réaliser et automatiser un ascenseur pédagogique, équipé d'une photocellule, module RFID, un afficheur et un Buzzer. Cette réalisation destinée à être utilisées en travaux pratiques et/ou dirigés .

# **IV.3 Conception de l'ascenseur**

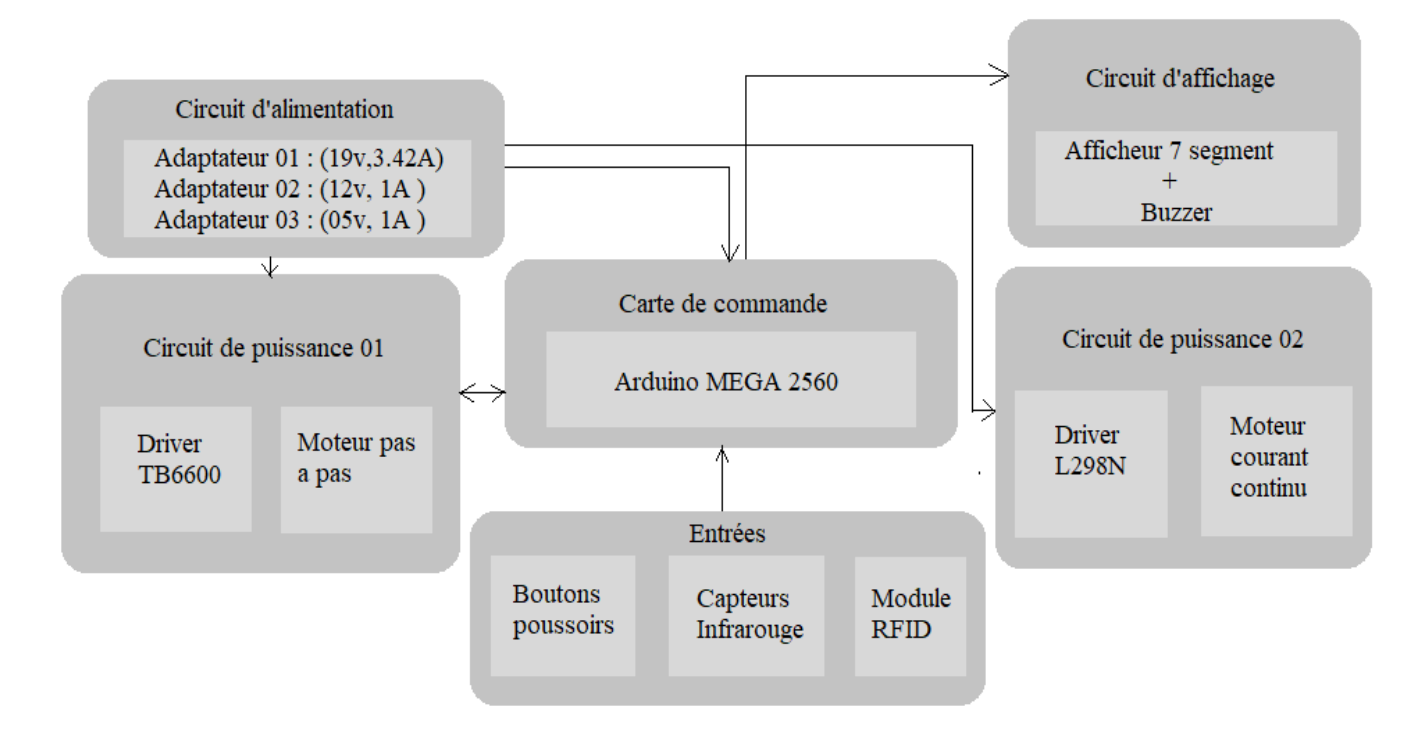

**Figure (IV.1) :** Conception de l'ascenseur.

# **IV.4 Réalisation et validation**

Notre réalisation se divise en Cinq partie, dont :

#### **IV.4.1 Partie virtuelle**

Dans cette partie, nous parlons des différentes simulations de l'ascenseur sur ISIS PORTEUS

#### **IV.4.1.1 Simulation 01**

 La première simulation c'est la simulation de moteur pas à pas avec la carte de commande ainsi que ses différentes entrées (capteurs, boutons) :

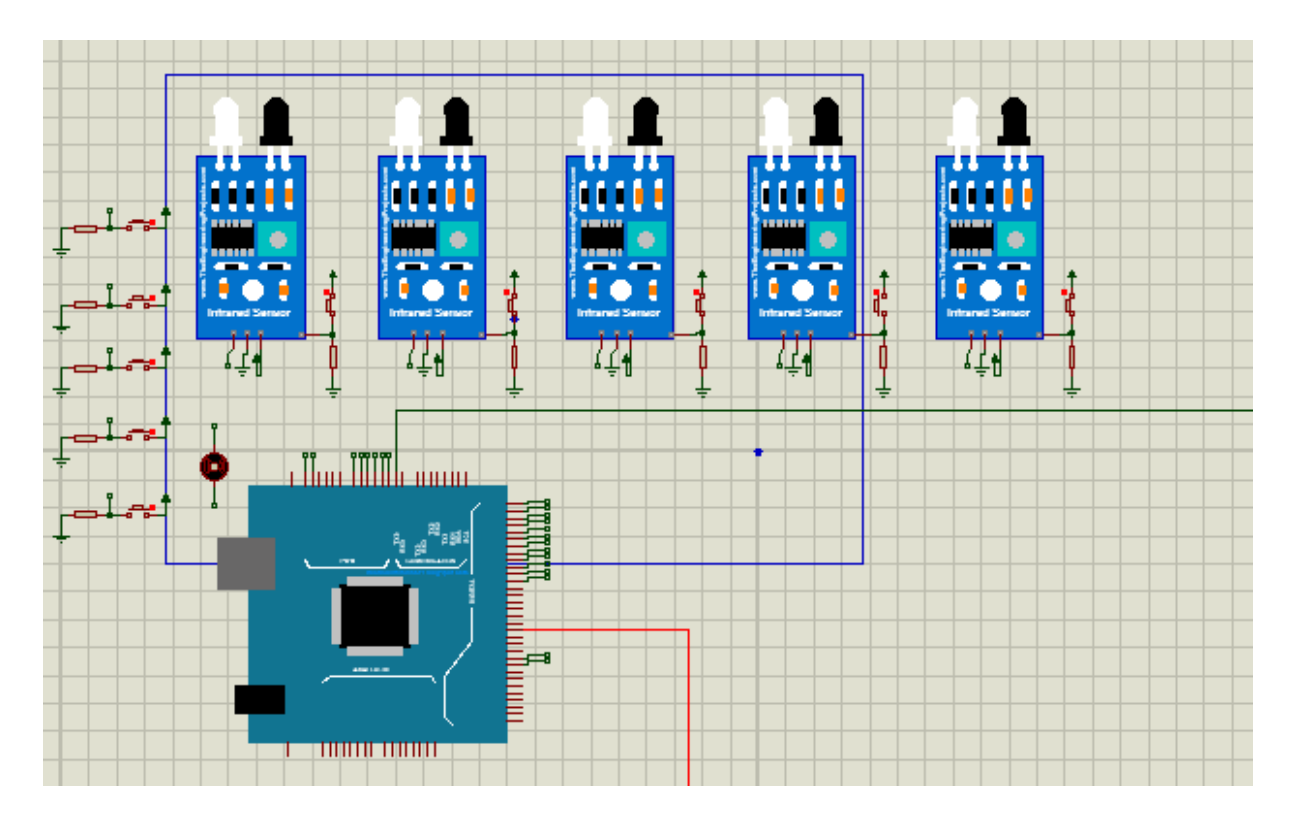

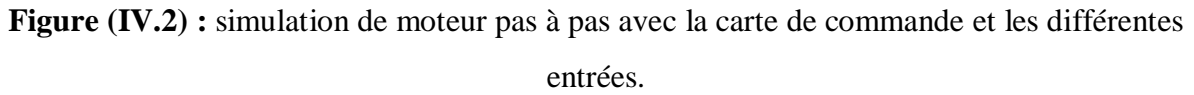

#### **IV.4.1.2 Simulation 02**

La deuxième simulation c'est la simulation de moteur courant continu avec le module L298N :

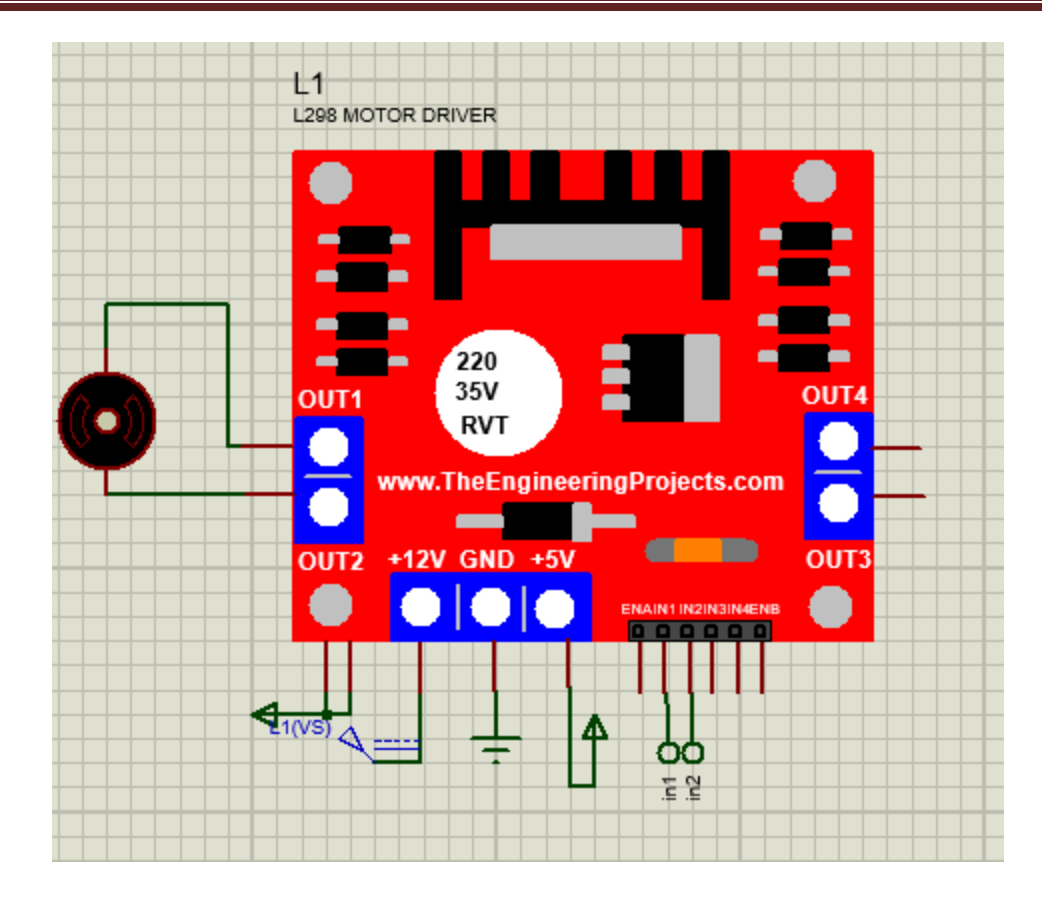

**Figure (IV.3) :** simulation de moteur courant continu avec le module L298N

#### **IV.4.1.3 Simulation 03**

La troisième simulation c'est la simulation de circuit d'affichage et le Buzzer :

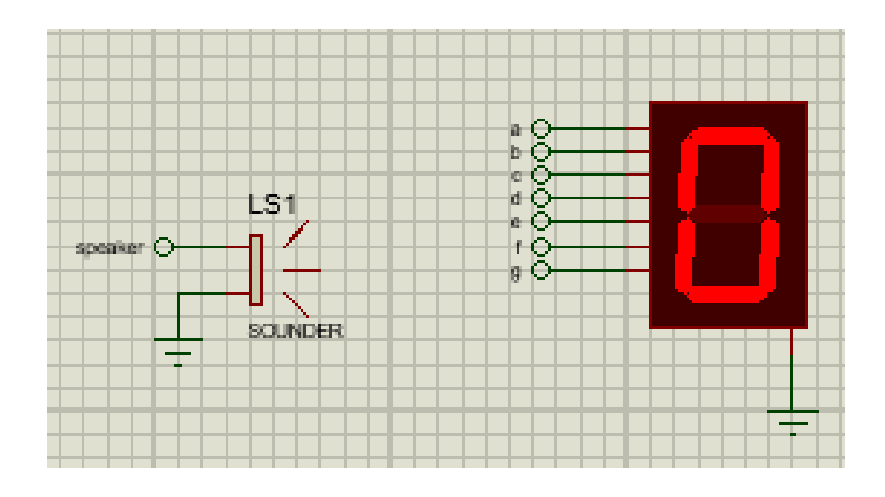

**Figure (IV.4) :** la simulation de circuit d'affichage et le Buzzer.

#### **IV.4.1.4 Simulation 04**

La simulation de module RFID :

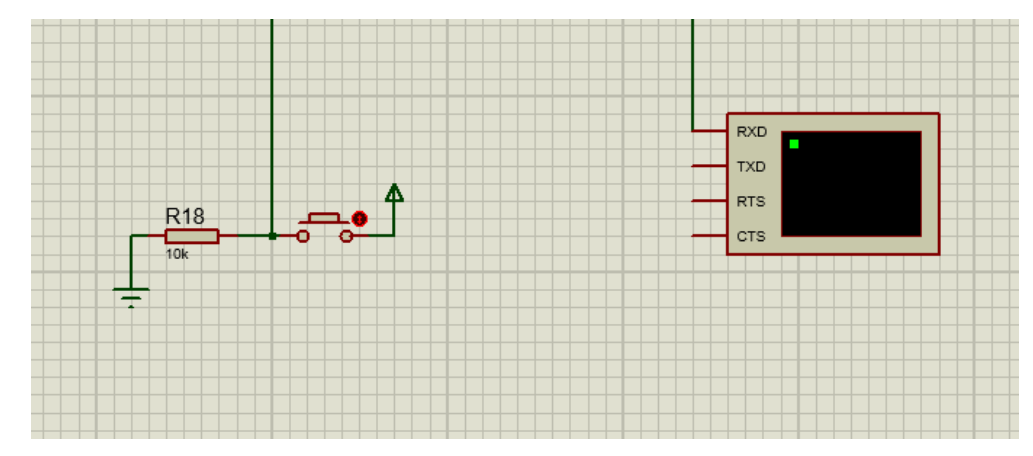

 **Figure (IV.5) :** simulation de module RFID.

#### **IV.4.1.5 Simulation 05**

La simulation 05 représente la simulation finale de tous les composants constituant notre ascenseur :

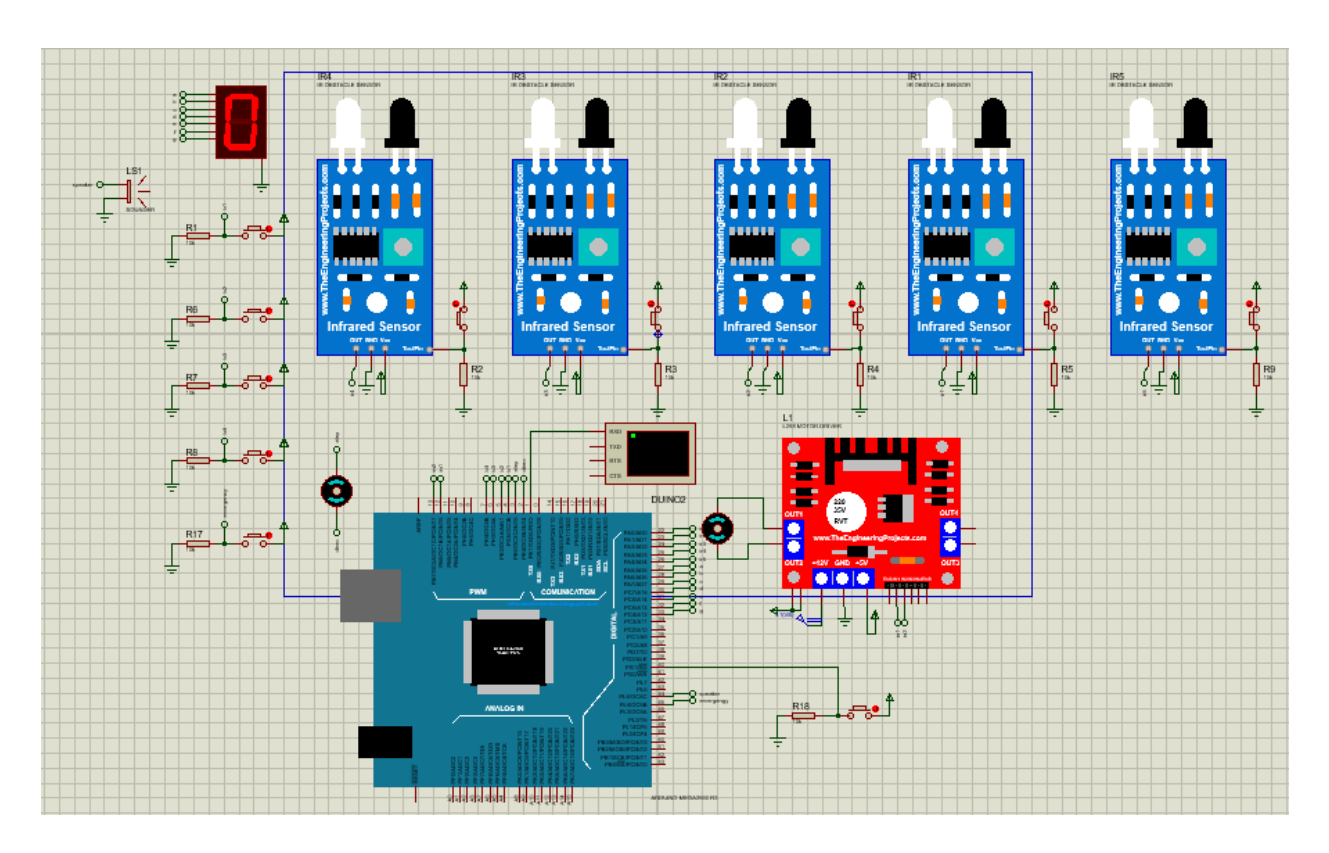

**Figure (IV.6) :** simulation générale de la réalisation.

#### **IV.4.2 Partie de réalisation de la maquette**

 Pour la réalisation de ce projet nous avons choisi le bois car c'est une matière facile à manipuler et aussi avoir une base solide pour construire notre maquette au vu de son utilisation en travaux pratiques.

 Le bois que nous avons utilisé dans la réalisation à une épaisseur de 1.5cm découpé en plusieurs panneaux et de verre sur les faces latérale.

 La découpe de 4 rectangles sur les faces permet de modéliser les 4 niveaux qui composent la maquette. Nous avons fixé deux rails glissants sur les faces latérales de la colonne pour la bonne translation de la cabine. À la gauche des différents niveaux se trouvent les boutons d'appel et d'envoi pour chaque étage et le bouton d'arrêt d'urgence. Un contreplaqué, situé en arrière de l'ascenseur servant l'armoire électrique.

• Nous avons divisé la réalisation de la maquette en 3 parties :

- La colonne.
- La cabine.
- La porte cabine.

#### **IV.4.2.1 La colonne**

#### **IV.4.2.1.1 Les dimensions de la colonne**

- Largeur : 24 Cm.
- La hauteur : 120 Cm.
- Nombre de niveau : 4 niveaux
- La hauteur de chaque niveau : 28 Cm
- Les 12 panneaux de longueur 20cm, largeur 3cm et 1.5cm de profondeur qui modélisent les 4 niveaux.

#### **IV.4.2.1.2 Réalisation de la colonne**

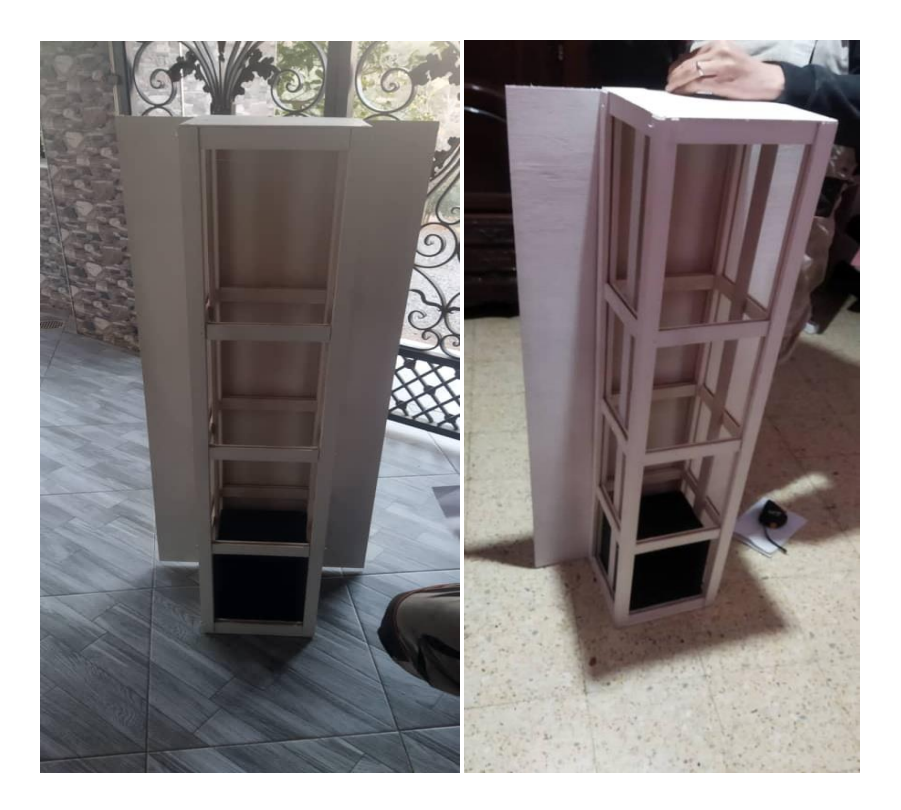

**Figure (IV.7)** : Réalisation de la colonne.

#### **IV.4.2.2 La cabine**

 La cabine en bois est modélisée par deux creux sur les deux coté qui vont permettre de glisser avec les rails en utilisent un verni. Sa texture glissent permet de minimiser les frottements.

#### **IV.4.2.2.1 Les dimensions de la cabine**

- Hauteur : 25 Cm.
- Largeur : 20 Cm.
- Profondeur : 18 Cm.

#### **IV.4.2.2.2 Réalisation de la cabine**

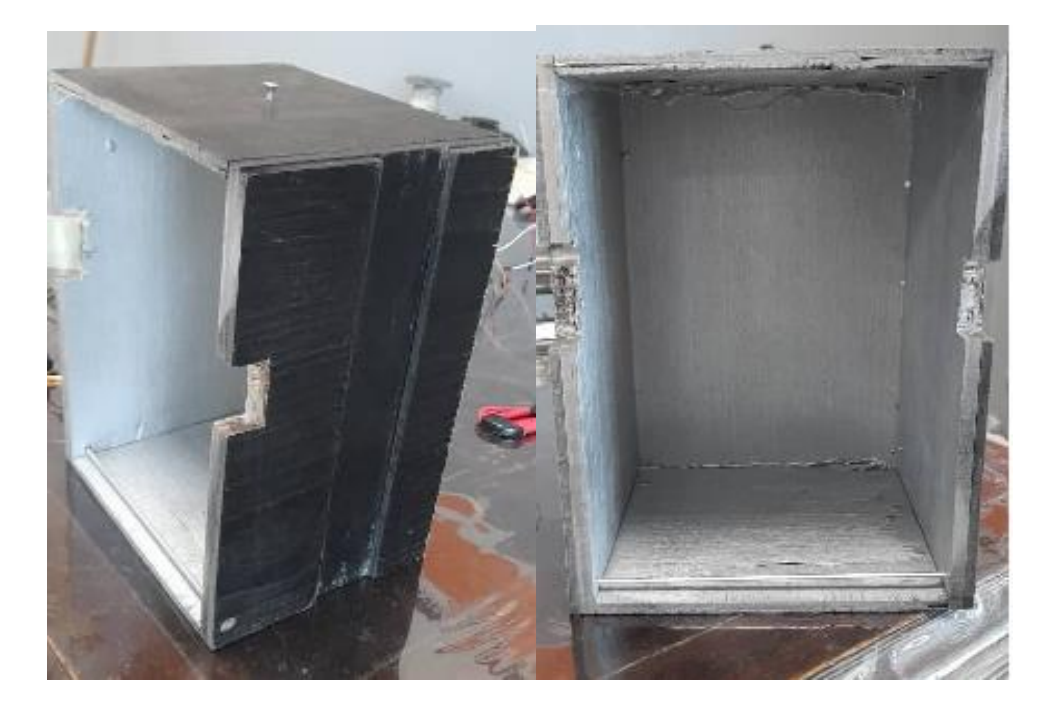

 **Figure (IV.8) :** réalisation de la cabine.

#### **IV.4.2.3 la porte cabine**

#### **IV.4.2.3.1 Les dimensions de la porte cabine**

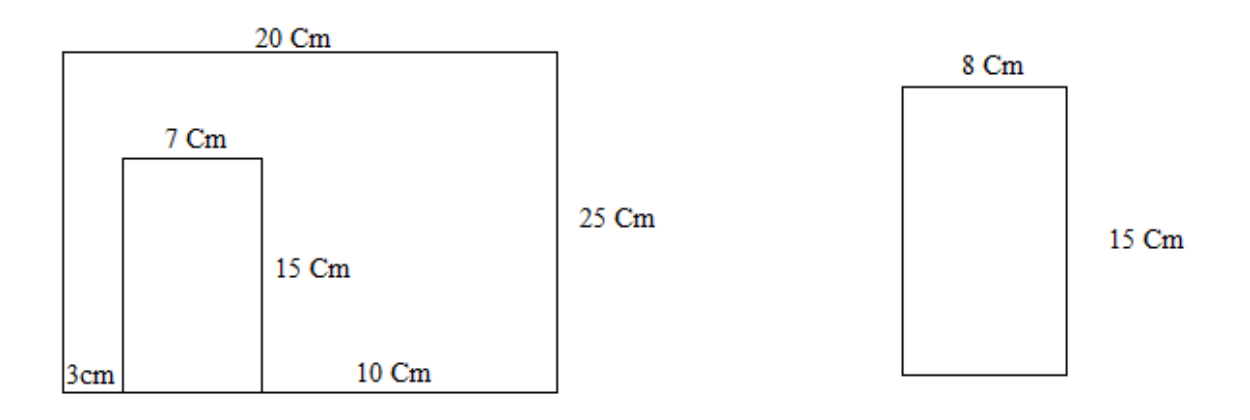

**Figure (IV.9) :** dimensions de portail de la cabine.

**IV.4.2.3.2 Réalisation de la porte cabine**

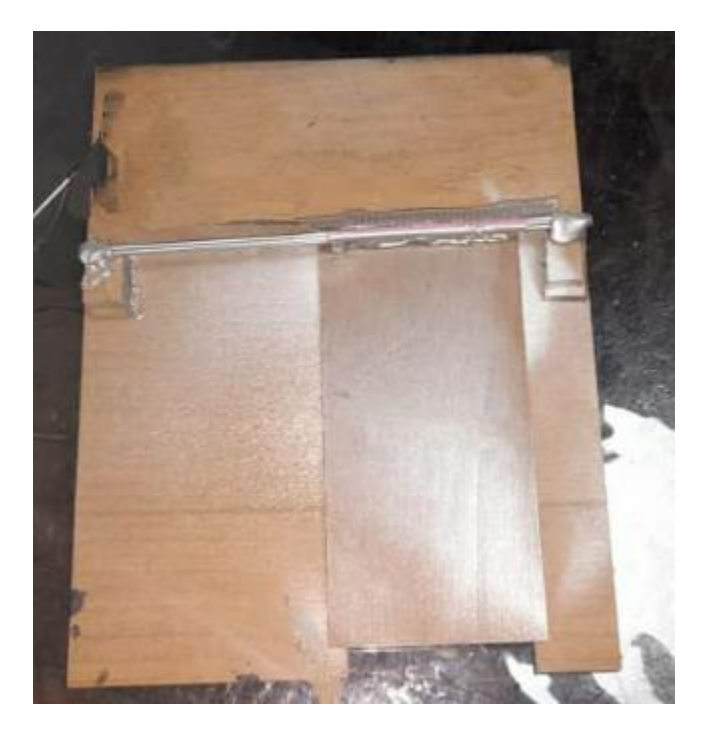

**Figure (IV.10) :** réalisation de la porte cabine.

#### **Dimensionnement du moteur**

Apres avoir réaliser la maquette d'ascenseur il faut choisir un moteur qui vas soulever notre cabine qui peser 900g, pour dimensionner le moteur choisi on a :

- Le couple de moteur Te =  $0.614$  N.m.
- La gravité g =  $9.81$  N/Kg.
- Diamètre :  $d= 2r = 0.015$  m.
- Couple moteur par la gravité Te/g =  $0.062$  m.kg.

On à la relation suivante :

```
Te > TrTe > P^*2rImplique :
  P < \frac{Te}{2r} = \frac{0.062}{2*0.01}\frac{0.062}{2*0.015} = 2.06 Kg
P < 2.06 kg.
```
La charge maximale supporter par le moteur c'est 2.06 kg, on conclure que le moteur choisi est adéquat.

#### **Remarque**

Notre cabine peser 1 kg donc on perrons pas mettre une charge dans la cabine plus d'un 1kg.

#### **IV.4.3 Partie de fixation des composants mécaniques**

#### **IV.4.3.1 Fixation de support du moteur pas à pas :**

 Dans cette étape, nous avons fixé le support et le moteur pas à pas en haut de l'ascenseur, pour faire monter et descendre la cabine à l'aide d'un fil entouré la poulie de moteur pas à pas.

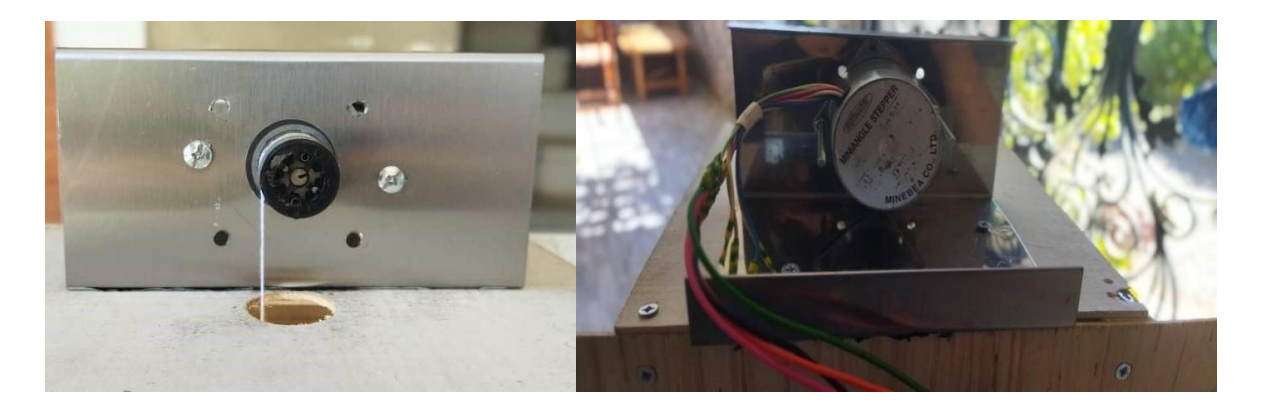

**Figure (IV.11) :** Fixation de supporte et le de moteur pas à pas.

#### **IV.4.3.2 Fixation de support des capteurs infrarouges**

Nous allons fixer le support en « L » afin de fixer les capteurs de positions avec la colle chaude

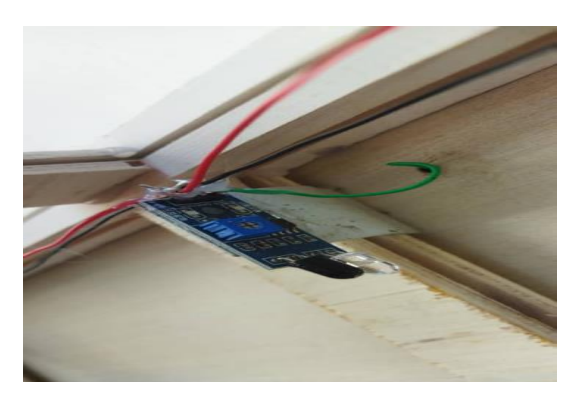

**Figue (IV.12) :**Fixation de supporte des capteurs de position.

#### **IV.4.3.3 Fixation du moteur courant continu et l'engrenage de la porte cabine**

 Le moteur à courant continu est fixé à l'ensemble d'engrenage de sorte que si le moteur tourne, l'engrenage tourne et la porte s'ouvre ou se ferme selon le sens de rotation de moteur

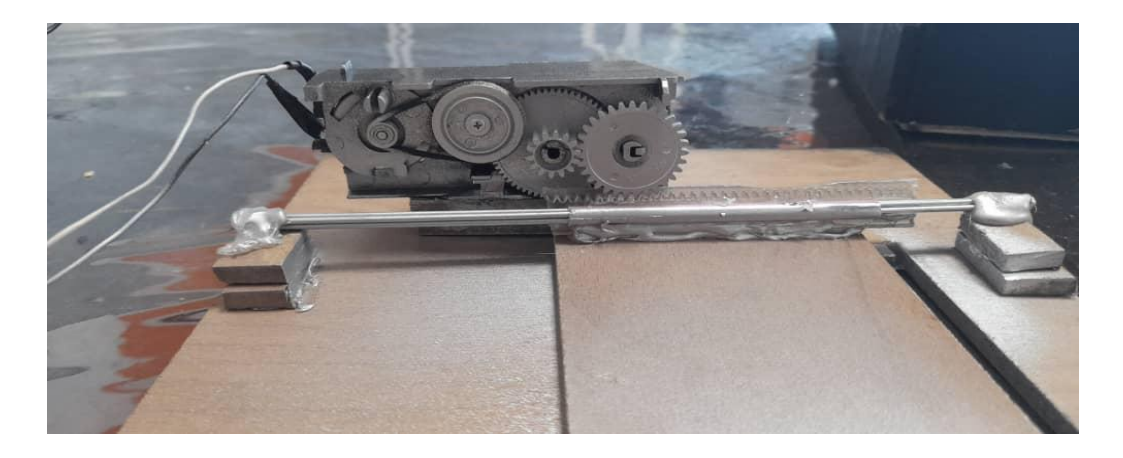

 **Figure (IV.13) :** Fixation du moteur courant continu et engrenage de la porte cabine.

**IV.4.3.4 Fixation de la porte cabine**

**Figure (IV.14) :** Fixation de porte cabine.

#### **IV.4.4 Partie de fixation des composants électriques**

 Nous avons fixé le moteur pas à pas et le moteur à courant continu dans la partie précédente avec leur propre support, il nous reste donc que les composants électroniques.

#### **IV.4.4.1 Fixation des capteurs infrarouges**

 Dans cette étape nous avons fixé les 4 capteurs infrarouges sur le support en « L » et on a shuntée et souder les fils de connexion aux bouches des capteurs infrarouges VCC, GND de sort que on aura 2 sorties, qui vent être placé respectivement sur le plus et le moins de la breadboard

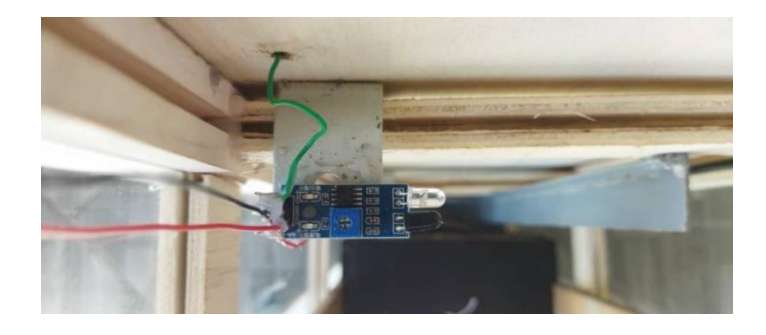

**Figure (IV.15) :** Fixation des capteurs infrarouges.

#### **IV.4.4.2 Fixation de capteur infrarouge de la porte**

 Dans cette présente réalisation nous avons ajouté la fonction de photo cellule qui entre dans le cadre de sécurité des ascenseurs, et elle joue le rôle de protection, comme elle montre la figure suivante, on a fixé le capteur infrarouge sur le mur de la cabine de sorte qu'il detecte les obstacles durant l'ouverture et la fermeture de la porte cabine

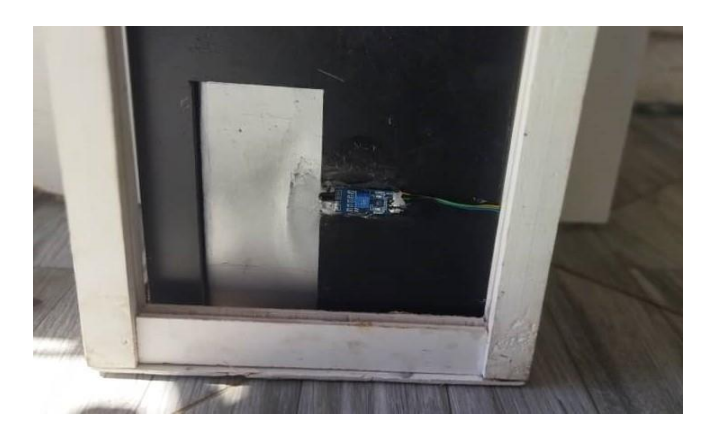

 **Figure (IV.16) :** fixation de photo cellule.

#### **IV.4.4.3 Montage des boutons et le Buzzer sur la breadboard**

 Dans cette étape nous avons placé les quatre boutons d'étages, le bouton d'urgence et le Buzzer sur la breadboard.

Cette breadboard joue le rôle de poste à boutons.

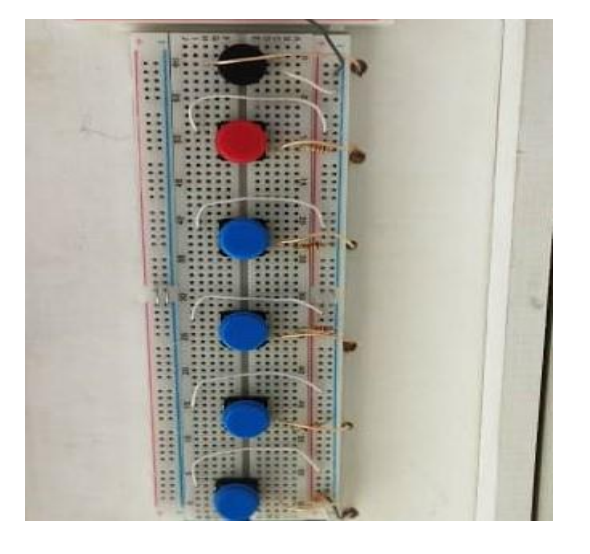

**Figure (IV.17) :** Fixation des boutons et le Buzzer**.**

#### **IV.4.4.4 Montage de circuit d'affichage :**

Notre réalisation est équipée par un afficheur 7 segments (anodes commune).

Cet afficheur affiche la position de la cabine, tel que on a fixé se dernier avec ses résistances sur une mini breadboard comme le montre la Figure (IV.18) :

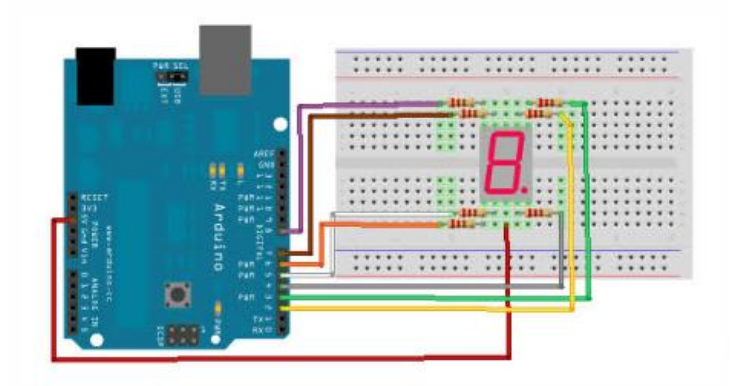

**Figure (IV.18) :** Branchement de L'afficheur 7 segment.

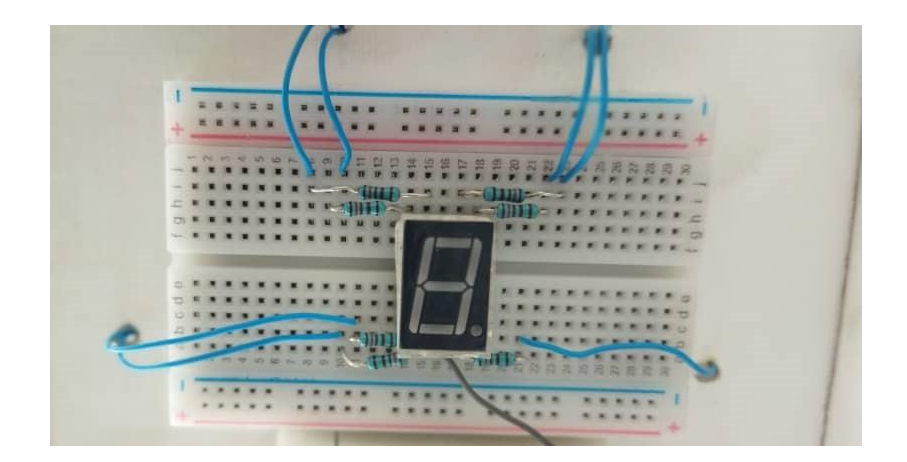

 **Figure (IV.19) :** Fixation de circuit d'afficheur.

#### **IV.4.4.5 Montage de module RFID :**

Dans cette étape nous vous sécurisé l'accès à l'ascenseur on utilisons un module RFID.

Ce module autorise l'accès pour les personnes qui ont la puce seulement.

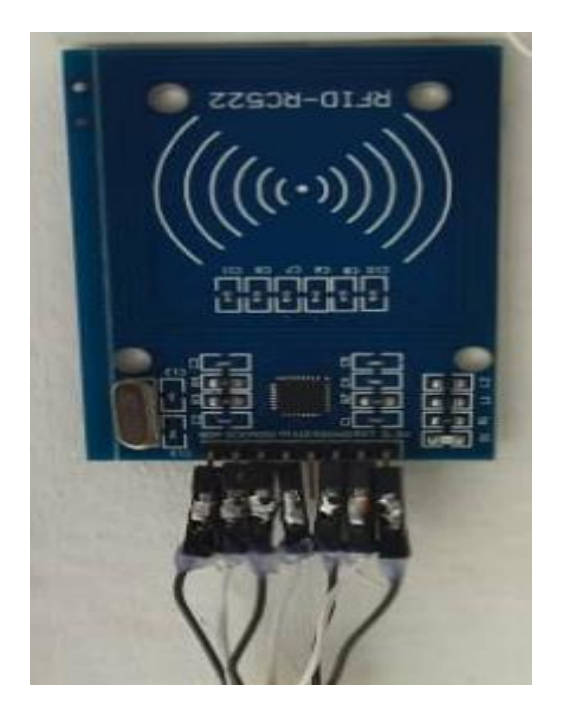

**Figure (IV.20) :** Fixation de module RFID

#### **IV.4.5 réalisation de l'armoire électrique**

#### **IV.4.5.1 Fixation des composants**

Notre armoire électrique est composée de trois parties **:**

- La partie alimentation contient un disjoncteur différentiel de l'adaptateur de moteur pas à pas.
- La partie puissances contient le driver tb6600 et le Driver L298n.
- La partie commande contient L'Arduino Méga 2560 et la breadboard principale qui est alimenté par les 5V et le GND de l'Arduino cette dernière alimente les capteurs, poste à boutons et l'afficheur.

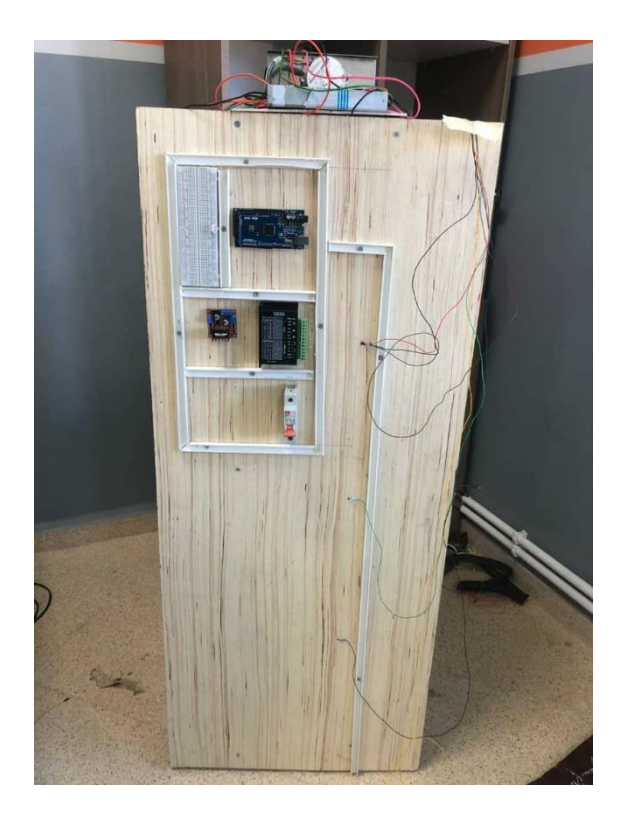

**Figure (IV.21) :** fixation des composants.

### **IV.4.5.2 Câblage de l'armoire**

Dans cette étape nous avons effectué le câblage électrique comme le montre la figure cidessous (Figure IV.21)

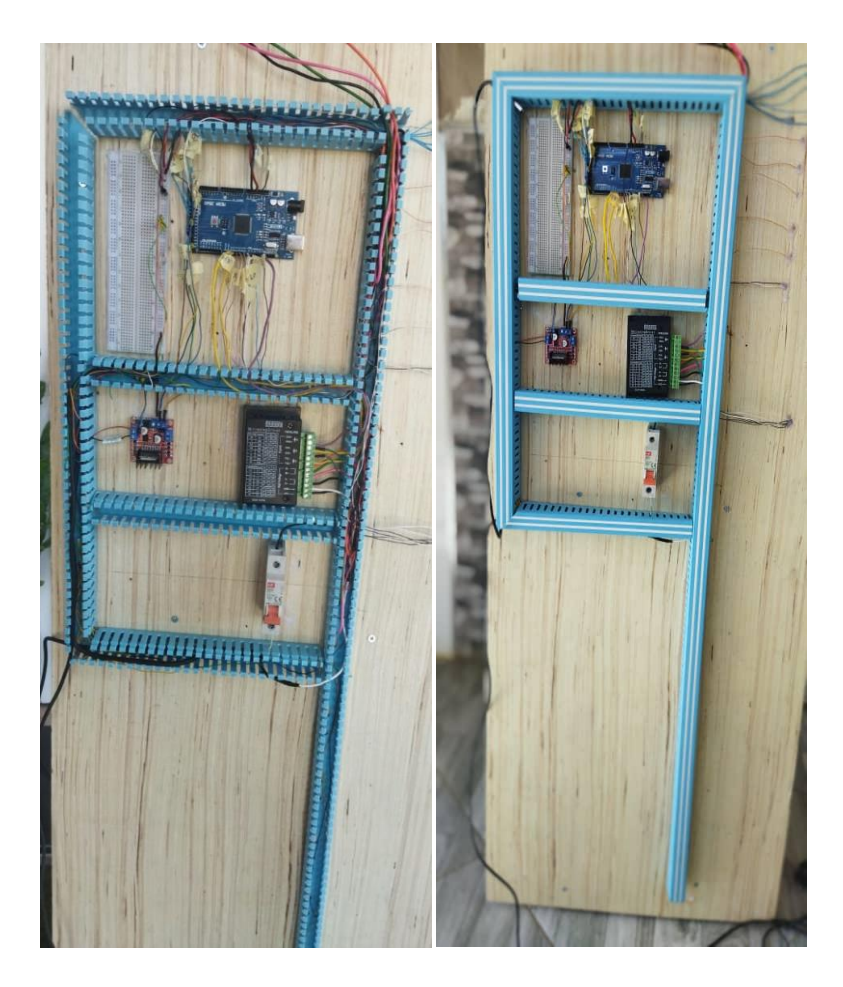

**Figure (IV.22) :** câblage de l'armoire électrique.

# **IV.5 Résultat final de la réalisation**

La figure ci-dessous (Figure IV.22) représente le produit final de cette réalisation

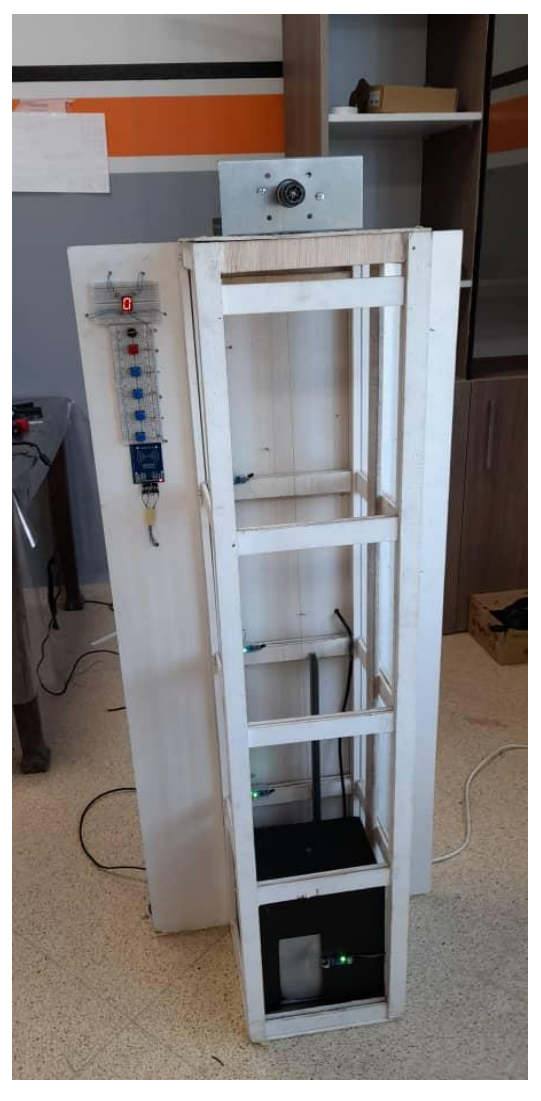

**Figure (IV.23) :** Produit final de la réalisation.

# **IV.6 Difficultés rencontrées aux cours de la réalisation & solutions proposées**

1- Dans un premier temps nous avons fixé le moteur pas à pas directement en haut de la colonne, mais durant le fonctionnement du moteur, ce dernier vibrait et fait des frottements avec le contreplaqué de la colonne et crée au même temps un bruit énorme.

En effet, nous avons pensé a formé une tôle en cuivre de forme « L », sur l'une des faces on a fait un trou rond, sachant que le rotor du moteur est fixé à l'intérieur du ce trou et sur l'autre face on a fixé le stator, cette solution nous a permis de fixer le moteur d'une façon efficace (cette solution n'engendre plus de bruit).

2- Dans l'industrie des ascenseurs, ils utilisent des capteurs de mouvement de type inductif et capacitif (unipolaire et bipolaire).

Dans cette réalisation, notre colonne est petite sachant que sa largeur 24 cm alors que la longueur de ces capteurs est de 10 cm, ce qui nous a empêché de les fixer d'une façon fiable à capter le mouvement de la cabine.

A cause de ça, nous avons pensé à utiliser d'autre capteurs électroniques qui sont plus petit afin d'être adapter avec le largueur de la colonne, notre choix s'est fixé sur les capteurs infrarouges car ils n'ont pas besoin d'aucun contact avec l'élément à détecter, leurs tailles plus modestes et plus modérées et leurs facilité d'utilisation.

3- Après avoir choisi le type des capteurs utilisés, nous avons essayé de fixer le capteur infrarouge directement sur le panneau arrière de chaque étage.

Le problème rencontré après la fixation des capteurs en face à la cabine était la détection durant sa montée et sa descente sachant que cette dernière ne s'arrête pas au même niveau avec l'étage.

Nous avons appliqué deux étapes pour remédier à ce problème ; premièrement, on a fixé un petit morceau en bois derrière la cabine. Deuxièmement, on a formé un petit support de forme L, puis nous avons fixé ce dernier d'une façon pile avec chaque étage. Ensuite on a collé le capteur sur ce support horizontalement de manière qu'il doit être en face au morceau fixé d'arrière la cabine, afin que le capteur détecte se petit morceau et la cabine s'arrêt de niveau avec l'étage définie.

4- Les ascenseurs réels utilisent un câble de triasse qui accompagne la cabine durant sa montée et sa descente, ce câble assemble les câbles électriques qui contrôlent et alimentent le moteur de la porte et les différents composants de la cabine.

Pour notre réalisation, Nous avons utilisé un câble téléphonique souple qui contient 5 fils électriques de petite section, fixé en arrière et en milieu de l'ascenseur pour qu'il

puisse monter et descendre avec la cabine. Ce dernier alimente et contrôle le moteur et la photocellule de la porte.

Lors des premiers tests que nous avons appliqués sur l'ascenseur, nous avons été confrontés à un problème concernant ce câble. Durant le mouvement de la cabine, les capteurs d'étages captent le câble et ce dernier entoure les capteurs ce que nous crée un dysfonctionnent de l'ascenseur et aussi un risque de les arracher et au même temps il dérange/bloque la cabine pour qu'elle puisse déplacer librement.

Pour faire face à ce problème, on a fixé une plaque en plastique verticalement avec l'ascenseur d'une façon qu'elle sépare le câble et les capteurs d'une part et stabilise le mouvement de ce câble lors du mouvement de la cabine d'une autre part.

# **IV.7 Conclusion**

 Ce chapitre était le noyau de notre projet de fin d'étude, nous avons présenté en détail les différentes parties de notre réalisation. Dans une première approche, on a assimilé le fonctionnement d'un ascenseur via le logiciel ISIS PROTEUS. Ensuite, on s'est focalisé sur la réalisation de la maquette, la partie mécanique, la partie électrique ainsi la réalisation de l'armoire électrique. Enfin, on a terminé par une analyse des difficultés que nous avons rencontrées ainsi que les solutions implémentées.

# **Conclusion Générale**
En conclusion, nous avons répondu à l'objectif qui nous a été posée en réalisant et automatisant une maquette avec un fonctionnement plutôt satisfaisant.

 Ce projet nous a particulièrement intéressés, car nous avons pu travailler sur toutes les étapes de réalisation et automatisation d'un ascenseur : la définition d'un cahier des charges, l'étude, le dimensionnement, la réalisation de la maquette et sa mise en service.

 Le cahier des charges réalisé est sophistiqué sachant que nous avons travaillé sur les améliorations suivantes :

- Un affichage du déplacement de la cabine (niveau des étages).
- Un Buzzer qui fait des tonalités spécifiques (arrivage à l'étage, l'accès autorisé, l'accès interdit et arrêt d'urgence).
- Equipé l'ascenseur par une photocellule pour la protection des passagers.
- L'automatisation de l'ouverture et la fermeture de porte.
- Interdiction de déplacement de la cabine quand les portes sont ouvertes.
- La sécurisation de l'accès avec un module RFID.

 L'ascenseur est un système automatisé intéressant et sa réalisation a été très enrichissante, car il nous a donné la possibilité de travailler dans différents domaines tels que : l'électronique, la conception et la programmation Arduino.

 Malgré les difficultés que nous avons rencontrées et qui étaient un obstacle pour l'avancement de notre projet, le résultat final est un succès.

 Enfin nous souhaitons que ce travail servira d'une forte utilisation pour les travaux pratiques et/ou dirigés à nos étudiants ainsi que pour toute autre utilité pédagogique.

## **Perspectives**

Comme perspectives pour les travaux à venir, on propose :

- Réalisation d'un système d'alimentation.
- Installation des cameras de surveillance à base de reconnaissance faciale.
- Rajouter un module GSM pour la notification en cas de panne ou d'alerte.
- Installation d'une ventilation commander par un capteur de température de sorte que, si la température dépasse 30° le ventilateur démarrer automatiquement.
- Rajouter un détecteur de flamme.

**[1]** A.HASSANI, « Automatisation d'un ascenseur par un API » projet de fin d'étude masterprofessionnel, Université Mouloud Mammeri de Tizi-Ouzou (Algérie),2018.

**[2]** Economy-Pedia. [En ligne]. [Consulté le :22 juin 2022]. Disponible sur [<https://economy](https://economy-pedia.com/11031336-industrial-automation)[pedia.com/11031336-industrial-automation>](https://economy-pedia.com/11031336-industrial-automation).

**[3]** CHIKH Khair-Eddine, « Etude et conception d'un ascenseur 3 étages pour le bloc pédagogique de la faculté de technologie de l'université de Tlemcen », projet de fin d'étude master, Université Aboubakr Belkaïd Tlemcen (Algérie), 2019.

**[4]** BOUALAM Lydia, HACHICHE Nadia « Conception et Réalisation d'une Carte de commande d'une maquette d'ascenseur à base d'une carte Arduino Mega2560», UNIVERSITE MOULOUD MAMMERI, TIZI-OUZOU(Algérie),2016.

**[5]** Jean-Dominique Mosser, Yves Granjon, Jacques Tanoh « Sciences Industriel pour l'ingénieur » 1 er année MPSI-PCSI-PTSI, Paris, Dunod, 2008, 296p, ISBN 978-2-10- 053788-4

[6] Jean-François Hérold, « informatique industrielle et réseaux en 20 fiches », 2<sup>e</sup> édition, 5 rue Loromiguière,75005 Paris, Dunod,2015,149p, ISBN978-2-10-072773-5.

**[7]** Y. HAMOUMI, A. CHAIB « Etude et réalisation d'un ascenseur dans un building » Mémoire de fin de formation, Institut national spécialisé de la formation professionnelle KEBABI MOHAMED OUALI-DRAA EL BORDJ BOUIRA (Algérie).2021.

**[8]** SMAIL.H, « Cours Commandes des systèmes électriques », Cours, Université AKLI MOHAND OULHADJ BOUIRA,2021.

**[9]** Commission centrale des marchés, « Ascenseurs-monte-charge électriques»,édition juillet 1990,Direction des journaux officiels 26,rue DESAIX, 75727 Paris CEDEX 15,ISBN 2-11- 072807-8.

**[10]** MOHAMED LAMINE DILMI, « Contribution à la modélisation des systèmes automatisés par un outil graphique », Mémoire de Master, UNIVERSITE SETIF - ABBAS FERHAT, Sétif (Algérie),2014.

**[11]** energieplus-lesite.[en ligne].[Consulté le 28 avril 2022]. Disponible sur **<**[https://energieplus-lesite.be/techniques/ascenseurs7/types-d-ascenseurs/>](https://energieplus-lesite.be/techniques/ascenseurs7/types-d-ascenseurs/).

**[12]** energieplus-lesite. [En ligne]. [Consulté le 28 avril 2022]. Disponible sur

[<https://energieplus-lesite.be/techniques/ascenseurs7/systemes-de-motorisation/>](https://energieplus-lesite.be/techniques/ascenseurs7/systemes-de-motorisation/).

**[13]** Dourgal abd el wahid, bouchlagheme houssem eddine mémoire de fin d'étude « commande d'un ascenseur par un logique programmée », UNIVERSITE 8 mai 1945, galma (Algérie),2012.

**[14]** arduino.cc. [En ligne]. [Consulté le 30 avril 2022]. Disponible sur

**<**[https://www.arduino.cc/en/Guide/Introduction>](https://www.arduino.cc/en/Guide/Introduction).

**[15]** Zeste de Savoir. [En ligne]. [Consulté le 3 mail 2022]. Disponible sur **<**[Arduino :](https://zestedesavoir.com/tutoriels/686/arduino-premiers-pas-en-informatique-embarquee/) premiers pas en informatique embarquée • Tutoriels • [Zeste de Savoir>](https://zestedesavoir.com/tutoriels/686/arduino-premiers-pas-en-informatique-embarquee/) **[16]** electronicshub. [En ligne]. [Consulté le 3 mail 2022]. Disponible sur

**<**[https://www.electronicshub.org/arduino](https://www.electronicshub.org/arduino-introduction/#%3A~%3Atext%3DArduino%20is%20an%20open%2Dsource%2Clight%20on%20a%20sensor%20etc)[introduction/#:~:text=Arduino%20is%20an%20open%2Dsource,light%20on%20a%20sensor](https://www.electronicshub.org/arduino-introduction/#%3A~%3Atext%3DArduino%20is%20an%20open%2Dsource%2Clight%20on%20a%20sensor%20etc) [%20etc>](https://www.electronicshub.org/arduino-introduction/#%3A~%3Atext%3DArduino%20is%20an%20open%2Dsource%2Clight%20on%20a%20sensor%20etc).

**[17]** aranacorp. [En ligne]. [Consulté le 3 mail 2022]. Disponible sur <https://www.aranacorp.com/fr/vue-densemble-du-microcontroleur-arduino-mega/>

**[18]** MADI Kenza, ASLOUN Katia, « Commande d'un ascenseur à base d'Arduino », Mémoire de Fin d'étude, Université A. MIRA-BEJAIA(Algérie),2019.

**[19]** Erik Bartmann, « LE GRAND LIVRE D'ARDUINO ».2<sup>e</sup> édition 585p. Disponible sur

[<www.editions-eyrolles.com>](http://www.editions-eyrolles.com/).

**[20]** John Iovine, « microcontroller project book», McGraw-Hill companies,New york,2<sup>e</sup> edition, ISBN0-07-143704-5.

**[21]** futura-sciences. [En ligne]. [Consulté le 4 mail 2022]. Disponible sur

[<https://www.futura-sciences.com/tech/telecharger/arduino-](https://www.futura-sciences.com/tech/telecharger/arduino-234#%3A~%3Atext%3DArduino%20est%20un%20IDE%20(Integrated%2Cpour%20Windows%2C%20Mac%20et%20Linux)[234#:~:text=Arduino%20est%20un%20IDE%20\(Integrated,pour%20Windows%2C%20Mac](https://www.futura-sciences.com/tech/telecharger/arduino-234#%3A~%3Atext%3DArduino%20est%20un%20IDE%20(Integrated%2Cpour%20Windows%2C%20Mac%20et%20Linux) [%20et%20Linux>](https://www.futura-sciences.com/tech/telecharger/arduino-234#%3A~%3Atext%3DArduino%20est%20un%20IDE%20(Integrated%2Cpour%20Windows%2C%20Mac%20et%20Linux).

**[22]** H.AIT ABBAS, « Module réalisation des projets»,Cours arduino, Université AKLI MOHAND OULHADJ BOUIRA,2021.

**[23]** H.AIT ABBAS, « Module réalisation des projets », Cours Porteus, Université AKLI MOHAND OULHADJ BOUIRA,2021.

**[24]** elprocus. [En ligne]. [Consulté le 8 mail 2022]. Disponible sur **<**[https://www.elprocus.com/stepper-motor-types-advantages-applications/>](https://www.elprocus.com/stepper-motor-types-advantages-applications/)

**[25]** abra-electronics.[En ligne]. [Consulté le 8 mail 2022]. Disponible sur [<https://abra](https://abra-electronics.com/electromechanical/motors/motor-controllers/tb6600-stepper-motor-driver-5a.html?sl=fr&%3A~%3Atext=Le%20driver%20de%20moteur%20step%2Cd%27impulsion%20num%C3%A9rique%205%20V)[electronics.com/electromechanical/motors/motor-controllers/tb6600-stepper-motor-driver-](https://abra-electronics.com/electromechanical/motors/motor-controllers/tb6600-stepper-motor-driver-5a.html?sl=fr&%3A~%3Atext=Le%20driver%20de%20moteur%20step%2Cd%27impulsion%20num%C3%A9rique%205%20V)[5a.html?sl=fr#:~:text=Le%20driver%20de%20moteur%20step,d'impulsion%20num%C3%A9](https://abra-electronics.com/electromechanical/motors/motor-controllers/tb6600-stepper-motor-driver-5a.html?sl=fr&%3A~%3Atext=Le%20driver%20de%20moteur%20step%2Cd%27impulsion%20num%C3%A9rique%205%20V) [rique%205%20V>](https://abra-electronics.com/electromechanical/motors/motor-controllers/tb6600-stepper-motor-driver-5a.html?sl=fr&%3A~%3Atext=Le%20driver%20de%20moteur%20step%2Cd%27impulsion%20num%C3%A9rique%205%20V).

**[26]** ROBORT GARNIER, « Enseignement Transversal Commun»,Cours Les moteurs électriques, lycée RG ferté-bernard.

**[27]** BENSAID.S, « Conception des systèmes électriques»,Université AKLI MOGHAND OULHADJ BOUIRA (Algérie).2019

**[28]** passionelectronique. [En ligne]. [Consulté le 9 mail 2022]. Disponible sur **<**[https://passionelectronique.fr/tutoriel-l298n/>](https://passionelectronique.fr/tutoriel-l298n/)

**[29]** BENSAID.S, « Capteurs et métrologie»,Université AKLI MOGHAND OULHADJ BOUIRA (Algérie).2020

**[30]** ichi. [En ligne]. [Consulté le 3 mail 2022]. Disponible sur **<**[Arduino](https://ichi.pro/fr/arduino-avec-capteur-infrarouge-79909008831264) avec capteur [infrarouge](https://ichi.pro/fr/arduino-avec-capteur-infrarouge-79909008831264) (ichi.pro) >

**[31]** apprendre-en- ligne. [En ligne]. [Consulté le 15 mail 2022]. Disponible sur **<**[https://www.apprendre-en-ligne.net/crypto/passecret/ohm.html>](https://www.apprendre-en-ligne.net/crypto/passecret/ohm.html)

**[32]** lafabriquediy. [En ligne]. [Consulté le 15 mail 2022].Disponible sur **<**[http://www.lafabriquediy.com/tutoriel/breadboard-ou-plaque-a-bidouille-1-89/>](http://www.lafabriquediy.com/tutoriel/breadboard-ou-plaque-a-bidouille-1-89/)

**[33]** aranacorp. [En ligne]. [Consulté le 15 mail 2022]. Disponible sur [<https://www.aranacorp.com/fr/utilisation-dun-buzzer-avec](https://www.aranacorp.com/fr/utilisation-dun-buzzer-avec-arduino/#%3A~%3Atext%3DUn%20buzzer%20est%20une%20sorte%2Cde%20recr%C3%A9er%20des%20m%C3%A9lodies%20simples)[arduino/#:~:text=Un%20buzzer%20est%20une%20sorte,de%20recr%C3%A9er%20des%20](https://www.aranacorp.com/fr/utilisation-dun-buzzer-avec-arduino/#%3A~%3Atext%3DUn%20buzzer%20est%20une%20sorte%2Cde%20recr%C3%A9er%20des%20m%C3%A9lodies%20simples) [m%C3%A9lodies%20simples>](https://www.aranacorp.com/fr/utilisation-dun-buzzer-avec-arduino/#%3A~%3Atext%3DUn%20buzzer%20est%20une%20sorte%2Cde%20recr%C3%A9er%20des%20m%C3%A9lodies%20simples).

**[34]** électrotechnique et loisirs magazines, « apprendre l'électronique en partant de zéro niveau 1 ».

**[35]** lastminuteengineers. [En ligne]. [Consulté le 16 mail 2022]. Disponible sur **<**[https://lastminuteengineers.com/how-rfid-works-rc522-arduino](https://lastminuteengineers.com/how-rfid-works-rc522-arduino-tutorial/#%3A~%3Atext%3DRFID%20or%20Radio%20Frequency%20Identification%2Cgenerates%20high%20frequency%20electromagnetic%20field)[tutorial/#:~:text=RFID%20or%20Radio%20Frequency%20Identification,generates%20high%](https://lastminuteengineers.com/how-rfid-works-rc522-arduino-tutorial/#%3A~%3Atext%3DRFID%20or%20Radio%20Frequency%20Identification%2Cgenerates%20high%20frequency%20electromagnetic%20field) [20frequency%20electromagnetic%20field>](https://lastminuteengineers.com/how-rfid-works-rc522-arduino-tutorial/#%3A~%3Atext%3DRFID%20or%20Radio%20Frequency%20Identification%2Cgenerates%20high%20frequency%20electromagnetic%20field).

**[36]** Griche.I, « Protection des systèmes électriques », université AKLI MOHAND OULHADJ BOUIRA(Algérie),2020.

**[37]** Schneider - disjoncteur**.** [En ligne]. [Consulté le 16 mail 2022]. Disponible sur **<**A9P24601 Schneider - [disjoncteur 1P+N](https://www.achat-electrique.com/fr/2941-a9p24601-schneider-disjoncteur-1p-n-1a-10ka-courbe-c-acti9-idt40n.html) 1A 10kA courbe C Acti9 iDT40N (achat[electrique.com\)](https://www.achat-electrique.com/fr/2941-a9p24601-schneider-disjoncteur-1p-n-1a-10ka-courbe-c-acti9-idt40n.html) >.

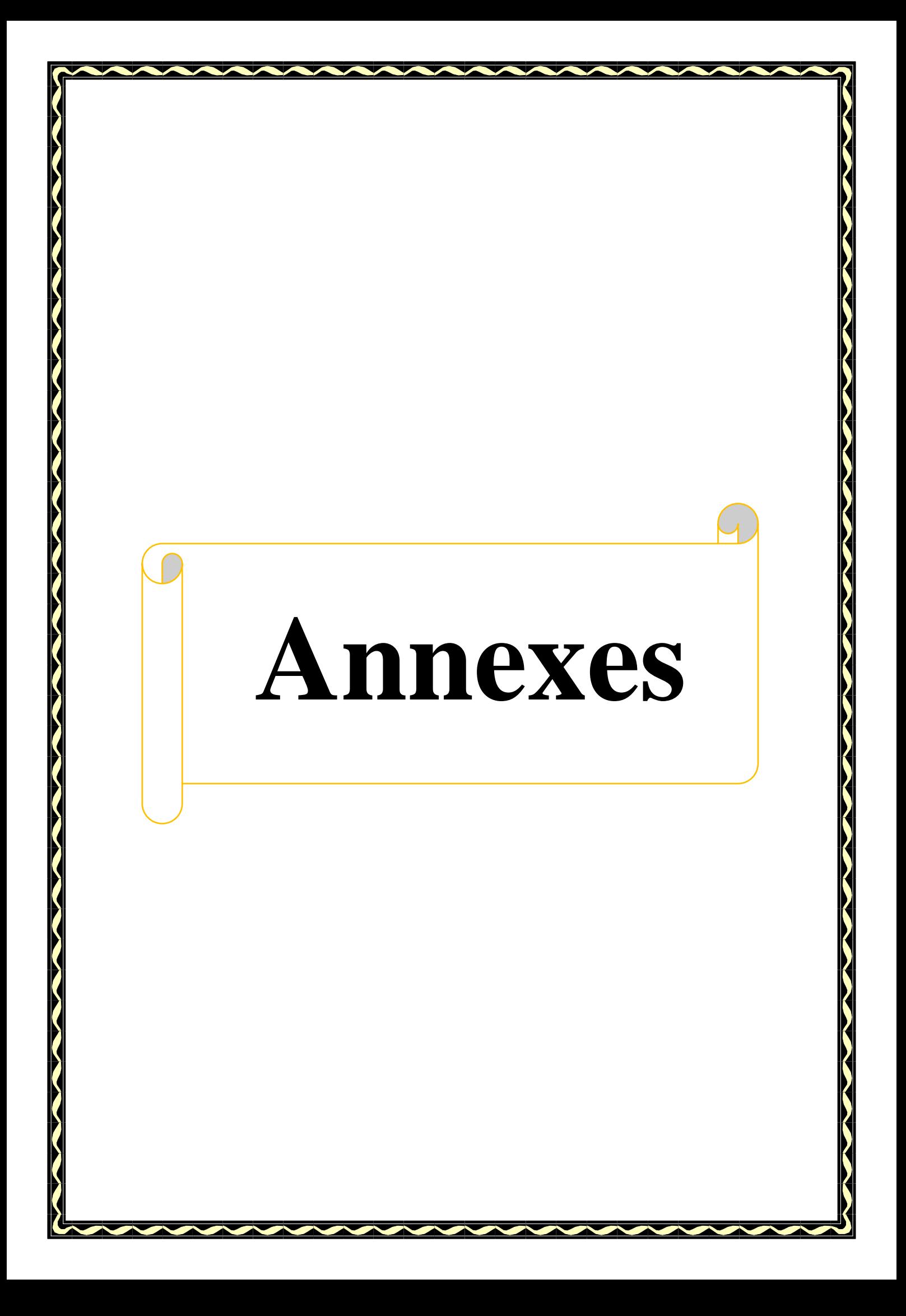

# **Annexe (I) : Programme Arduino**

```
//********RFID ******************
/*
 PINOUT
 RC522 MODULE Uno/Nano MEGA
SDA D10 D9
 SCK D13 D52
 MOSI D11 D51
 MISO D12 D50
 IRQ N/A N/A
 GND GNDGND
 RST D9 D8
 3.3V 3.3V3.3V
```
Les broches de sortie de module RFIDRC522 dans le cas d'Arduino uno et méga

```
*/
```
#include <SPI.h>%bibliothèque interface série pour périphérique (permet de communiquer avec des périphériques SPI,avec la carte Arduino en tant que composant ''maitre'')

#include <RFID.h>%bibliothèque de RFID

#define SDA\_DIO 9%Défini labroche de sortie SDA comme Pin 9

#define RESET\_DIO 8%Défini labroche de sortie RESET comme Pin 8

```
RFID RC522(SDA_DIO, RESET_DIO);
```
 $int$  all = 0;

```
//************* seven segment ***************
```
#define a 41

#define b 42

#define c 43 Définitions des broches de l'afficheur7 segments.

#define d 44

#define e 45

#define f 46

#define g 47

int  $vb = 0;$ //\*\*\*\*\*\*\*\*\*\*\*\*\*\*\* door \*\*\*\*\*\*\*\*\*\*\*\*\*\*\*\*\*\* #define in1 12%Défini labroche in1 comme Pin 12 #define in2 13%Défini labroche in1 comme Pin 13 int Time = 5000; #define buzzer 40%Défini labroche de buzzer comme Pin 40 #define emergency 38%Défini le bouton d'urgence comme Pin 38 //\*\*\*\*\*\*\*\*\*\*\*\*\* push button \*\*\*\*\*\*\*\*\*\*\*\*\*\*\*\*\*\* #define Button1 4 #define Button2 5 #define Button3 6 #define Button4 7 //\*\*\*\*\*\*\*\*\*\*\*\*\* IR Sensor \*\*\*\*\*\*\*\*\*\*\*\*\*\*\*\*\*\* #define IR\_1 22 #define IR\_2 26 #define IR\_3 28 Défini les Pins des capteurs infrarouges #define IR\_4 32 #define IR\_5 36 //\*\*\*\*\*\*\*\*\*\* defines pins numbers stepper driver \*\*\*\*\*\*\*\*\*\*\* constintstepPin = 3; Défini les pins de moteur pas à pas const int dirPin = 2; void setup() { Serial.begin(9600); pinMode(stepPin, OUTPUT); Défini les Pins de driver tb6600 comme des sorties pinMode(dirPin, OUTPUT); pinMode(Button1, INPUT); pinMode(Button2, INPUT) Défini les Pins des boutons comme desd'entrées pinMode(Button3, INPUT); pinMode(Button4, INPUT); Défini les Pins des boutons

# ANNEXES

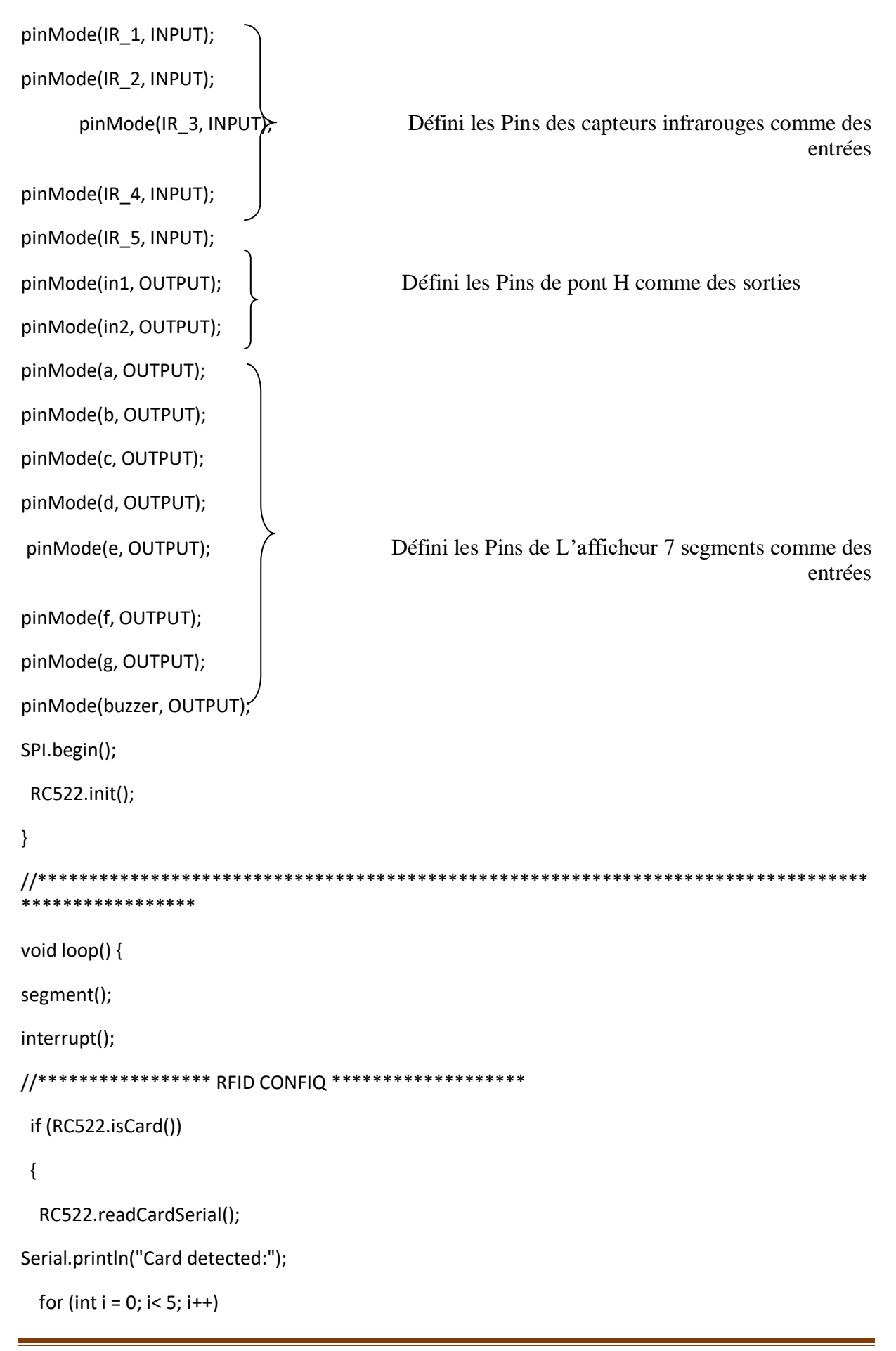

```
 {
Serial.println(RC522.serNum[i], DEC);
   }
  if (RC522.serNum[0] == 28 && RC522.serNum[1] == 184 && RC522.serNum[2] == 214 && 
RC522.serNum[3] == 55 && RC522.serNum[4] == 69) //change here the UID of the card/cards that 
you want to give access
   {
   all = 1;Serial.println("Authorized access");
soundsFunction(1);
   }
   else
   {
Serial.println("Authorized faild");
   for (int dd = 0; dd < 3; dd++)
    {
soundsFunction(3);
    }
   }
  }
//*************************************************
 if (all == 1) \frac{1}{x^{*********}} open after config rfid ********************
  {
   //**************** floor 1 ****************************
   if (digitalRead(Button1) == HIGH &&digitalRead(IR_1) == LOW)
   {
Door_act();
    all=0;
   }
   if (digitalRead(Button1) == HIGH &&digitalRead(IR_1) == HIGH)
   {
```

```
 while (digitalRead(IR_1) == HIGH)
    {
digitalWrite(dirPin, HIGH);
Stepper_By_Angle(1);
interrupt();
segment();
    }
soundsFunction(2);
Door_act();
   all = 0; }
   //**************** floor 2 ****************************
    if (digitalRead(Button2) == HIGH &&digitalRead(IR_2) == LOW)
   {
Door_act();
    all=0;
   }
   if (digitalRead(Button2) == HIGH &&digitalRead(IR_2) == HIGH)
   {
    if (digitalRead(IR_1) == LOW)
    {
     while (digitalRead(IR_2) == HIGH)
     {
digitalWrite(dirPin, LOW);
Stepper_By_Angle(1);
interrupt();
segment();
     }
    }
    else {
```

```
 while (digitalRead(IR_2) == HIGH)
     {
digitalWrite(dirPin, HIGH);
Stepper_By_Angle(1);
interrupt();
segment();
     }
    }
soundsFunction(2);
Door_act();
   all = 0;
   }
   //**************** floor 3 ****************************
    if (digitalRead(Button3) == HIGH &&digitalRead(IR_3) == LOW)
   {
Door_act();
    all=0;
   }
   if (digitalRead(Button3) == HIGH &&digitalRead(IR_3) == HIGH)
   {
    if (digitalRead(IR_4) == LOW)
    {
     while (digitalRead(IR_3) == HIGH)
     {
digitalWrite(dirPin, HIGH);
Stepper_By_Angle(1);
interrupt();
segment();
     }
    }
```

```
 else {
     while (digitalRead(IR_3) == HIGH)
     {
digitalWrite(dirPin, LOW);
Stepper_By_Angle(1);
interrupt();
segment();
     }
    }
soundsFunction(2);
Door_act();
   all = 0:
   }
//**************** floor 4 ****************************
    if (digitalRead(Button4) == HIGH &&digitalRead(IR_4) == LOW)
   {
Door_act();
    all=0;
   }
   if (digitalRead(Button4) == HIGH &&digitalRead(IR_4) == HIGH)
   {
    while (digitalRead(IR_4) == HIGH)
    {
digitalWrite(dirPin, LOW);
Stepper_By_Angle(1);
interrupt();
segment();
    }
soundsFunction(2);
Door_act();
```

```
all = 0;
   }
  }//************all****
}//********loop*****
//******************* All function to stepper*****************
//*****************step by cycle forward**************
void Stepper_By_Cycle(int stepp)
{
 // Makes 200 pulses for making one full cycle rotation
for (int x = 0; x < (200 * stepp); x++) {
digitalWrite(stepPin, HIGH);
delayMicroseconds(500);
digitalWrite(stepPin, LOW);
delayMicroseconds(500);
 }
}
//******************step by angle forward ****************
void Stepper_By_Angle(int angle)
{
 // Makes 200 pulses for making one full cycle rotation and (1.8 angle step)
for (float x = 0; x < (angle / 1.8); x++) {
digitalWrite(stepPin, HIGH);
delayMicroseconds(500);
digitalWrite(stepPin, LOW);
delayMicroseconds(500);
 }
}
//*************** function of door ****************
void Door_act(void)
```

```
{
vb = 0;digitalWrite(in1, HIGH);
digitalWrite(in2, LOW);
delay(Time);
digitalWrite(in1, LOW);
digitalWrite(in2, LOW);
delay(3000);
while ( vb<= 90 )
  {
vb++;
digitalWrite(in1, LOW);
digitalWrite(in2, HIGH);
Serial.println("close 1");
if (digitalRead(IR_5 ) == LOW)
   {
   while (vb>0)
    {
Serial.println("open 2");
digitalWrite(in1, HIGH);
digitalWrite(in2, LOW);
vb--;
    }
delay(1000);
   }
  }
digitalWrite(in1, LOW);
digitalWrite(in2, LOW);
}
//**************** segment ***********
```

```
void segment_num(int q)
{
  if (q == 0)
  {
digitalWrite(a, HIGH);
digitalWrite(b, HIGH);
digitalWrite(c, HIGH);
digitalWrite(d, HIGH);
digitalWrite(e, HIGH);
digitalWrite(f, HIGH);
digitalWrite(g, LOW);
  }
 if (q == 1) {
digitalWrite(a, LOW);
digitalWrite(b, HIGH);
digitalWrite(c, HIGH);
digitalWrite(d, LOW);
digitalWrite(e, LOW);
digitalWrite(f, LOW);
digitalWrite(g, LOW);
  }
  if (q == 2)
  {
digitalWrite(a, HIGH);
digitalWrite(b, HIGH);
digitalWrite(c, LOW);
digitalWrite(d, HIGH);
digitalWrite(e, HIGH);
digitalWrite(f, LOW);
```

```
digitalWrite(g, HIGH);
  }
if (q == 3)
  {
digitalWrite(a, HIGH);
digitalWrite(b, HIGH);
digitalWrite(c, HIGH);
digitalWrite(d, HIGH);
digitalWrite(e, LOW);
digitalWrite(f, LOW);
digitalWrite(g, HIGH);
 }
}
//*************** number function ***************
void segment(void)
{
  if (digitalRead(IR_1) == LOW)
  {
segment_num(0);
  }
  if (digitalRead(IR_2) == LOW)
  {
segment_num(1);
  }
  if (digitalRead(IR_3) == LOW)
  {
segment_num(2);
  }
  if (digitalRead(IR_4) == LOW)
  {
```
## ANNEXES

```
segment_num(3);
 }
}
//***************** Alarm Sound************************
void soundsFunction(int x) {
  int freq = 0;
  int tonedelay = 50;
 if (x == 1) {
   //Solar Exposure Good
freq = 30;for (int i = 0; i < 10; i = i + 1) {
freq = freq + 100;
tone(buzzer, freq);
    delay(tonedelay);
noTone(buzzer);
   }
  }
 if (x == 2) {
   //Solar Exposure Faded
freq = 1000;
  for (int i = 0; i< 10; i = i + 1) {
freq = freq - 100;
tone(buzzer, freq);
    delay(tonedelay);
noTone(buzzer);
   }
  }
 if (x == 3) {
   //Steralization Cycle Complete
```
tone(buzzer, 440);

delay(200);

noTone(buzzer);

tone(buzzer, 659);

delay(200);

noTone(buzzer);

tone(buzzer, 880);

delay(100);

noTone(buzzer);

delay(100);

tone(buzzer, 880);

delay(100);

noTone(buzzer);

delay(50);

tone(buzzer, 880);

delay(200);

noTone(buzzer);

delay(500);

### }

if  $(x == 4)$  {

//Error Warning

```
for (int i = 0; i< 10; i++) {
```

```
tone(buzzer, 60);
```
delay(100);

```
noTone(buzzer);
```
delay(100);

```
 }
  }
}
void interrupt(void)
```

```
{
  if (digitalRead(emergency) == HIGH)
  {
   while (digitalRead(IR_1) == HIGH)
   {
digitalWrite(dirPin, HIGH);
Stepper_By_Angle(1);
segment();
   }
digitalWrite(in1, HIGH);
digitalWrite(in2, LOW);
delay(Time);
digitalWrite(in1, LOW);
digitalWrite(in2, LOW);
  for (int z = 0; z < 5; z++)
   {
soundsFunction(2); 
}
while(1)
   { 
   }
  }
}
```
# **Annexe (II) : Rapport de stage**

## **II.1 Introduction**

SARL RMASC extension d'entreprise CHERGUI Saïd qui est fondée en 1984 spécialisée dans les opérations d'étude, réalisation, vente, installation, maintenance, et rénovation de tous types d'ascenseurs et monte-charge ainsi que leurs accessoires et divers pièces détachées.

### **II.2 Lieu de stage**

SARL RMASC est située à El Asnam wilaya de Bouira.

### **II.3 Services de SARL RMASC**

RMASC comprend deux services, services travaux et services maintenance.

#### **II.3.1 Service maintenance**

Sarl RMASC ascenseur offre plusieurs services :

- Assurer un fonctionnement optimal des installations.
- Propose des contrats de maintenance sur mesure, en parfaite adéquation avec la législation afin d'assurer une maintenance préventive régulières. Cela implique des contrôles rigoureux, et un véritable « travail ».
- Assurer les règles (voir le remplacement gratuit de certaines pièces), tout cela dans le respect maitrisé du budget.
- Assurer le déblocage des personnes 24h/24 dans l'heure.
- Remettre l'installation en service avec efficacité et rapidité grâce aux conditions privilégiées de l'exécution de contrat de maintenance.

 Les techniciens de la SARL RMASC ascenseurs garantissent un entretien complet efficace. Les techniciens confirent et passionnés par le métier de l'ascenseur intervienne sur tous types d'appareils (Ascenseur, Monte-charge, Monte malades, Monte plats) de toute marques et technologies. Sur un simple appel téléphonique, un technicien peut intervenir, réparer votre appareil et le mettre en service. Tous les dépannages sont assurés 7 $\frac{1}{7}$  samedi et jours fériés inclus. Dans le cadre de ses contrats, SARL RMASC assesseurs assure également une traçabilité très précise et régulière de toutes les interventions de dépannage et d'entretien effectuées sur les appareils.

L'entretien est effectué contractuellement suivant un plan de maintenance précis décrivant les opérations à réaliser sur les ascenseurs :

- Contrôler systématiquement tous les organes de sécurité.
- Effectuer les lubrifications et les mises au point nécessaires.
- Garder les appareils en parfait état de propreté.

L'entretien est le sujet le plus critiqué dans l'entreprise. Du fait de la surcharge de travail et du nombre d'appareil par technicien chez certain ascensoriste.

 Chaque technicien a une charge de travail en adéquation avec les bonnes pratiques raison et le respect du client et de travail bien fait, afin de réaliser un travail de qualité. Lors des visites d'entretien, par de simples gestes régulier, tels que le nettoyage des shunts et des contacts de portes cabines et palières, le graissage des guides, le réglage des portes, ainsi que la précision d'arrêt au niveau (réglage du frein) …, RMASC est en mesure de réduire par ces actions de plus de trois quart le taux de pannes que rencontrent les usagers et ainsi d'optimiser la sécurité des personnes transportées.

#### **II.3.2 Services travaux**

Les travaux réalisés par les techniciens de cette entreprise sont :

- Les études avant travaux qui sont réalisés permettre donc d'affirmer, que contrairement aux idées reçues, moderniser ou rénover un ascenseur ne signifie pas son remplacement pur et simple.
- Propose des solutions de modernisation de l'ascenseur pour améliorer son fonctionnement, son confort, le rendre accessible aux personnes handicapées et la fiabiliser dans le respect de la législation et des normes.
- Ecouter pour toutes les demandes de modernisation de l'ascenseur quel que soit son type (ascenseurs électriques, hydraulique, monte-voiture, montecharge)
- Conseille toujours au mieux selon votre budget, demandes et attentes des clients, telles Que :
	- Le remplacement d'une porte cabine manuelle type « grille articulée », peu pratique et bruyante, par une porte automatique.
	- Le remplacement de portes palières type « battantes » par des portes types « automatique ».
	- L'habillage et l'embellissement de la cabine d'ascenseur remplaçant complètement ses équipements et son revêtement par un large choix de matières pour les parois et les sols.

## **II.4 Pièces de rechange utilisées**

### **II.4.1 Machine**

L'entreprise s'appuie sur la machine de la marque internationale Sicor avec réducteurs et gearless, caractérisée par **:**

- Large gamme de machines et poulies
- Grande capacité d'adaptation
- Haut niveau de réglage à l'installation
- Machines sûres et fiables.
- Grande capacité de production.
- Conforme à la Directive d'ascenseurs EN81-20 y EN81-5

#### **Avec réducteurs**

- Charge jusqu'à 5.500 Kg à suspension 1:1
- $\bullet$  Vitesse jusqu'à 4 m/s
- Poulies de traction de 320 à 885 mm
- Tests finaux en rapport avec vibrations, bruit, etc. réalisés à 100%
- Poulies en fonte avec dureté supérieure à 250 HB.
- Huile synthétique pour tous les modèles (incorporée à la machine).
- Haute qualité, longue durée de vie.

#### **Gearless**

- Charge jusqu'à 4.000 Kg à suspension 2 :1
- $\bullet$  Vitesse jusqu'à 4 m/s
- Poulies de traction de 120 à 670 mm
- Conçues pour MRL (compactes et haute performance), aussi apte pour MR.
- Machines disponibles en version traditionnelle et version avec poulie centrale entre le moteur et le frein.
- Poulies facilement amovibles, sans utilisation d'outils spécifiques.

# ANNEXES

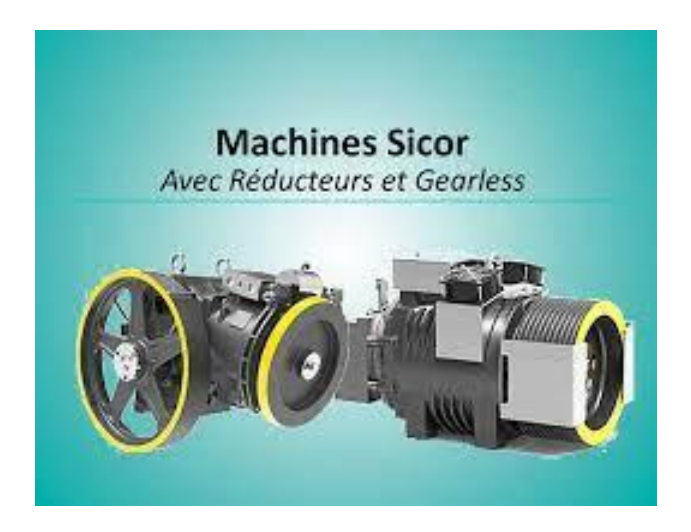

**Figure (II.1)** : machines sicor

#### **II.4.2 Porte palières et porte opérateur**

L'entreprise installe le produit **WITTUR ,** depuis 1968, Wittur fournit à l'industrie des ascenseurs des portes polyvalentes et de haute qualité. La flexibilité de conception, associée à une gamme complète de certifications, rend les portes palières et la porte de la cabine adaptées à chaque application. Une grande variété de finitions et d'exécutions disponibles leur permet de s'adapter à tous les environnements : immeubles résidentiels, immeubles de bureaux exclusifs, installations extérieures, projets maritimes de luxe, bâtiments industriels, hôpitaux.

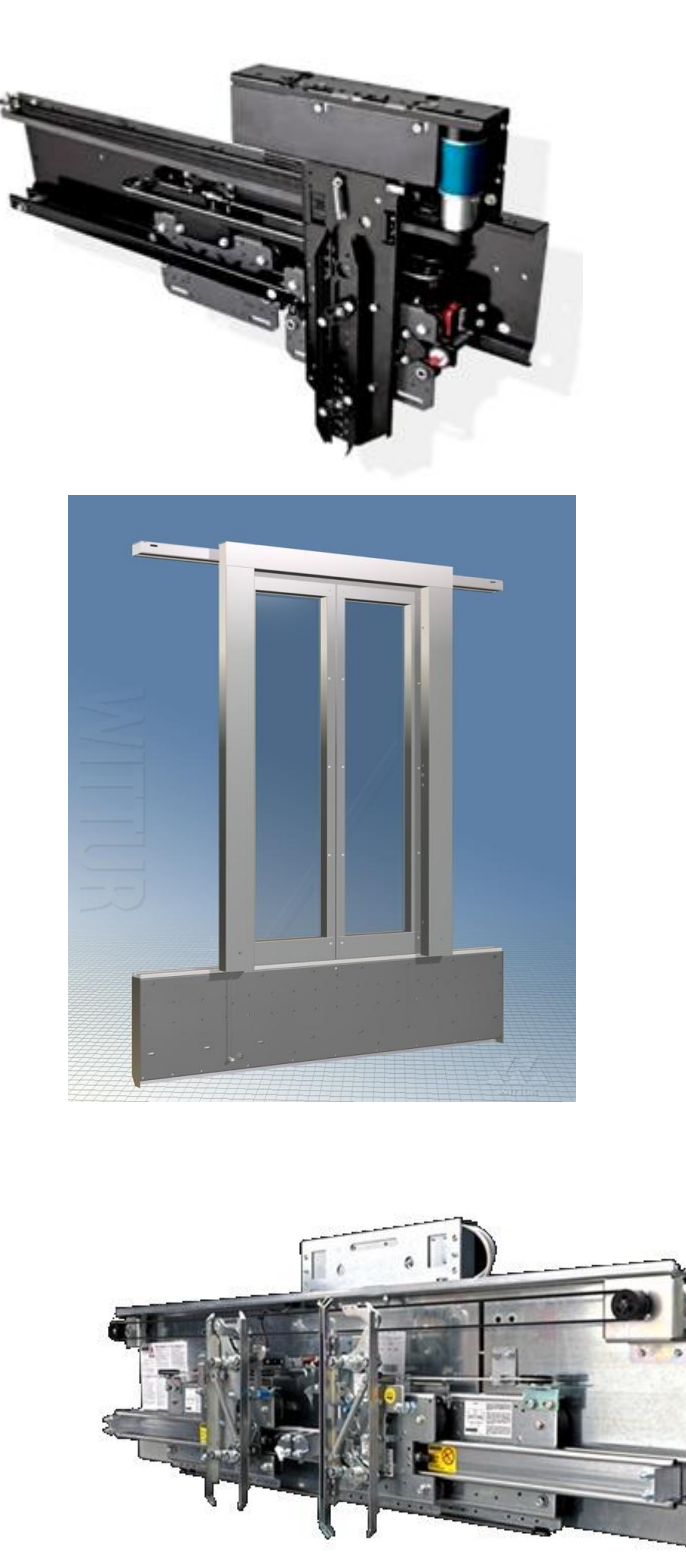

**Figure (II.2) :**Porte palière et porte opérateur WITTUR

#### **II.4.3 systèmes parachutes**

L'entreprise RMASC s'appuie dans ces ascenseurs sur le parachute suisse **COBIANCHI**

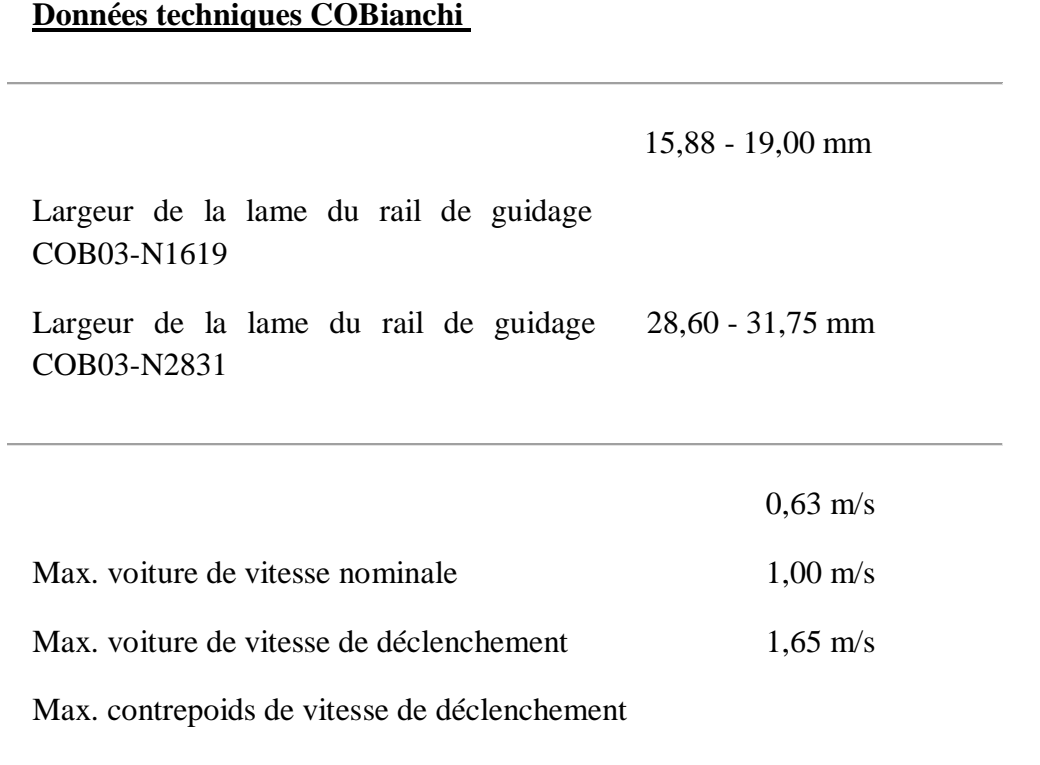

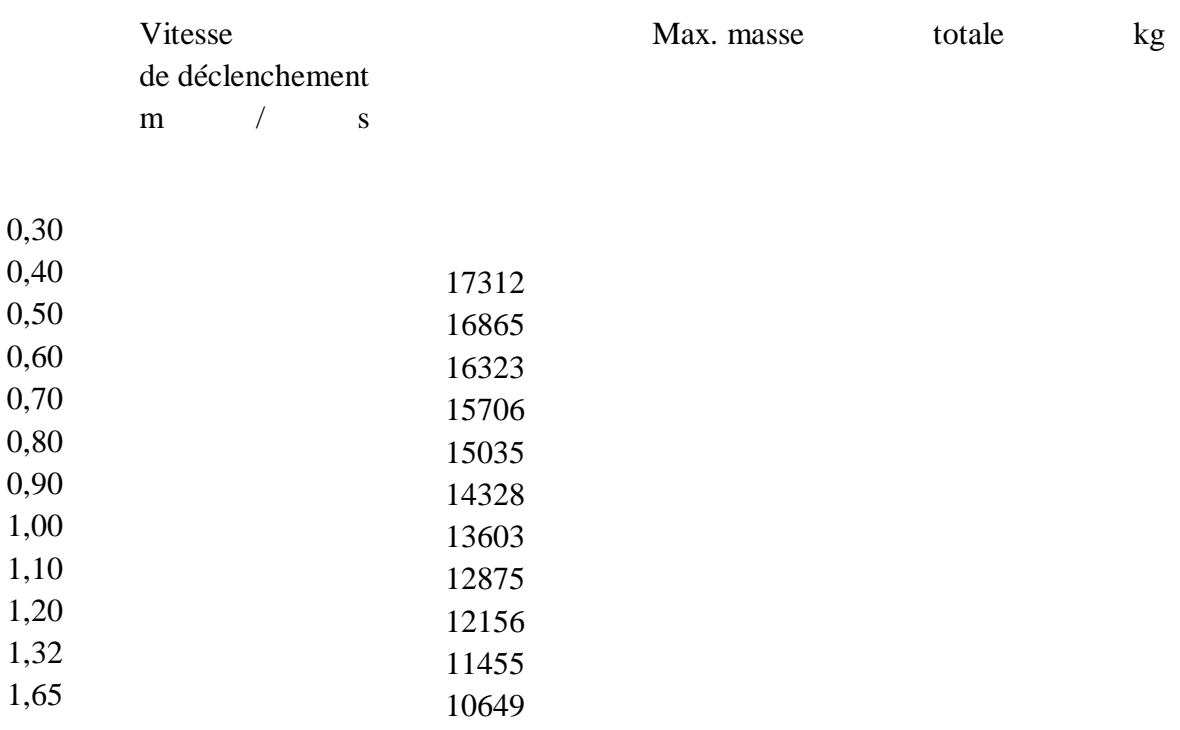

# ANNEXES

8669

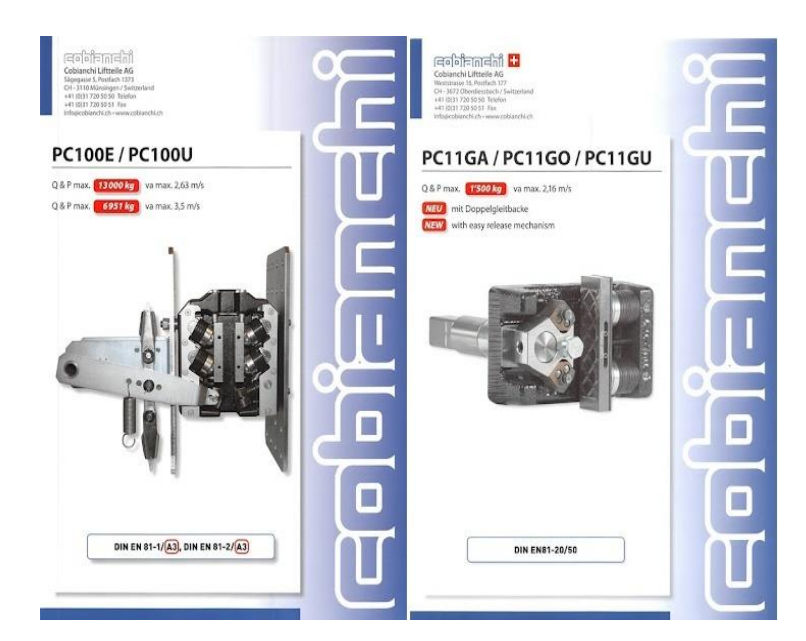

**Figure (II.3) :**Le parachute suisse COBIANCHI.

### **II.5 Conclusion**

Dans ce rapport de stage, nous avons fait un petit aperçu sur l'entreprise de réalisation et de maintenance des ascenseurs RMASC, et nous avons vu les marques des composants d'ascenseur les plus importants dont elle s'appuie tel que la machine, les portes et le système de parachute, la chose qui nous a aidé réellement pour comprendre le fonctionnement des ascenseurs réels afin de réaliser notre maquette dans les meilleurs conditions.